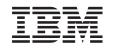

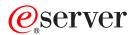

iSeries CL Commands Volume 10

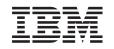

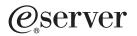

iSeries

CL Commands Volume 10

© Copyright International Business Machines Corporation 1998, 2002. All rights reserved. US Government Users Restricted Rights – Use, duplication or disclosure restricted by GSA ADP Schedule Contract with IBM Corp.

# Contents

| Command Descriptions                                                         |   |   |   |   |   |   |   |   |      |
|------------------------------------------------------------------------------|---|---|---|---|---|---|---|---|------|
| DLTJRNRCV (Delete Journal Receiver) Command Description                      |   |   |   |   |   |   |   |   |      |
| DLTLIB (Delete Library) Command Description                                  |   |   |   |   |   |   |   |   |      |
| DLTLICPGM (Delete Licensed Program) Command Description                      |   |   |   |   |   |   |   |   |      |
| DLTLIND (Delete Line Description) Command Description                        |   |   |   |   |   |   |   |   |      |
| DLTLOCALE (Delete Locale) Command Description                                |   |   |   |   |   |   |   |   |      |
| DLTMEDDFN (Delete Media Definition) Command Description                      |   |   |   |   |   |   |   |   |      |
| DLTMGTCOL (Delete Management Collection) Command Description                 |   |   |   |   |   |   |   |   |      |
| DLTMNU (Delete Menu) Command Description                                     |   |   |   |   |   |   |   |   |      |
| DLTMSGF (Delete Message File) Command Description                            |   |   |   |   |   |   |   |   |      |
| DLTMSGQ (Delete Message Queue) Command Description                           |   |   |   |   |   |   |   |   |      |
| DLTMODD (Delete Mode Description) Command Description                        |   |   |   |   |   |   |   |   |      |
| DLTMOD (Delete Module) Command Description                                   |   |   |   |   |   |   |   |   |      |
| DLTNTBD (Delete NetBIOS Description) Command Description                     |   |   |   |   |   |   |   |   | . 23 |
| DLTNETF (Delete Network File) Command Description                            |   |   |   |   |   |   |   |   | . 23 |
| DLTNWID (Delete Network Interface Description) Command Description           |   |   |   |   |   |   |   |   | . 25 |
| DLTNWSD (Delete Network Server Description) Command Description.             |   |   |   |   |   |   |   |   | . 26 |
| DLTNWSSTG (Delete Network Server Storage Space) Command Description .        |   |   |   |   |   |   |   |   |      |
| DLTNODGRP (Delete Node Group) Command Description                            |   |   |   |   |   |   |   |   |      |
| DLTNODL (Delete Node List) Command Description                               |   |   |   |   |   |   |   |   |      |
| DLTOUTQ (Delete Output Queue) Command Description                            |   |   |   |   |   |   |   |   |      |
| DLTOVL (Delete Overlay) Command Description                                  |   |   |   |   |   |   |   |   |      |
| DLTOVR (Delete Override) Command Description                                 |   |   |   |   |   |   |   |   |      |
| DLTOVRDEVE (Delete Override Device Entry) Command Description                |   |   |   |   |   |   |   |   |      |
| DLTPAGDFN (Delete Page Definition) Command Description                       |   |   |   |   |   |   |   |   |      |
| DLTPAGSEG (Delete Page Segment) Command Description                          | • | • | • | • | • | • | • | • | . 41 |
|                                                                              |   |   |   |   |   |   |   |   |      |
| DLTPNLGRP (Delete Panel Group) Command Description                           |   |   |   |   |   |   |   |   |      |
| DLTPFRDTA (Delete Performance Data) Command Description                      | • | • | • | • | • | · | · | · | . 40 |
| DLTPEXDTA (Delete Performance Explorer Data) Command Description             |   |   |   |   |   |   |   |   |      |
| DLTPDG (Delete Print Descriptor Group) Command Description                   | • | • | • | • | • | · | · | · | . 48 |
| DLTPSFCFG (Delete Print Services Facility Configuration) Command Description |   |   |   |   |   |   |   |   |      |
| DLTPRB (Delete Problem) Command Description                                  |   |   |   |   |   |   |   |   |      |
| DLTPRDDFN (Delete Product Definition) Command Description                    |   |   |   |   |   |   |   |   |      |
| DLTPRDLOD (Delete Product Load) Command Description                          |   |   |   |   |   |   |   |   |      |
| DLTPGM (Delete Program) Command Description                                  |   |   |   |   |   |   |   |   |      |
| DLTPTF (Delete PTF) Command Description                                      |   |   |   |   |   |   |   |   |      |
| DLTQRY (Delete Query) Command Description                                    |   |   |   |   |   |   |   |   |      |
| DLTQMFORM (Delete Query Management Form) Command Description                 |   |   |   |   |   |   |   |   |      |
| DLTQMQRY (Delete Query Management Query) Command Description                 |   |   |   |   |   |   |   |   |      |
| DLTQST (Delete Question) Command Description                                 |   |   |   |   |   |   |   |   |      |
| DLTQSTDB (Delete Question-and-Answer Database) Command Description           |   |   |   |   |   |   |   |   |      |
| DLTRMTPTF (Delete Remote Program Temporary Fix) Command Description .        |   |   |   |   |   |   |   |   |      |
| DLTSCHIDX (Delete Search Index) Command Description                          |   |   |   |   |   |   |   |   | . 67 |
| DLTSRVPGM (Delete Service Program) Command Description                       |   |   |   |   |   |   |   |   |      |
| DLTSPADCT (Delete Spelling Aid Dictionary) Command Description               |   |   |   |   |   |   |   |   | . 71 |
| DLTSPLF (Delete Spooled File) Command Description.                           |   |   |   |   |   |   |   |   | . 72 |
| DLTSQLPKG (Delete Structured Query Language Package) Command Descrip         |   |   |   |   |   |   |   |   |      |
| DLTSBMCRQ (Delete Submitted Change Request) Command Description              |   |   |   |   |   |   |   |   |      |
| DLTSBSD (Delete Subsystem Description) Command Description                   |   |   |   |   |   |   |   |   |      |
| DLTSMGOBJ (Delete System Manager Object) Command Description                 |   |   |   |   |   |   |   |   |      |
| DLTTBL (Delete Table) Command Description                                    |   |   |   |   |   |   |   |   |      |
| DLTTAPCGY (Delete Tape Category) Command Description                         |   |   |   |   |   |   |   |   |      |
| DLTTRC (Delete Trace Data) Command Description                               |   |   |   |   |   |   |   |   |      |
|                                                                              | - |   | - | - | • | • | - |   |      |

| DLTUSRIDX (Delete User Index) Command Description                                        |
|------------------------------------------------------------------------------------------|
| DLTUSRPRF (Delete User Profile) Command Description                                      |
| DLTUSRQ (Delete User Queue) Command Description                                          |
| DLTUSRSPC (Delete User Space) Command Description                                        |
| DLTUSRTRC (Delete User Trace Buffer) Command Description                                 |
| DLTUDFS (Delete User-Defined File System) Command Description                            |
| DLTVLDL (Delete Validation List) Command Description                                     |
| DLTWSCST (Delete Work Station Customizing Object) Command Description                    |
| DSCJOB (Disconnect Job) Command Description                                              |
| DSPACC (Display Access Code) Command Description                                         |
| DSPACCAUT (Display Access Code Authority) Command Description.                           |
| DSPACCGRP (Display Access Group) Command Description.                                    |
| DSPACTSCD (Display Activation Schedule) Command Description                              |
| DSPACTPJ (Display Active Prestart Jobs) Command Description                              |
| DSPACTPRFL (Display Active Profile List) Command Description                             |
| DSPAPPNINF (Display APPN Information) Command Description                                |
| DSPASPBRM (Display ASP Information) Command Description                                  |
| DSPAUDJRNE (Display Audit Journal Entries) Command Description                           |
| DSPAUT (Display Authority) Command Description.                                          |
| DSPAUTHLR (Display Authority Holder) Command Description                                 |
| DSPAUTL (Display Authorization List) Command Description                                 |
| DSPAUTLDLO (Display Authorization List Document Library Objects) Command Description 119 |
| DSPAUTLOBJ (Display Authorization List Objects) Command Description                      |
| DSPAUTUSR (Display Authorized Users) Command Description.                                |

# **Command Descriptions**

# **DLTJRNRCV (Delete Journal Receiver) Command Description**

DLTJRNRCV Command syntax diagram

# Purpose

The Delete Journal Receiver (DLTJRNRCV) command deletes the specified journal receivers from the system, which frees the storage space allocated to the journal receivers. Exit point QIBM\_QJO\_DLT\_JRNRCV is provided for the DLTJRNRCV command. See the Application Program Interfaces (APIs) topic in the Information Center for more information.

# **Restrictions:**

- 1. The journal receiver must not be attached to a local journal at the time the command is issued.
- 2. If an attempt is made to delete a journal receiver that is attached to a remote journal, and that remote journal is not actively receiving journal entries or replicating journal entries, and DLTOPT(\*IGNINQMSG) is not specified, an inquiry message (CPA705E) is sent to the requesting workstation. If the request is made from a batch job, the message is sent to the system operator. This inquiry message can be automatically replied to. For more information, refer to the INQMSGRPY parameter of the Create Job Description (CRTJOBD) command.
- 3. The journal receiver must not be in the middle of a chain of online receivers unless it is damaged or if its dual receiver is damaged. (The receivers must be deleted in the same order in which they were detached, to prevent gaps from occurring in the range of receivers).
- 4. If an attempt is made to delete a journal receiver that has not been saved and DLTOPT(\*IGNINQMSG) is not specified, an inquiry message (CPA7025) is sent to the requesting work station. If the request is made from a batch job, the message is sent to the system operator. This inquiry message can be automatically replied to. For more information, refer to the INQMSGRPY parameter of the Create Job Description (CRTJOBD) command.
- 5. The user must have \*ALLOBJ and \*SECADM authority in order to specify the \*IGNEXITPGM special value.
- 6. This command is conditionally threadsafe if exit programs are registered for exit point QIBM\_QJO\_DLT\_JRNRCV as follows:
  - If no exit programs are registered or DLTOPT(\*IGNEXITPGM) is specified, the command is threadsafe.
  - If all exit programs are threadsafe and registered to run in a multithreaded job, the command is threadsafe.
  - If any exit program is registered to not run in a multithreaded job and is being attempted to run in a multithreaded job, the command will fail and the journal receiver will not be deleted.

Use the MLTTHDACN parameter on the ADDEXITPGM command to specify whether an exit program can run in a multithreaded job. See the ADDEXITPGM command for more information.

# **Required Parameters**

# JRNRCV

Specifies the qualified name of the journal receivers being deleted.

The name of the journal receiver can be qualified by one of the following library values:

\*LIBL: All libraries in the job's library list are searched until the first match is found.

\*CURLIB: The current library for the job is searched. If no library is specified as the current library for the job, the QGPL library is used.

\*USRLIBL: Only the libraries in the user portion of the job's library list are searched.

\*ALL: All libraries in the system, including QSYS, are searched.

**\*ALLUSR**: User libraries are all libraries with names that do not begin with the letter Q except for the following:

| #CGULIB | #DSULIB | #SEULIB |
|---------|---------|---------|
| #COBLIB | #RPGLIB |         |
| #DFULIB | #SDALIB |         |

> Although the following libraries with names that begin with the letter Q are provided by IBM, they typically contain user data that changes frequently. Therefore, these libraries are also considered user libraries:

| QDSNX        | >> QSYS2xxxxx | QUSROND    |
|--------------|---------------|------------|
| QGPL         | QS36F         | QUSRPOSGS  |
| QGPL38       | QUSER38       | QUSRPOSSA  |
| QMPGDATA     | QUSRADSM      | QUSRPYMSVR |
| QMQMDATA     | QUSRBRM       | QUSRRDARS  |
| QMQMPROC     | QUSRDIRCL     | QUSRSYS    |
| QPFRDATA     | QUSRDIRDB     | QUSRVI     |
| QRCL         | QUSRIJS       | QUSRVxRxMx |
| >> QRCLxxxxx | QUSRINFSKR    |            |
| » QSYS2      | QUSRNOTES     |            |

# Notes:

- 1. >> 'xxxxx' is the number of a primary auxiliary storage pool.
- A different library name, of the form QUSRVxRxMx, can be created by the user for each release that IBM supports. VxRxMx is the version, release, and modification level of the library.

*library-name:* Specify the name of the library to be searched.

journal-receiver-name: Specify the name of the journal receiver being deleted.

*generic\*-journal-receiver-name:* Specify the generic name of the journal receiver being deleted. A generic name is a character string of one or more characters followed by an asterisk (\*); for example, ABC\*. The asterisk substitutes for any valid characters. A generic name specifies all objects with names that begin with the generic prefix for which the user has authority. If an asterisk is not included with the generic (prefix) name, the system assumes it to be the complete object name. If the complete object name is specified, and multiple libraries are searched, multiple objects can be deleted only if \*ALL or \*ALLUSR library values can be specified for the name. For more information on the use of generic names, refer to generic names.

# DLTOPT

Specifies whether additional checking should not be done before a journal receiver is deleted.

**\*NONE:** The journal receiver delete is attempted without ignoring any of the protective checks which are done before a journal receiver is deleted.

**\*IGNTGTRCV:** The system does not verify that all remote journals associated with this journal that are immediately downstream on a target system have full copies of this journal receiver. The delete operation continues even if any of those remote journals does not have a full copy. This protection on a journal receiver only applies beginning when the remote journal was added using the Add Remote Journal (QjoAddRemoteJournal) API, until it is removed using the Remove Remote Journal (QjoRemoveRemoteJournal) API, or until the journal is deleted. For more information about APIs, seeApplication Program Interfaces (APIs) topic in the Information Center for more information.

\*IGNINQMSG: Ignore inquiry message. Inquiry message CPA7025 is not presented to the user, even if this receiver has not been fully saved (for example, a save after the receiver was detached). Also, inquiry message CPA705E is not presented to the user even if the receiver is attached to a remote journal. The delete operation continues.

\*IGNEXITPGM: Ignore user exit programs. Any user exit programs registered for exit point QIBM\_QJO\_DLT\_JRNRCV are not called and not included in the decision of whether this journal receiver can be deleted.

#### **Example for DLTJRNRCV**

DLTJRNRCV JRNRCV (MYLIB/JRNRCLA)

This command deletes the journal receiver JRNRCLA in library MYLIB from the system.

#### Error messages for DLTJRNRCV

#### \*ESCAPE Messages

#### CPF2105

Object &1 in &2 type \*&3 not found.

#### **CPF2110**

Library &1 not found.

#### CPF2113

Cannot allocate library &1.

# CPF2114

Cannot allocate object &1 in &2 type \*&3.

#### CPF2117

&4 objects type \*&3 deleted. &5 objects not deleted.

#### **CPF2125**

No objects deleted.

# CPF2160

Object type \*&1 not eligible for requested function.

### CPF2176

Library &1 damaged.

#### CPF2182

Not authorized to library &1.

### CPF2189

Not authorized to object &1 in &2 type \*&3.

# CPF70ED

Receiver not deleted due to exit program, reason code &7.

# CPF701B

Journal recovery of an interrupted operation failed.

#### 0

CPF7022 Cannot delete journal receiver &1 while attached.

# CPF7023

Cannot delete journal receiver &1 in &2.

# CPF7024

Receiver &1 in &2 not deleted. Reason code, &3.

# CPF7025

Delete of receiver &1 in &2 canceled.

# CPF705B

No authority to specify OPTION(\*IGNEXITPGM).

# CPF705E

Delete of receiver &1 in &2 canceled.

# CPF705F

Receiver not replicated to &8 remote journals.

# **CPF707C**

Cannot delete journal receiver &1, reason code &5.

# CPF707D

Journal receiver &1 in library &2 not deleted.

# CPF707E

Journal receiver &1 in library &2 not deleted.

# CPF9802

Not authorized to object &2 in &3.

# CPF9803

Cannot allocate object &2 in library &3.

# CPF9810

Library &1 not found.

# CPF9820

Not authorized to use library &1.

# CPF9830

Cannot assign library &1.

# **DLTLIB (Delete Library) Command Description**

DLTLIB Command syntax diagram

# Purpose

The Delete Library (DLTLIB) command deletes a specified library from the system after all objects in the library have been deleted. If a library being deleted contains objects, this command first deletes all of the objects and then deletes the library. If the user submitting this command does not have the authority to delete every object in the library, only those for which the user has the authority are deleted. In this case, the library and all the other objects in the library do not change. If any object in the library is in use (locked to a program) when this command is entered, the object cannot be deleted.

If a library has been damaged, the user should not delete it without first trying to resolve the damage. In most cases, the damage can be resolved by starting the initial program load (IPL) sequence to rebuild a user library (including the QGPL library). Then, if the library is still damaged, it should be deleted. Either a saved version of the library can be restored in its place or the library can be recreated.

# **Restrictions:**

- To delete a library, the user must have use and object existence authority for the specified library and object existence authority for every object in it. If the user does not have object existence authority for the library, nothing is deleted. If the user does not have object existence authority for one or more objects in the library, those objects and the library are not deleted.
- 2. The user must have \*USE authority to the auxiliary storage pool (ASP) device if a specific ASP device name is specified on the ASPDEV parameter.
- 3.  $\gg$  A library cannot be deleted if it is in the library list of the current thread.
- 4. A library cannot be deleted if it is in the library list of any primary thread that is active on the system when the QLIBLCKLVL system value is set to lock libraries in the library list.
- 5. This command cannot be used to delete the QQALIB, QRECOVERY, QRCYxxxx, QSPL, QSPLnnnn, QSYS, QSYSxxxx, QSYS2, QSYS2xxxx, QSYSCGI, QTEMP, SYSIBM, or SYSIBxxxxx libraries (where 'xxxxx' is the number of a primary auxiliary storage pool (ASP) and 'nnnn' is the number of a basic user ASP.)
- 6. If the library QDOC is deleted, it is created again during the next IPL.
- 7. This command is conditionally threadsafe. The following restrictions apply:
  - a. In multithreaded jobs, this command is not threadsafe for distributed files and fails for distributed files that use relational databases of type \*SNA.

# **Required Parameter**

LIB Specifies the name of the library to be deleted.

# >> Optional Parameter

# ASPDEV

Specifies the auxiliary storage pool (ASP) device name where storage is allocated for the library being deleted (LIB parameter). If the library is in an ASP that is not part of the thread's library name space, this parameter must be specified to ensure the correct library is the target of the delete library operation.

\*: The ASPs that are currently part of the thread's library name space will be searched to locate the library. This includes the system ASP (ASP 1), all defined basic user ASPs (ASPs 2-32), and, if the thread has an ASP group, the primary and secondary ASPs in the ASP group.

\***CURASPGRP:** If the thread has an ASP group, the primary and secondary ASPs in the ASP group will be searched to locate the library. The system ASP (ASP 1) and defined basic user ASPs (ASPs 2-32) will not be searched.

**\*SYSBAS:** The system ASP (ASP 1) and all defined basic user ASPs (ASPs 2-32) will be searched to locate the library. No primary or secondary ASPs will be searched, even if the thread has an ASP group.

*auxiliary-storage-pool-device-name:* The device name of the primary or secondary ASP to be searched to locate the library. The primary or secondary ASP must have been activated (by varying on the ASP device) and have a status of 'Active' or 'Available'. The system ASP (ASP 1) and defined basic user ASPs (ASPs 2-32) will not be searched.

# Example for DLTLIB

DLTLIB LIB(W)

This command deletes library W after all of its objects have been deleted. If library W contains objects and the user has the authority to delete all of those objects, library W and all of the objects are deleted. If the user does not have authority to delete all of the objects, only those for which he has authority are deleted and the library is not deleted.

#### Error messages for DLTLIB

#### \*ESCAPE Messages

#### **CPFA030**

Object already in use.

# CPFB8ED

Device description &1 not correct for operation.

# CPF210D

Library &1 in use.

# CPF2110

Library &1 not found.

# CPF2113

Cannot allocate library &1.

# CPF2129

Clear or delete of system library &1 canceled.

# CPF2161

Cannot delete some objects in library &1.

# CPF2166

Library name &1 not valid.

# CPF2167

Library &1 on library list and cannot be deleted.

# CPF2168

Library &1 not deleted.

# CPF218C

&1 not a primary or secondary ASP. 🔇

# CPF2182

Not authorized to library &1.

# CPF8122

&8 damage on library &4.

# CPF9814

Device &1 not found.

# CPF9825

Not authorized to device &1. 🔇

# > CPF9833 E

\*CURASPGRP or \*ASPGRPPRI specified and thread has no ASP group. ≪

# **DLTLICPGM (Delete Licensed Program) Command Description**

DLTLICPGM Command syntax diagram

# Purpose

The Delete Licensed Program (DLTLICPGM) command is used to delete the objects contained in the licensed program.

# **Restrictions:**

- 1. This command is shipped with public \*EXCLUDE authority.
- 2. To use this command, you must have \*ALLOBJ authority.
- 3. Some licensed programs can be deleted only if the user is enrolled in the system distribution directory.
- 4. The licensed programs 5716SS1 \*BASE (operating system) and 5716SS1 option 1 (extended base support) cannot be deleted.
- 5. You must use the LICPGM menu to delete the secondary language library for the operating system and option 1 of the operating system.

# **Required Parameter**

# LICPGM

Specifies the 7-character identifier of the licensed program to be deleted. The user can select only one licensed program to delete.

A list of the IBM-supplied licensed programs is in the Software Installation 💖 book.

# **Optional Parameters**

# OPTION

Specifies which of the parts of the licensed program specified on the LICPGM parameter are

deleted. A list of options is in the Software Installation 🂖 book.

\*ALL: All of the optional parts and base parts associated with the licensed program listed in the LICPGM parameter are deleted.

**Note:** If licensed program 5716SS1 is specified, only the optional parts are deleted except option 1 (option 10 on a 9406 system). If any other licensed program is specified, all parts are deleted.

*number-of-optional-part:* Specify the number of the optional part of the listed licensed program being deleted.

**RLS** Specifies which version, release, and modification level of the product is deleted.

**\*ONLY:** Delete the version, release, and modification level installed for the product option.

\*ALL: All installed versions of the product are deleted.

*release-level:* Specify the release level in VxRyMz format, where Vx is the version number, Ry is the release number, and Mz is the modification level. The variables x and y can be a number from 0 through 9, and the variable z can be a number from 0 through 9 or a letter from A through Z.

**LNG** Specifies which national language version (NLV) objects are deleted for the licensed program specified on the LICPGM parameter.

\*ALL: All NLV objects and program objects for the licensed program specified on the LICPGM, OPTION, and RLS parameters are deleted.

*feature-code:* Specify the NLV identifier of the language that is deleted. Only the specified NLV is deleted. The program objects for the product are not deleted. The IBM-supplied language feature

codes are listed in the Software Installation Solve book or can be displayed using GO LICPGM, option 20.

# Examples for DLTLICPGM

Example 1: Deleting all Licensed Program Objects:

DLTLICPGM LICPGM(5716WP1)

This command deletes all of the objects associated with the OfficeVision (5716-WP1) licensed program.

### **Example 2: Deleting Specific Licensed Program Objects:**

DLTLICPGM LICPGM(5716CB1) LNG(2929)

This command deletes only the German (NLV 2929) objects for all options of the ILE COBOL/400 licensed program 5716-CB1.

#### Error messages for DLTLICPGM

#### \*ESCAPE Messages

# CPF3875

Licensed program &1 option &2 not deleted.

# **DLTLIND (Delete Line Description) Command Description**

DLTLIND Command syntax diagram

# Purpose

The Delete Line Description (DLTLIND) command deletes one or more specified line description. The lines identified in the line description must be varied off before this command is issued.

If any controllers are attached to the lines, they (as well as their associated devices) must also be varied off before the DLTLIND command is issued. The controllers are detached when the command is started; a controller cannot be used until it is associated with another line. If a new line description is created, the controllers are either specified when the line is created, or the controllers are attached to other lines that already have line descriptions. In this case, the controller descriptions are deleted and created again, and the new line names are given in the LINE (if just one) or SWTLINLST (if several, for switched network) parameter of each controller command.

# Note:

If you are deleting a line attached to a frame relay network interface, the network interface (NWI) must also be varied offline.

If a switched line or a nonswitched line with the switched network backup feature is deleted, the name of the deleted line description is automatically removed from every controller description that contains that name in its SWTLINLST parameter.

# **Required Parameter**

**LIND** Specifies the name of the line descriptions being deleted. A specific line description or a generic line description is specified.

*line-description-name:* Specify the name of the line description being deleted.

*generic\*-line-description-name:* Specify the generic name of the line description being deleted. A generic name is a character string of one or more characters followed by an asterisk (\*); for example, ABC\*. The asterisk substitutes for any valid characters. A generic name specifies all objects with names that begin with the generic prefix for which the user has authority. If an asterisk is not included with the generic (prefix) name, the system assumes it to be the complete object name. For more information on the use of generic names, refer to generic names.

# **Example for DLTLIND**

DLTLIND LIND(LINE01)

This command deletes the line description of the line named LINE01 from the system.

If the line description being deleted has any controller descriptions associated with it, they are detached and a message containing those controller names is sent to the system operator. The detached controller descriptions are associated with a new line description if their names are specified in the command that creates the line description.

### Error messages for DLTLIND

#### \*ESCAPE Messages

#### CPF2105

Object &1 in &2 type \*&3 not found.

#### **CPF2114**

Cannot allocate object &1 in &2 type \*&3.

# CPF2117

&4 objects type \*&3 deleted. &5 objects not deleted.

# **CPF2189**

Not authorized to object &1 in &2 type \*&3.

# CPF26AB

Line &1 cannot be deleted while varied on.

#### CPF2625

Not able to allocate object &1.

# CPF2627

Controller description previously deleted.

# CPF2634

Not authorized to object &1.

# CPF2668

Object description not deleted.

# **DLTLOCALE (Delete Locale) Command Description**

DLTLOCALE Command syntax diagram

# Purpose

The Delete Locale (DLTLOCALE) command deletes a specified locale.

For more information about locales, see the Globalization topic in the Information Center.

# **Required Parameter**

# LOCALE

Specifies the path name of the locale being deleted.

# Example for DLTLOCALE

DLTLOCALE LOCALE('/QSYS.LIB/MYLIB.LIB/USLOCALE.LOCALE')

This command deletes the locale named USLOCALE in the MYLIB library from the system.

None

# **DLTMEDDFN (Delete Media Definition) Command Description**

DLTMEDDFN Command syntax diagram

# Purpose

The Delete Media Definition (DLTMEDDFN) command deletes a media definition from the system. The user who enters this command must have \*OBJEXIST authority and \*USE authority for the media definition being deleted.

# **Required Parameter**

# MEDDFN

Specifies the name of the media definition that is to be deleted.

The name of the media definition can be qualified by one of the following library values:

\*LIBL: All libraries in the job's library list are searched until the first match is found.

\*CURLIB: The current library for the job is searched. If no library is specified as the current library for the job, the QGPL library is used.

\*USRLIBL: Only the libraries in the user portion of the job's library list are searched.

\*ALL: All libraries in the system, including QSYS, are searched.

**\*ALLUSR**: User libraries are all libraries with names that do not begin with the letter Q except for the following:

#CGULIB #COBLIB #DFULIB #DSULIB #RPGLIB #SDALIB

#SEULIB

> Although the following libraries with names that begin with the letter Q are provided by IBM, they typically contain user data that changes frequently. Therefore, these libraries are also considered user libraries:

| QDSNX        | ≫QSYS2xxxxX< | QUSROND    |
|--------------|--------------|------------|
| QGPL         | QS36F        | QUSRPOSGS  |
| QGPL38       | QUSER38      | QUSRPOSSA  |
| QMPGDATA     | QUSRADSM     | QUSRPYMSVR |
| QMQMDATA     | QUSRBRM      | QUSRRDARS  |
| QMQMPROC     | QUSRDIRCL    | QUSRSYS    |
| QPFRDATA     | QUSRDIRDB    | QUSRVI     |
| QRCL         | QUSRIJS      | QUSRVxRxMx |
| >> QRCLxxxxx | QUSRINFSKR   |            |

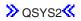

# QUSRNOTES

# Notes:

- 1.  $\gg$  'xxxxx' is the number of a primary auxiliary storage pool.
- 2. A different library name, of the form QUSRVxRxMx, can be created by the user for each release that IBM supports. VxRxMx is the version, release, and modification level of the library.

*library-name:* Specify the name of the library to be searched.

media-definition-name: Specify the name of the media definition that is to be deleted.

generic\*-media-definition-name: Specify the generic name of the media definition. A generic name is a character string of one or more characters followed by an asterisk (\*); for example, ABC\*. The asterisk substitutes for any valid characters. A generic name specifies all objects with names that begin with the generic prefix for which the user has authority. If an asterisk is not included with the generic (prefix) name, the system assumes it to be the complete object name. If the complete object name is specified, and multiple libraries are searched, multiple objects can be deleted only if \*ALL or \*ALLUSR library values can be specified for the name. For more information on the use of generic names, refer to generic names.

# Example for DLTMEDDFN

DLTMEDDFN MEDDFN(LIBA/MEDDFNA)

This command deletes the media definition named MEDDFNA in the library named LIBA from the system.

# Error messages for DLTMEDDFN

#### \*ESCAPE Messages

# CPF2105

Object &1 in &2 type \*&3 not found.

# CPF2110

Library &1 not found.

# CPF2113

Cannot allocate library &1.

#### **CPF2114**

Cannot allocate object &1 in &2 type \*&3.

# CPF2117

&4 objects type \*&3 deleted. &5 objects not deleted.

# CPF2176

Library &1 damaged.

# CPF2182

Not authorized to library &1.

# CPF2189

Not authorized to object &1 in &2 type \*&3.

# **DLTMGTCOL (Delete Management Collection) Command Description**

DLTMGTCOL Command syntax diagram

# Purpose

The Delete Management Collection (DLTMGTCOL) command deletes a management collection object from the specified library.

#### **Required Parameter**

#### MGTCOL

Specifies the qualified name of the management collections being deleted. A specific management collection name or a generic management collection name can be specified.

The name of the management collection can be qualified by one of the following library values:

\*LIBL: All libraries in the job's library list are searched until the first match is found.

\*CURLIB: The current library for the job is searched. If no library is specified as the current library for the job, the QGPL library is used.

\*USRLIBL: Only the libraries in the user portion of the job's library list are searched.

\*ALL: All libraries in the system, including QSYS, are searched.

\*ALLUSR: User libraries are all libraries with names that do not begin with the letter Q except for the following:

| #CGULIB | #DSULIB | #SEULIB |
|---------|---------|---------|
| #COBLIB | #RPGLIB |         |
| #DFULIB | #SDALIB |         |

> Although the following libraries with names that begin with the letter Q are provided by IBM, they typically contain user data that changes frequently. Therefore, these libraries are also considered user libraries:

| QDSNX            | ≫QSYS2xxxxX< | QUSROND    |
|------------------|--------------|------------|
| QGPL             | QS36F        | QUSRPOSGS  |
| QGPL38           | QUSER38      | QUSRPOSSA  |
| QMPGDATA         | QUSRADSM     | QUSRPYMSVR |
| QMQMDATA         | QUSRBRM      | QUSRRDARS  |
| QMQMPROC         | QUSRDIRCL    | QUSRSYS    |
| QPFRDATA         | QUSRDIRDB    | QUSRVI     |
| QRCL             | QUSRIJS      | QUSRVxRxMx |
| >> QRCLxxxxx <<< | QUSRINFSKR   |            |
| >> QSYS2         | QUSRNOTES    |            |

#### Notes:

- 1.  $\gg$  'xxxxx' is the number of a primary auxiliary storage pool.
- 2. A different library name, of the form QUSRVxRxMx, can be created by the user for each release that IBM supports. VxRxMx is the version, release, and modification level of the library.

*library-name:* Specify the name of the library to be searched.

*management-collection-name:* Specify the name of the management collection object that is to be deleted.

*generic\*-management-collection-name:* Specify the generic name of the management collection object that is being deleted. A generic name is a character string of one or more characters followed by an asterisk (\*); for example, ABC\*. The asterisk substitutes for any valid characters. A generic name specifies all objects with names that begin with the generic prefix for which the user has authority. If an asterisk is not included with the generic (prefix) name, the system assumes it to be the complete object name. If the complete object name is specified, and multiple libraries are searched, multiple objects can be deleted only if \*ALL or \*ALLUSR library values can be specified for the name. For more information on the use of generic names, refer to generic names.

# **Example for DLTMGTCOL**

DLTMGTCOL MGTCOL(MYLIB/Q099365001)

This command deletes the management collection named Q099365001 in library from library MYLIB.

# Error messages for DLTMGTCOL

No error messages.

# **DLTMNU (Delete Menu) Command Description**

DLTMNU Command syntax diagram

# Purpose

The Delete Menu (DLTMNU) command deletes the specified menu from the system. Note that this command does not delete the display and message files associated with a Display File (\*DSPF) menu, nor does it delete the programs associated with a Program (\*PGM) menu.

**Restriction:** The user must have \*OBJEXIST authority for the menu and \*USE authority for the library that contains the menu to use this command.

# **Required Parameter**

**MENU** Specifies the qualified name of the menu being deleted. A particular menu or a generic menu can be specified, and either type can be optionally qualified by a library name.

The name of the menu can be qualified by one of the following library values:

\*LIBL: All libraries in the job's library list are searched until the first match is found.

\***CURLIB:** The current library for the job is searched. If no library is specified as the current library for the job, the QGPL library is used.

\*USRLIBL: Only the libraries in the user portion of the job's library list are searched.

\*ALL: All libraries in the system, including QSYS, are searched.

**\*ALLUSR**: User libraries are all libraries with names that do not begin with the letter Q except for the following:

| #CGULIB | #DSULIB | #SEULIB |
|---------|---------|---------|
| #COBLIB | #RPGLIB |         |
| #DFULIB | #SDALIB |         |

> Although the following libraries with names that begin with the letter Q are provided by IBM, they typically contain user data that changes frequently. Therefore, these libraries are also considered user libraries:

| QDSNX        | >> QSYS2xxxxx | QUSROND    |
|--------------|---------------|------------|
| QGPL         | QS36F         | QUSRPOSGS  |
| QGPL38       | QUSER38       | QUSRPOSSA  |
| QMPGDATA     | QUSRADSM      | QUSRPYMSVR |
| QMQMDATA     | QUSRBRM       | QUSRRDARS  |
| QMQMPROC     | QUSRDIRCL     | QUSRSYS    |
| QPFRDATA     | QUSRDIRDB     | QUSRVI     |
| QRCL         | QUSRIJS       | QUSRVxRxMx |
| >> QRCLxxxxx | QUSRINFSKR    |            |
| » QSYS2      | QUSRNOTES     |            |

#### Notes:

- 1.  $\gg$  'xxxxx' is the number of a primary auxiliary storage pool.
- A different library name, of the form QUSRVxRxMx, can be created by the user for each release that IBM supports. VxRxMx is the version, release, and modification level of the library.

*library-name:* Specify the name of the library to be searched.

menu-name: Specify the name of the menu being deleted.

*generic\*-menu-name:* Specify the generic name of the menu being deleted. A generic name is a character string of one or more characters followed by an asterisk (\*); for example, ABC\*. The asterisk substitutes for any valid characters. A generic name specifies all objects with names that begin with the generic prefix for which the user has authority. If an asterisk is not included with the generic (prefix) name, the system assumes it to be the complete object name. If the complete object name is specified, and multiple libraries are searched, multiple objects can be deleted only if \*ALL or \*ALLUSR library values can be specified for the name. For more information on the use of generic names, refer to generic names.

#### **Optional Parameter**

# DLTREFOBJ

Specifies that the display file, message file, or program objects referenced by a menu are deleted. Only the \*DSPF menu type specified on the CRTMNU command can reference a display file or a message file, and only the \*PGM program type specified on the CRTMNU command can reference a program.

\*NONE: The objects referenced by the menu are not deleted.

\*ALL: All display file, message file, and program objects that are referenced by the menu are to be deleted.

A maximum of three of the following values can be specified:

**\*DSPF:** The display file that is referenced by the menu is to be deleted.

\*MSGF: The message file that is referenced by the menu is to be deleted.

**\*PGM:** The program that is referenced by the menu is to be deleted.

#### Examples for DLTMNU

#### Example 1: Deleting the Menu Only

DLTMNU MENU(FINLIB/ARMENU)

This command deletes the menu named ARMENU from the library named FINLIB.

# Example 2: Deleting the Display and Message File

DLTMNU MENU(EXLIB/TEST) DLTREFOBJ(\*DSPF \*MSGF)

This command deletes the menu named TEST from the library named EXLIB. It also deletes the display file and message file associated with the menu named TEST.

#### Error messages for DLTMNU

#### \*ESCAPE Messages

# CPF2105

Object &1 in &2 type \*&3 not found.

# CPF2107

Library not cleared or deleted. Function check occurred.

# CPF2110

Library &1 not found.

#### CPF2113

Cannot allocate library &1.

#### CPF2114

Cannot allocate object &1 in &2 type \*&3.

# CPF2117

&4 objects type \*&3 deleted. &5 objects not deleted.

# CPF2125

No objects deleted.

# CPF2160

Object type \*&1 not eligible for requested function.

#### **CPF2176**

Library &1 damaged.

# CPF2182

Not authorized to library &1.

# CPF2189

Not authorized to object &1 in &2 type \*&3.

# **DLTMSGF (Delete Message File) Command Description**

DLTMSGF Command syntax diagram

### Purpose

The Delete Message File (DLTMSGF) command deletes the specified message files from the system, including all the message descriptions stored in the file. If any messages that use this file exist on queues, the file is deleted and no message text is available for those messages.

**Restrictions:** To delete the specified message file, you must have object existence authority for the file. The IBM-supplied message files, QCPFMSG (for CPF and machine interface messages) and the licensed program message files (such as QRPGMSG), cannot be deleted (unless authorized by the security officer).

#### **Required Parameter**

**MSGF** Specifies the qualified name of the message files being deleted. A specific message file or a generic message file can be specified; either type can be optionally qualified by a library name.

The name of the message file can be qualified by one of the following library values:

\*LIBL: All libraries in the job's library list are searched until the first match is found.

\***CURLIB:** The current library for the job is searched. If no library is specified as the current library for the job, the QGPL library is used.

\*USRLIBL: Only the libraries in the user portion of the job's library list are searched.

\*ALL: All libraries in the system, including QSYS, are searched.

\*ALLUSR: User libraries are all libraries with names that do not begin with the letter Q except for the following:

**#SEULIB** 

| #CGULIB | #DSULIB |
|---------|---------|
| #COBLIB | #RPGLIB |
| #DFULIB | #SDALIB |

> Although the following libraries with names that begin with the letter Q are provided by IBM, they typically contain user data that changes frequently. Therefore, these libraries are also considered user libraries:

| QDSNX  | >>> QSYS2xxxxx 🔇 | QUSROND   |
|--------|------------------|-----------|
| QGPL   | QS36F            | QUSRPOSGS |
| QGPL38 | QUSER38          | QUSRPOSSA |

QMPGDATA QMQMDATA QMQMPROC QPFRDATA QRCL >> QRCLxxxxx >> QSYS2 QUSRADSM QUSRBRM QUSRDIRCL QUSRDIRDB QUSRIJS QUSRINFSKR QUSRNOTES QUSRPYMSVR QUSRRDARS QUSRSYS QUSRVI QUSRVxRxMx

# Notes:

- 1. >> 'xxxxx' is the number of a primary auxiliary storage pool.
- 2. A different library name, of the form QUSRVxRxMx, can be created by the user for each release that IBM supports. VxRxMx is the version, release, and modification level of the library.

*library-name:* Specify the name of the library to be searched.

message-file-name: Specify the name of the message file being deleted.

*generic\*-message-file-name:* Specify the generic name of the message file being deleted. A generic name is a character string of one or more characters followed by an asterisk (\*); for example, ABC\*. The asterisk substitutes for any valid characters. A generic name specifies all objects with names that begin with the generic prefix for which the user has authority. If an asterisk is not included with the generic (prefix) name, the system assumes it to be the complete object name. If the complete object name is specified, and multiple libraries are searched, multiple objects can be deleted only if \*ALL or \*ALLUSR library values can be specified for the name. For more information on the use of generic names, refer to generic names.

# Example for DLTMSGF

DLTMSGF MSGF(INV)

This command deletes the message file named INV. All message descriptions stored in INV are also removed.

# Error messages for DLTMSGF

#### \*ESCAPE Messages

#### **CPF2105**

Object &1 in &2 type \*&3 not found.

# CPF2110

Library &1 not found.

# CPF2113

Cannot allocate library &1.

# CPF2114

Cannot allocate object &1 in &2 type \*&3.

# CPF2117

&4 objects type \*&3 deleted. &5 objects not deleted.

# CPF2182

Not authorized to library &1.

# CPF2189

Not authorized to object &1 in &2 type \*&3.

# **DLTMSGQ (Delete Message Queue) Command Description**

DLTMSGQ Command syntax diagram

# Purpose

The Delete Message Queue (DLTMSGQ) command deletes the specified message queues and the messages they contain. Messages in the queue that require a reply are answered with the default reply supplied by that message. Message queues being used by another job cannot be deleted.

# **Restrictions:**

- 1. The user must have use, existence, and delete authority for the message queue.
- 2. The user must have read authority to the library in which the message queue is located.
- 3. The system operator message queue (QSYSOPR) and work station message queues cannot be deleted.

#### **Required Parameter**

#### MSGQ

Specifies the qualified name of the message queues being deleted. A specific message queue or a generic message queue can be specified; either type can be qualified by a library name.

The name of the message queue can be qualified by one of the following library values:

\*LIBL: All libraries in the job's library list are searched until the first match is found.

\***CURLIB:** The current library for the job is searched. If no library is specified as the current library for the job, the QGPL library is used.

\*USRLIBL: Only the libraries in the user portion of the job's library list are searched.

\*ALL: All libraries in the system, including QSYS, are searched.

**\*ALLUSR**: User libraries are all libraries with names that do not begin with the letter Q except for the following:

#SEULIB

| #CGULIB | #DSULIB |
|---------|---------|
| #COBLIB | #RPGLIB |
| #DFULIB | #SDALIB |

> Although the following libraries with names that begin with the letter Q are provided by IBM, they typically contain user data that changes frequently. Therefore, these libraries are also considered user libraries:

| QDSNX | ≫ QSYS2xxxx≪ | QUSROND   |
|-------|--------------|-----------|
| QGPL  | QS36F        | QUSRPOSGS |

QGPL38 QMPGDATA QMQMDATA QMQMPROC QPFRDATA QRCL >> QRCLxxxxx >> QSYS2 QUSER38 QUSRADSM QUSRBRM QUSRDIRCL QUSRDIRDB QUSRIJS QUSRINFSKR QUSRNOTES QUSRPOSSA QUSRPYMSVR QUSRRDARS QUSRSYS QUSRVI QUSRVxRxMx

# Notes:

- 1.  $\gg$  'xxxxx' is the number of a primary auxiliary storage pool.
- 2. A different library name, of the form QUSRVxRxMx, can be created by the user for each release that IBM supports. VxRxMx is the version, release, and modification level of the library.

*library-name:* Specify the name of the library to be searched.

message-queue-name: Specify the name of the message queue being deleted.

*generic\*-message-queue-name:* Specify the generic name of the message queue being deleted. A generic name is a character string of one or more characters followed by an asterisk (\*); for example, ABC\*. The asterisk substitutes for any valid characters. A generic name specifies all objects with names that begin with the generic prefix for which the user has authority. If an asterisk is not included with the generic (prefix) name, the system assumes it to be the complete object name. If the complete object name is specified, and multiple libraries are searched, multiple objects can be deleted only if \*ALL or \*ALLUSR library values can be specified for the name. For more information on the use of generic names, refer to generic names.

# Example for DLTMSGQ

DLTMSGQ MSGQ(JONES)

This command deletes the message queue named JONES. Messages stored in the JONES queue are also removed. The library list is used to find the message queue.

# Error messages for DLTMSGQ

# \*ESCAPE Messages

CPF2105

Object &1 in &2 type \*&3 not found.

# CPF2110

Library &1 not found.

# CPF2117

&4 objects type \*&3 deleted. &5 objects not deleted.

# CPF2182

Not authorized to library &1.

# CPF2403

Message queue &1 in &2 not found.

#### **CPF2408**

Not authorized to message queue &1.

# CPF2451

Message queue &1 is allocated to another job.

#### IV

CPF2477

Message queue &1 currently in use.

# CPF2505

Deleting work station message queue not allowed.

#### CPF9830

Cannot assign library &1.

# **DLTMODD (Delete Mode Description) Command Description**

DLTMODD Command syntax diagram

#### Purpose

The Delete Mode Description (DLTMODD) command deletes a mode description.

#### **Required Parameter**

#### MODD

Specifies the name of the mode descriptions being deleted.

mode-description-name: Specify the name of the mode description being deleted.

*generic\*-mode-description-name:* Specify the generic name of the mode description being deleted. A generic name is a character string of one or more characters followed by an asterisk (\*); for example, ABC\*. The asterisk substitutes for any valid characters. A generic name specifies all objects with names that begin with the generic prefix for which the user has authority. If an asterisk is not included with the generic (prefix) name, the system assumes it to be the complete object name. For more information on the use of generic names, refer to generic names.

# Example for DLTMODD

DLTMODD MODD(MODE01)

This command deletes the mode description MODE01 from the system.

#### Error messages for DLTMODD

#### \*ESCAPE Messages

**CPF2105** 

Object &1 in &2 type \*&3 not found.

### CPF2634

Not authorized to object &1.

# **DLTMOD (Delete Module) Command Description**

DLTMOD Command syntax diagram

# Purpose

The Delete Module (DLTMOD) command deletes a compiled module or group of modules. If the module is associated with a binding directory, the entry in the binding directory for this module is not valid after deletion.

**Restriction:** To use this command, you must have \*OBJEXIST authority to the module and \*EXECUTE authority to the library in which the module is stored.

# **Required Parameter**

### MODULE

Specifies the qualified name of the modules being deleted. A specific module or a generic module can be specified; either type can be optionally qualified by specifying a library name.

The name of the module can be qualified by one of the following library values:

\*LIBL: All libraries in the job's library list are searched until the first match is found.

\***CURLIB:** The current library for the job is searched. If no library is specified as the current library for the job, the QGPL library is used.

\*USRLIBL: Only the libraries in the user portion of the job's library list are searched.

\*ALL: All libraries in the system, including QSYS, are searched.

**\*ALLUSR**: User libraries are all libraries with names that do not begin with the letter Q except for the following:

| #CGULIB | #DSULIB | #SEULIB |
|---------|---------|---------|
| #COBLIB | #RPGLIB |         |
| #DFULIB | #SDALIB |         |

>> Although the following libraries with names that begin with the letter Q are provided by IBM, they typically contain user data that changes frequently. Therefore, these libraries are also considered user libraries:

| QDSNX        | >> QSYS2xxxxX | QUSROND    |
|--------------|---------------|------------|
| QGPL         | QS36F         | QUSRPOSGS  |
| QGPL38       | QUSER38       | QUSRPOSSA  |
| QMPGDATA     | QUSRADSM      | QUSRPYMSVR |
| QMQMDATA     | QUSRBRM       | QUSRRDARS  |
| QMQMPROC     | QUSRDIRCL     | QUSRSYS    |
| QPFRDATA     | QUSRDIRDB     | QUSRVI     |
| QRCL         | QUSRIJS       | QUSRVxRxMx |
| >> QRCLxxxxx | QUSRINFSKR    |            |
| » QSYS2      | QUSRNOTES     |            |

# Notes:

1.  $\gg$  'xxxxx' is the number of a primary auxiliary storage pool.

2. A different library name, of the form QUSRVxRxMx, can be created by the user for each release that IBM supports. VxRxMx is the version, release, and modification level of the library.

library-name: Specify the name of the library to be searched.

module-name: Specify the name of the module being deleted.

*generic\*-module-name:* Specify the generic name of the module being deleted. A generic name is a character string of one or more characters followed by an asterisk (\*); for example, ABC\*. If a generic name is specified, then all modules with names that begin with the generic name, and for which the user has authority, are deleted. If an asterisk is not included with the generic (prefix) name, the system assumes it to be the complete module name.

# Example for DLTMOD

DLTMOD MODULE(XYZ/M\*)

This command deletes all modules in library XYZ that begin with the letter M.

#### Error messages for DLTMOD

#### \*ESCAPE Messages

#### **CPF2105**

Object &1 in &2 type \*&3 not found.

**CPF2110** 

Library &1 not found.

#### CPF2113

Cannot allocate library &1.

#### CPF2114

Cannot allocate object &1 in &2 type \*&3.

#### **CPF2117**

&4 objects type \*&3 deleted. &5 objects not deleted.

CPF2125

No objects deleted.

#### **CPF2160**

Object type \*&1 not eligible for requested function.

#### **CPF2176**

Library &1 damaged.

# CPF2182

Not authorized to library &1.

#### CPF2189

Not authorized to object &1 in &2 type \*&3.

#### **CPFA030**

Object already in use.

#### CPFE007

Error occurred processing command.

# CPF9803

Cannot allocate object &2 in library &3.

# **DLTNTBD (Delete NetBIOS Description) Command Description**

DLTNTBD Command syntax diagram

# Purpose

The Delete NetBIOS Description (DLTNTBD) command deletes specified NetBIOS descriptions.

# **Required Parameter**

NTBD Specifies the names of the NetBIOS descriptions being deleted.

NetBIOS-description-name: Specify the name of the NetBIOS description being deleted.

*generic\*-NetBIOS-description-name:* Specify the generic name of the NetBIOS description. A generic name is a character string of one or more characters followed by an asterisk (\*); for example, ABC\*. The asterisk substitutes for any valid characters. A generic name specifies all objects with names that begin with the generic prefix for which the user has authority. If an asterisk is not included with the generic (prefix) name, the system assumes it to be the complete object name. For more information on the use of generic names, refer to generic names.

# Example for DLTNTBD

DLTNTBD NTBD (MYNETBIOS)

This command deletes the NetBIOS description named MYNETBIOS from the system.

# Error messages for DLTNTBD

None

# **DLTNETF (Delete Network File) Command Description**

DLTNETF Command syntax diagram

# Purpose

The Delete Network File (DLTNETF) command deletes a file from a user's queue of network files.

**Restriction:** A user with security officer authority can delete files sent to any user. Users other than the security officer can delete only those files that are sent to them or to their group profile.

# **Required Parameter**

**FILE** Specifies the name of the network file from which one or more members are being deleted. Specify the name of the network file.

#### **Optional Parameters**

MBR Specifies the name of the file member being deleted.

**\*ONLY:** Only one file member is deleted. This value is valid if there is only one member for the specified network file, or if the NBR parameter is used to uniquely identify a single member.

\*ALL: All file members available for this file are deleted. If MBR(\*ALL) is specified, NBR(\*ALL) must also be specified.

*member-name:* Specify the name of the file member being deleted. A file member name cannot be specified if the file is a save file.

**NBR** Specifies the number of the network file member that is deleted. This number is used to identify the member deleted when there is more than one member of the same name in the file.

\*LAST: The last copy of the network file member identified by the FILE and MBR parameters is deleted. The last file member is determined as the last member to arrive at the user's system.

Note:

The file member that arrived last at the user's system may not have been the last one sent by the sending user. The network does not guarantee the arrival sequence of separately sent files.

**\*ONLY:** Only one file member of the specified file name is deleted. If there is more than one member of the specified name available, an escape message is sent, and the command is not run.

\*ALL: All members that are identified by the FILE and MBR parameters are deleted. If a member name is specified, all members of that name are deleted. If \*ALL is specified for the MBR parameter, all members of the file are deleted.

*number:* Specify the spool number of the file member being deleted. This value is valid only if a single name is specified on the MBR parameter.

**USER** Specifies the user to whom the deleted files were sent.

**\*CURRENT:** The user profile that is currently running is used.

*user-name:* Specify the name of the user to whom the files were sent. Only users with security officer authority can specify a name other than their own files or group profiles.

# **Examples for DLTNETF**

# Example 1: Deleting a Single Member

DLTNETF FILE(APPOINTMNT) MBR(FRIDAY)

This command deletes member FRIDAY of file APPOINTMNT.

#### **Example 2: Deleting a File**

DLTNETF FILE(SCHEDULE) USER(NETUSER1) NBR(708926)

This command deletes file SCHEDULE, number 708926, from the network files for user NETUSER1. This command is run only by NETUSER1, a member of the NETUSER1 group, or a user with security officer authority.

# **Example 3: Deleting All Members**

DLTNETF FILE(OLDINFO) MBR(\*ALL) NBR(\*ALL)

This command deletes all available members for file OLDINFO, including all duplicated named members.

#### Error messages for DLTNETF

# \*ESCAPE Messages

**CPF2204** 

User profile &1 not found.

# CPF8060

No files compare to the specified selection.

# CPF8063

Cannot assign necessary resource.

# CPF8070

Not allowed to process files for user &1.

# CPF8077

More than one file with same name found. See previously displayed messages.

# CPF8081

File &5 member &6 number &7 already processed.

# CPF8082

Cannot get network file &5 member &6 number &7.

# CPF8083

No network files deleted.

# CPF9005

System resource required to complete this request not available.

# CPF9006

User not enrolled in system distribution directory.

# CPF9830

Cannot assign library &1.

# CPF9845

Error occurred while opening file &1.

# CPF9846

Error while processing file &1 in library &2.

# CPF9847

Error occurred while closing file &1 in library &2.

# **DLTNWID (Delete Network Interface Description) Command Description**

DLTNWID Command syntax diagram

# Purpose

The Delete Network Interface Description (DLTNWID) command deletes specified network interface descriptions. The network interface identified in the network interface description must be varied off before this command is issued.

Lines attached to the network interface and their associated controllers and devices must be varied off before this command is issued.

The line descriptions are detached when the command is started; the detached line descriptions cannot be used until they are associated with another network interface description. If a new network interface description is created, the detached line descriptions can be specified on the command that creates the network interface description. If the detached line descriptions must be attached to existing network interface descriptions, the detached line descriptions must be deleted and created again (or copied), and the new network interface names are given in the NWI (for nonswitched attachments) or SWTNWILIST (for switched attachments) parameters of the line description command.

# **Required Parameter**

NWID Specifies the names of the network interface descriptions being deleted.

*network-interface-description-name:* Specify the name of the network interface description being deleted.

*generic\*-network-description-name:* Specify the generic name of the network description. A generic name is a character string of one or more characters followed by an asterisk (\*); for example, ABC\*. The asterisk substitutes for any valid characters. A generic name specifies all objects with names that begin with the generic prefix for which the user has authority. If an asterisk is not included with the generic (prefix) name, the system assumes it to be the complete object name. For more information on the use of generic names, refer to generic names.

# Example for DLTNWID

DLTNWID NWID(ISDNNET)

This command deletes the network interface description of the network interface named ISDNET from the system.

If the deleted network interface description has any line descriptions associated with it, they are detached and a message containing those line description names is sent to the system operator. The detached line descriptions are then associated with a new network interface description if their names are specified on the command that creates the network interface description.

#### Error messages for DLTNWID

#### \*ESCAPE Messages

#### CPF2625

Not able to allocate object &1.

#### CPF2634

Not authorized to object &1.

#### CPF27A4

Network interface description &1 not found.

#### CPF27A9

Network interface description &1 not varied off.

# **DLTNWSD (Delete Network Server Description) Command Description**

DLTNWSD Command syntax diagram

#### Purpose

The Delete Network Server Description (DLTNWSD) command deletes specified network server descriptions.

#### **Required Parameter**

#### NWSD

Specifies the names of the network server descriptions being deleted.

*network-server-description-name:* Specify the name of the network server description being deleted.

*generic\*-network-server-description-name:* Specify the generic name of the network server description. A generic name is a character string of one or more characters followed by an asterisk (\*); for example, ABC\*. The asterisk substitutes for any valid characters. A generic name specifies all objects with names that begin with the generic prefix for which the user has authority. If an

asterisk is not included with the generic (prefix) name, the system assumes it to be the complete object name. For more information on the use of generic names, refer to generic names.

### Example for DLTNWSD

DLTNWSD NWSD(REMODEL)

This command deletes the network server description named 'REMODEL' from the system.

#### Error messages for DLTNWSD

#### \*ESCAPE Messages

#### CPF2625

Not able to allocate object &1.

#### CPF2634

Not authorized to object &1.

# CPF2668

Object description not deleted.

# DLTNWSSTG (Delete Network Server Storage Space) Command Description

DLTNWSSTG Command syntax diagram

#### Purpose

The Delete Network Server Storage Space (DLTNWSSTG) command deletes an existing network server storage space.

A storage space cannot be deleted if it is linked to a network server description. Before you can delete a linked storage space, the link must be removed by using the Remove Network Server Storage Link (RMVNWSSTGL) command.

**Restriction:** You must have \*IOSYSCFG special authority to use this command.

#### **Required Parameter**

# NWSSTG

Specifies the name of the network server storage space to be deleted.

# Example for DLTNWSSTG

DLTNWSSTG NWSSTG(STGSPACE1)

This command deletes the network server storage space named STGSPACE1.

# Error messages for DLTNWSSTG

No error messages.

# **DLTNODGRP (Delete Node Group) Command Description**

DLTNODGRP Command syntax diagram

# Purpose

The Delete Node Group (DLTNODGRP) command deletes a node group associated with relational database files. This command does not affect any files created against the node group.

### **Required Parameter**

#### NODGRP

Specifies the name of the node group being deleted.

The name of the node group can be qualified by one of the following library values:

\*LIBL: All libraries in the job's library list are searched until the first match is found.

\***CURLIB:** The current library for the job is searched. If no library is specified as the current library for the job, the QGPL library is used.

\*USRLIBL: Only the libraries in the user portion of the job's library list are searched.

\*ALL: All libraries in the system, including QSYS, are searched.

**\*ALLUSR**: User libraries are all libraries with names that do not begin with the letter Q except for the following:

#CGULIB #COBLIB #DFULIB #DSULIB #RPGLIB #SDALIB #SEULIB

> Although the following libraries with names that begin with the letter Q are provided by IBM, they typically contain user data that changes frequently. Therefore, these libraries are also considered user libraries:

| QDSNX        | >> QSYS2xxxxx | QUSROND    |
|--------------|---------------|------------|
| QGPL         | QS36F         | QUSRPOSGS  |
| QGPL38       | QUSER38       | QUSRPOSSA  |
| QMPGDATA     | QUSRADSM      | QUSRPYMSVR |
| QMQMDATA     | QUSRBRM       | QUSRRDARS  |
| QMQMPROC     | QUSRDIRCL     | QUSRSYS    |
| QPFRDATA     | QUSRDIRDB     | QUSRVI     |
| QRCL         | QUSRIJS       | QUSRVxRxMx |
| >> QRCLxxxxx | QUSRINFSKR    |            |
| »QSYS2       | QUSRNOTES     |            |

# Notes:

- 1. >> 'xxxxx' is the number of a primary auxiliary storage pool.
- 2. A different library name, of the form QUSRVxRxMx, can be created by the user for each release that IBM supports. VxRxMx is the version, release, and modification level of the library.

library-name: Specify the name of the library to be searched.

node-group-name: Specify the name of the node group being deleted.

*generic\*-node-group-name:* Specify the generic name of the node group being deleted. A generic name is a character string of one or more characters followed by an asterisk (\*); for example, ABC\*. If a generic name is specified, then all node groups with names that begin with the generic name, and for which the user has authority, are deleted. If an asterisk is not included with the generic (prefix) name, the system assumes it to be the complete node group name. For more information on the use of generic functions, see generic names.

# Example for DLTNODGRP

DLTNODGRP NODGRP(LIB1/GROUP1)

This command deletes the node group called GROUP1, but any files created with this node group can still be used.

# Error messages for DLTNODGRP

#### \*ESCAPE Messages

#### CPF2105

Object &1 in &2 type \*&3 not found.

# CPF2110

Library &1 not found.

# CPF2113

Cannot allocate library &1.

# CPF2114

Cannot allocate object &1 in &2 type \*&3.

# CPF2182

Not authorized to library &1.

# CPF2189

Not authorized to object &1 in &2 type \*&3.

# CPF3166

Node group &1 in library &2 not found.

# **DLTNODL (Delete Node List) Command Description**

DLTNODL Command syntax diagram

# Purpose

The Delete Node List (DLTNODL) command deletes a node list from a specified library.

# **Required Parameter**

**NODL** Specifies the qualified name of the node list being deleted.

The name of the node list can be qualified by one of the following library values:

\*LIBL: All libraries in the job's library list are searched until the first match is found.

\*CURLIB: The current library for the job is searched. If no library is specified as the current library for the job, the QGPL library is used.

**\*USRLIBL:** Only the libraries in the user portion of the job's library list are searched.

\*ALL: All libraries in the system, including QSYS, are searched.

**\*ALLUSR**: User libraries are all libraries with names that do not begin with the letter Q except for the following:

| #CGULIB | #DSULIB | #SEULIB |
|---------|---------|---------|
| #COBLIB | #RPGLIB |         |
| #DFULIB | #SDALIB |         |

> Although the following libraries with names that begin with the letter Q are provided by IBM, they typically contain user data that changes frequently. Therefore, these libraries are also considered user libraries:

| QDSNX          | >> QSYS2xxxxx | QUSROND    |
|----------------|---------------|------------|
| QGPL           | QS36F         | QUSRPOSGS  |
| QGPL38         | QUSER38       | QUSRPOSSA  |
| QMPGDATA       | QUSRADSM      | QUSRPYMSVR |
| QMQMDATA       | QUSRBRM       | QUSRRDARS  |
| QMQMPROC       | QUSRDIRCL     | QUSRSYS    |
| QPFRDATA       | QUSRDIRDB     | QUSRVI     |
| QRCL           | QUSRIJS       | QUSRVxRxMx |
| >> QRCLxxxxx 《 | QUSRINFSKR    |            |
| » QSYS2        | QUSRNOTES     |            |

### Notes:

- 1. >> 'xxxxx' is the number of a primary auxiliary storage pool.
- A different library name, of the form QUSRVxRxMx, can be created by the user for each release that IBM supports. VxRxMx is the version, release, and modification level of the library.

*library-name:* Specify the name of the library to be searched.

node-list-name: Specify the name of the node list being deleted.

*generic\*-node-list-name:* Specify the generic name of the node list being deleted. A generic name is a character string of one or more characters followed by an asterisk (\*); for example, ABC\*. The asterisk substitutes for any valid characters. A generic name specifies all objects with names that begin with the generic prefix for which the user has authority. If an asterisk is not included with the generic (prefix) name, the system assumes it to be the complete object name. If the complete object name is specified, and multiple libraries are searched, multiple objects can be deleted only if \*ALL or \*ALLUSR library values can be specified for the name. For more information on the use of generic names, refer to generic names.

#### Example for DLTNODL

DLTNODL NODL(MYLIB/NODL\*)

This command deletes all node lists in library MYLIB whose names begin with NODL.

#### **Error messages for DLTNODL**

#### \*ESCAPE Messages

#### **CPF2105**

Object &1 in &2 type \*&3 not found.

#### CPF2110

Library &1 not found.

#### CPF2113

Cannot allocate library &1.

#### CPF2114

Cannot allocate object &1 in &2 type \*&3.

#### CPF2117

&4 objects type \*&3 deleted. &5 objects not deleted.

#### CPF2125

No objects deleted.

#### CPF2176

Library &1 damaged.

#### CPF2182

Not authorized to library &1.

#### **CPF2189**

Not authorized to object &1 in &2 type \*&3.

## **DLTOUTQ (Delete Output Queue) Command Description**

DLTOUTQ Command syntax diagram

#### Purpose

The Delete Output Queue (DLTOUTQ) command deletes the specified output queue or queues from the system.

#### **Restrictions:**

- 1. The output queue being deleted cannot contain any entries: the output for each file must be printed, deleted, or moved to a different output queue.
- 2. A subsystem cannot be active.
- 3. The queue cannot be in use by a spooling writer.
- 4. The queue cannot be deleted if it has been created by the system for a specific printer.

#### **Required Parameter**

**OUTQ** Specifies the qualified name of the output queue.

The name of the output queue can be qualified by one of the following library values:

\*LIBL: All libraries in the job's library list are searched until the first match is found.

\*CURLIB: The current library for the job is searched. If no library is specified as the current library for the job, the QGPL library is used.

\*USRLIBL: Only the libraries in the user portion of the job's library list are searched.

\*ALL: All libraries in the system, including QSYS, are searched.

**\*ALLUSR**: User libraries are all libraries with names that do not begin with the letter Q except for the following:

| #CGULIB | #DSULIB | #SEULIB |
|---------|---------|---------|
| #COBLIB | #RPGLIB |         |
| #DFULIB | #SDALIB |         |

> Although the following libraries with names that begin with the letter Q are provided by IBM, they typically contain user data that changes frequently. Therefore, these libraries are also considered user libraries:

| QDSNX        | ≫QSYS2xxxx≪ | QUSROND    |
|--------------|-------------|------------|
| QGPL         | QS36F       | QUSRPOSGS  |
| QGPL38       | QUSER38     | QUSRPOSSA  |
| QMPGDATA     | QUSRADSM    | QUSRPYMSVR |
| QMQMDATA     | QUSRBRM     | QUSRRDARS  |
| QMQMPROC     | QUSRDIRCL   | QUSRSYS    |
| QPFRDATA     | QUSRDIRDB   | QUSRVI     |
| QRCL         | QUSRIJS     | QUSRVxRxMx |
| >> QRCLxxxxx | QUSRINFSKR  |            |
| » QSYS2      | QUSRNOTES   |            |

#### Notes:

- 1.  $\gg$  'xxxxx' is the number of a primary auxiliary storage pool.
- 2. A different library name, of the form QUSRVxRxMx, can be created by the user for each release that IBM supports. VxRxMx is the version, release, and modification level of the library.

*library-name:* Specify the name of the library to be searched.

output-queue-name: Specify the name of the output queue being deleted.

*generic\*-output-queue-name:* Specify the generic name of the output queue being deleted. A generic name is a character string of one or more characters followed by an asterisk (\*); for example, ABC\*. The asterisk substitutes for any valid characters. A generic name specifies all objects with names that begin with the generic prefix for which the user has authority. If an asterisk is not included with the generic (prefix) name, the system assumes it to be the complete object name. If the complete object name is specified, and multiple libraries are searched, multiple objects can be deleted only if \*ALL or \*ALLUSR library values can be specified for the name. For more information on the use of generic names, refer to generic names.

The libraries searched for the output queues being deleted depend on the library qualifier that is specified or assumed.

#### Example for DLTOUTQ

DLTOUTQ OUTQ(PUNCH2)

This command deletes the output queue PUNCH2 from the system.

#### Error messages for DLTOUTQ

#### \*ESCAPE Messages

#### CPF1763

Cannot allocate one or more libraries.

#### CPF2105

Object &1 in &2 type \*&3 not found.

#### CPF2110

Library &1 not found.

#### CPF2117

&4 objects type \*&3 deleted. &5 objects not deleted.

#### CPF2182

Not authorized to library &1.

#### CPF2207

Not authorized to use object &1 in library &3 type \*&2.

#### CPF3330

Necessary resource not available.

#### CPF3360

Output queue &1 in &2 not deleted. Output queue in use.

#### CPF3467

Output queue &1 deleted and then created again.

#### CPF3469

Operation not allowed for output queue.

### **DLTOVL (Delete Overlay) Command Description**

DLTOVL Command syntax diagram

#### Purpose

The Delete Overlay (DLTOVL) command deletes a specified overlay from the specified library. If the overlay is found, it is deleted. If the specified overlay is not found, a message is sent to the user stating that it cannot be found.

#### **Required Parameter**

**OVL** Specifies the qualified name of the overlay being deleted.

The name of the overlay can be qualified by one of the following library values:

\*LIBL: All libraries in the job's library list are searched until the first match is found.

\*CURLIB: The current library for the job is searched. If no library is specified as the current library for the job, the QGPL library is used.

\*USRLIBL: Only the libraries in the user portion of the job's library list are searched.

\*ALL: All libraries in the system, including QSYS, are searched.

**\*ALLUSR**: User libraries are all libraries with names that do not begin with the letter Q except for the following:

| #CGULIB | #DSULIB | #SEULIB |
|---------|---------|---------|
| #COBLIB | #RPGLIB |         |
| #DFULIB | #SDALIB |         |

> Although the following libraries with names that begin with the letter Q are provided by IBM, they typically contain user data that changes frequently. Therefore, these libraries are also considered user libraries:

| QDSNX        | ≫QSYS2xxxx≪ | QUSROND    |
|--------------|-------------|------------|
| QGPL         | QS36F       | QUSRPOSGS  |
| QGPL38       | QUSER38     | QUSRPOSSA  |
| QMPGDATA     | QUSRADSM    | QUSRPYMSVR |
| QMQMDATA     | QUSRBRM     | QUSRRDARS  |
| QMQMPROC     | QUSRDIRCL   | QUSRSYS    |
| QPFRDATA     | QUSRDIRDB   | QUSRVI     |
| QRCL         | QUSRIJS     | QUSRVxRxMx |
| >> QRCLxxxxx | QUSRINFSKR  |            |
| » QSYS2      | QUSRNOTES   |            |

#### Notes:

- 1.  $\gg$  'xxxxx' is the number of a primary auxiliary storage pool.
- 2. A different library name, of the form QUSRVxRxMx, can be created by the user for each release that IBM supports. VxRxMx is the version, release, and modification level of the library.

*library-name:* Specify the name of the library to be searched.

overlay-name: Specify the name of the overlay being deleted.

*generic\*-overlay-name:* Specify the generic name of the overlay being deleted. A generic name is a character string of one or more characters followed by an asterisk (\*); for example, ABC\*. The asterisk substitutes for any valid characters. A generic name specifies all objects with names that begin with the generic prefix for which the user has authority. If an asterisk is not included with the generic (prefix) name, the system assumes it to be the complete object name. If the complete object name is specified, and multiple libraries are searched, multiple objects can be deleted only if \*ALL or \*ALLUSR library values can be specified for the name. For more information on the use of generic names, refer to generic names.

#### **Examples for DLTOVL**

#### **Example 1: Deleting Overlays in All Libraries**

DLTOVL OVL(\*ALL/OVL1)

This command deletes all the overlays named OVL1 in all the libraries, including all IBM-supplied libraries.

#### **Example 2: Deleting Overlays in Current Library**

DLTOVL OVL(\*CURLIB/OV\*)

This command deletes all the overlays that begin with OV in the current library.

#### Error messages for DLTOVL

None

## **DLTOVR (Delete Override) Command Description**

DLTOVR Command syntax diagram

#### Purpose

The Delete Override (DLTOVR) command deletes one or more file overrides (including message file overrides) that were previously specified in a call level. That is, for each overridden file named in the DLTOVR command, the override specified in the same call level as the DLTOVR command is deleted. When the command is specified interactively or outside a program in a batch job, the file overrides for the call level are deleted; when the command is used in a CL program, the file overrides for that program call level are deleted. A file override is the result of an override file command.

The DLTOVR command can delete all the file overrides for all the files in the same call level or the file overrides for specified files in the same call level. Only the file overrides in the call level in which the command is specified are deleted. For example, if an override command is specified in one program in a routing step, and then another program is called that also contains override commands, a DLTOVR command specified in the second program can delete only overrides that occur in that program. The DLTOVR command has no effect on the override command that was specified before the program was called. The deleted file overrides have no effect on subsequent uses of the file.

#### **Restrictions:**

1. In a multithreaded job, this command may only be issued from the initial thread.

#### **Required Parameter**

**FILE** Specifies the names of the overridden files in the call level whose file overrides are being deleted. One or more overridden files can be specified by name, or all files can be specified.

\*ALL: All of the file overrides that exist in the call level where this command is specified are deleted.

**\*PRTF:** The \*PRTF file override that exists in the call level where this command is specified is deleted.

*overridden-file-name:* Specify the names of one or more overridden files for which the overrides in the call level are deleted.

#### **Optional Parameter**

**LVL** Specifies the call level of the file overrides deleted. There is a one-to-one correspondence between the call stack entries shown on the call stack from the Work with Job (WRKJOB) command and the call level for that call stack entry.

The first call stack entry name on the call stack (at the top of the list) is the call program or procedure at call level one. The second call stack entry name is the program or procedure at call level two. The last call stack entry name is the program or procedure at the highest call level for the job.

\*ACTGRPDFN: The call level of the file overrides to be deleted is determined by the activation group of the program that calls this command. When the activation group is the default activation group, the call level of the overrides to be deleted equals the call level of the calling program. When the activation group is not the default activation group, the call level of the overrides to be deleted equals the call level of the overrides to be deleted equals the call level of the overrides to be deleted equals the activation group is not the default activation group, the call level of the overrides to be deleted equals the activation group of the calling program.

\*: The call level of the file overrides to be deleted is the call level of the program that called the DLTOVR command processing program. If the DLTOVR command is called through QCMDEXC, the call level is the same level as that of the caller of QCMDEXC.

\*JOB: The call levels for the file overrides that are scoped to the job are deleted.

#### **Examples for DLTOVR**

#### **Example 1: Deleting Call Level Overrides**

- 1. OVRDBF FILE(A) TOFILE(B)
- 2. OVRPRTF FILE(C) TOFILE(D)
- 3. OVRTAPF FILE(E) TOFILE(F) \* \* \*
- 4. DLTOVR FILE(A C)
- 5. DLTOVR FILE(\*ALL)

If the first three override commands had been specified earlier in the call level, the files B, D, and F would override files A, C, and E. The fourth command deletes only the file overrides that affect files A and C. The last command deletes all the file overrides that exist in the call level, which in this case is the command overriding file E, the third command.

#### Example 2: Deleting an Override with Multiple Call Levels

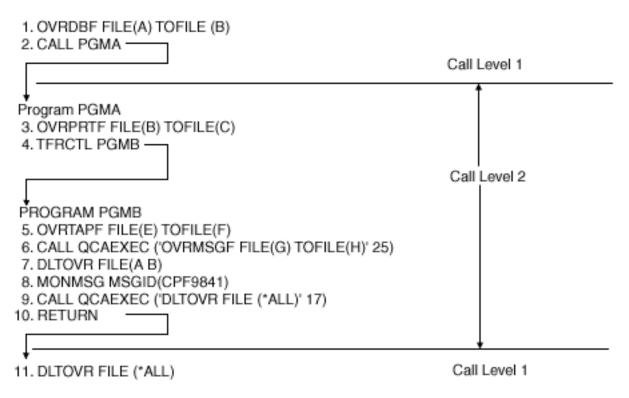

This example assumes that commands 1, 2, and 11 are specified in the same call level, call level number 1. The rest of the commands are in call level 2.

Command 1 causes an override in call level 1 from file A to file B. Command 2 calls PGMA and creates another call level, call level 2.

In program PGMA, command 3 causes an override in call level 2 from file B to file C. Command 4 transfers control from PGMA to PGMB in the same call level, call level 2. Unlike the CALL command, the TFRCTL command does not create a new call level.

In program PGMB, command 5 causes an override in call level 2 from file E to file F. Command 6 calls QCAEXEC and causes an override from file G to file H. When it is called, QCAEXEC runs as though it is just another command in PGMB, rather than running as a called program. That is, QCAEXEC runs in the same call level (call level 2); it does not create another call level (call level 3).

Command 7 deletes any overrides affecting files A and B in call level 2. In this case, the override specified by command 3 is deleted, but the override specified by command 1 is not. Because an override for file A is not found in call level 2, the escape message, CPF9841, is sent to PGMB. To prevent a function check, a Monitor Message (MONMSG) command is needed after the DLTOVR command. In this example, command 8 monitors for CPF9841, but specifies no action to be taken if the message is sent. Therefore, when CPF9841 is received, it is monitored and ignored by command 8, and control is passed to the next command in the program.

Command 9 deletes all remaining overrides in call level 2. The overrides specified by commands 5 and 6 are deleted, but the override specified by command 1 is not.

Command 10 causes a return to call level 1, and call level 2 is ended. If any overrides had been specified in call level 2 that were not deleted by DLTOVR commands, they are deleted when call level 2 ends. Command 11 causes all remaining overrides in call level 1 to be deleted; the override specified by command 1 is deleted.

#### Example 3: Deleting Override with Multiple Call Levels and Activation Groups

|                                                                                                    | CALL<br>LEVEL | ACTIVATION<br>GROUP |
|----------------------------------------------------------------------------------------------------|---------------|---------------------|
| 1. OVRDBF FILE(A) TOFILE (B)<br>2. CALL PGMA                                                                                                    | 1             | Default             |
| PROGRAM PGMA<br>3. OVRPRTF FILE(B) TOFILE(C) OVRSCOPE(*CALLLVL)<br>4. OVRDSPF FILE(C) TOFILE(D) OVRSCOPE(*ACTGRPDFN)                                                                                        |               |                     |
| 5. CALL PGMB                                                                                                    | 2             | Test                |
| PROGRAM PGMB<br>6. OVRTAPF FILE(E) TOFILE(F) OVRSCOPE(*JOB)<br>7. OVRMSGF FILE(G) TOFILE(H) OVRSCOPE(*CALLLVL)<br>8. DLTOVR FILE(A B)<br>9. MONMSG MSGID(CPF9841)<br>10. DLTOVR FILE(*ALL)<br>11. CALL PGMC |               |                     |
|                                                                                                    | 3             | Test                |
| PROGRAM PGMC<br>12. DLTOVR FILE(*ALL) LVL(*ACTGRPDFN)<br>13. MONMSG MSGID(CPF5809)                                                                                                    |               |                     |
| 14. RETURN                                                                                                    | 4             | Test2               |
| 15. DLTOVR FILE(*ALL) OVRSCOPE(*ACTGRPDFN)<br>16. DLTOVR FILE(*ALL) OVRSCOPE(*JOB)                                                                                                    | 1             | Default             |

This example assumes that programs PGMA and PGMB are ILE programs that run in activation group TEST, and that PGMC is an ILE program that runs in activation group TEST2.

Command 1 causes an override in call level 1 from file A to file B. Command 2 calls PGMA and creates call level 2, and creates the activation group, TEST, since it does not already exist.

In program PGMA, command 3 causes an override from file B to file C. Since OVRSCOPE(\*CALLLVL) is specified, the override is scoped to call level 2. Command 4 causes an override from file C to file D. Since OVRSCOPE(\*ACTGRPDFN) is specified and PGMA is running in an activation group other than the default activation group, the override is scoped to the activation group, TEST. Command 5 calls PGMB and creates call level 3, but does not create a new activation group, since the activation group TEST already exists.

In program PGMB, command 6 causes an override to be scoped to the job from file E to file F. Command 7 causes an override at call level 3 from file G to file H. Command 8 deletes any overrides for files A and B that were scoped to the activation group TEST, because a value is not specified for the OVRSCOPE parameter. In this case, no overrides would be deleted. The only override for file A occurred when command 1 was issued, but it was in the default activation level and scoped to call level 1. The only override for file B was issued in PGMA; it does run in the activation group, TEST, but was explicitly scoped to call level 2. Because an override is not found for the activation group, TEST, escape message CPF9841 is sent to PGMB. To prevent a function check, a Monitor Message (MONMSG) command is required after the DLTOVR command has been run. In this example, command 9 monitors for message CPF9841, but takes no additional action when the message is sent; therefore, when CPF9841 is received, it is monitored and ignored as specified by command 9, and control is passed to the next command in the program.

Command 10 deletes all overrides scoped to the activation group, TEST. This deletes the override that was issued when command 4 was run. Command 11 calls PGMC, creates call level 4, and creates a new activation group, TEST2.

Command 12 deletes all overrides scoped to the activation group that PGMC is running in, which is TEST2. Because no activation group level overrides exist for TEST2, the escape message, CPF5809, is sent to PGMC. Command 13 monitors for an additional message, CPF5809, which must be sent in order to prevent a function check. When this message is monitored, no additional action is taken, and control passes to the next command in the program.

Command 14 causes a return to PGMB at call level 3, then to PGMA at call level 2, and finally back to call level 1. The call level overrides specified by commands 3 and 7 that were not deleted by running DLTOVR are deleted when the call level ends. Similarly, if there are any activation group level overrides for TEST and TEST2 that were not deleted by running DLTOVR, they are deleted when the activation group is ended.

Command 15 deletes the remaining call level override from command 1, and command 16 deletes the remaining override, which is scoped to the job level from command 6.

#### Error messages for DLTOVR

#### \*ESCAPE Messages

#### **CPF180C**

Function &1 not allowed.

#### CPF9841

Override not found at specified level.

## **DLTOVRDEVE (Delete Override Device Entry) Command Description**

DLTOVRDEVE Command syntax diagram

#### Purpose

The Delete Override Device Entry (DLTOVRDEVE) command deletes one or more program device overrides that were previously specified in a call level.

For each overridden program device named in the DLTOVRDEVE command, the override specified in the same call level as the DLTOVRDEVE command is deleted. When the command is entered interactively or outside a program in a batch job, the program device overrides for the call level are deleted; when the command is used in a CL program, the program device overrides for that program call level are deleted. A program device override is the result of an override program device command Override Intersystem Communications Function Device Entry (OVRICFDEVE).

The DLTOVRDEVE command can delete all the program device overrides in the same call level, or it can delete a specific program device override in the same call level. Only the call level in which the command is entered has its program device overrides deleted. For example, if an override command is entered in one program in a routing step, and then another program is called that also contains override commands, a DLTOVRDEVE command entered in the second program can delete only overrides that occurred in that program. The DLTOVRDEVE command has no effect on the override command that was entered before the program was called. The deleted program device override has no effect on subsequent uses of the program device.

#### **Required Parameter**

#### PGMDEV

Specifies program devices whose overrides can be specified and deleted.

\*ALL: All program device overrides that exist in the call level where this command is entered are deleted.

*overridden-program-device-name:* Specify the names of one or more overridden program devices for which the overrides in the call level are deleted.

#### **Optional Parameter**

**LVL** Specifies the call level of the program device overrides to be deleted. There is a one-to-one correspondence between the call stack entries shown on the call stack from the Work with Job (WRKJOB) command and the call level for that call stack entry.

The first call stack entry name on the call stack (at the top of the list) is the call program or procedure at call level one. The second call stack entry name is the program or procedure at call level two. The last call stack entry name is the program or procedure at the highest call level for the job.

\*ACTGRPDFN: The call level of the program device overrides to be deleted is determined by the activation group of the program that calls this command. When the activation group is the default activation group, the call level of the program device overrides to be deleted equals the call level of the calling program. When the activation group is not the default activation group, the call level of the program device overrides to be deleted equals the call level of the program device overrides to be deleted activation group.

\*: The call level of the program device overrides to be deleted is the call level of the program that called the DLTOVRDEVE command processing program. If the DLTOVRDEVE command is called through QCMDEXC, the call level is the same level as that of the caller of QCMDEXC.

\*JOB: The call levels for the program device overrides that are scoped to the job are deleted.

#### Examples for DLTOVRDEVE

## Example 1: Deleting Program Device Overrides With Calling Program in Default Activation Group DLTOVRDEVE PGMDEV(\*ALL)

This command deletes all program device overrides that exist in the call level, when the calling program runs in the default activation group. When the calling program runs in an activation group other than the default activation group, the program device overrides that are scoped to that activation group are deleted.

## Example 2: Deleting Program Device Overrides With Calling Program in Any Activation Group DLTOVRDEVE PGMDEV(\*ALL) LVL(\*)

This command deletes all program device overrides that exist in the call level, regardless of the activation group the calling program runs in.

#### Error messages for DLTOVRDEVE

No error messages.

## **DLTPAGDFN (Delete Page Definition) Command Description**

DLTPAGDFN Command syntax diagram

#### Purpose

The Delete Page Definition (DLTPAGDFN) command deletes a page definition from the specified library. If the page definition is not found, a message is sent to the user stating that the page segment could not be found.

Restriction: The user must have \*OBJEXIST authority to delete an object.

#### **Required Parameter**

#### PAGDFN

Specifies the qualified name of the page definition to be deleted. The user can specify a particular page definition or a generic page definition, and either one can be qualified by a library name.

The name of the page definition can be qualified by one of the following library values:

\*LIBL: All libraries in the job's library list are searched until the first match is found.

\***CURLIB:** The current library for the job is searched. If no library is specified as the current library for the job, the QGPL library is used.

**\*USRLIBL:** Only the libraries in the user portion of the job's library list are searched.

\*ALL: All libraries in the system, including QSYS, are searched.

**\*ALLUSR**: User libraries are all libraries with names that do not begin with the letter Q except for the following:

| #CGULIB | #DSULIB | #SEULIB |
|---------|---------|---------|
| #COBLIB | #RPGLIB |         |
| #DFULIB | #SDALIB |         |

>> Although the following libraries with names that begin with the letter Q are provided by IBM, they typically contain user data that changes frequently. Therefore, these libraries are also considered user libraries:

| QDSNX    | >> QSYS2xxxxx | QUSROND    |
|----------|---------------|------------|
| QGPL     | QS36F         | QUSRPOSGS  |
| QGPL38   | QUSER38       | QUSRPOSSA  |
| QMPGDATA | QUSRADSM      | QUSRPYMSVR |
| QMQMDATA | QUSRBRM       | QUSRRDARS  |
| QMQMPROC | QUSRDIRCL     | QUSRSYS    |
| QPFRDATA | QUSRDIRDB     | QUSRVI     |
| QRCL     | QUSRIJS       | QUSRVxRxMx |

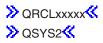

#### QUSRINFSKR QUSRNOTES

#### Notes:

- 1. >> 'xxxxx' is the number of a primary auxiliary storage pool.
- 2. A different library name, of the form QUSRVxRxMx, can be created by the user for each release that IBM supports. VxRxMx is the version, release, and modification level of the library.

*library-name:* Specify the name of the library to be searched.

page-definition-name: Specify the name of the page definition to be deleted.

*generic\*-page-definition-name:* Specify the generic name of the page definition. A generic name is a character string of one or more characters followed by an asterisk (\*); for example, ABC\*. The asterisk substitutes for any valid characters. A generic name specifies all objects with names that begin with the generic prefix for which the user has authority. If an asterisk is not included with the generic (prefix) name, the system assumes it to be the complete object name. If the complete object name is specified, and multiple libraries are searched, multiple objects can be deleted only if \*ALL or \*ALLUSR library values can be specified for the name. For more information on the use of generic names, refer to generic names.

#### **Examples for DLTPAGDFN**

#### Example 1: Deleting a Page Definition from the Current Library

DLTPAGDFN PAGDFN(\*CURLIB/P1DFLT)

This command deletes page definition P1DFLT if it is found in the current library.

#### **Example 2: Deleting Page Definitions**

DLTPAGDFN PAGDFN(\*LIBL/P1\*)

This command deletes all page definitions that begin with P1 in the jobs library list.

**Error messages for DLTPAGDFN** 

## **DLTPAGSEG (Delete Page Segment) Command Description**

DLTPAGSEG Command syntax diagram

#### Purpose

The Delete Page Segment (DLTPAGSEG) command deletes a specified page segment. If the page segment is found, it is deleted. If the page segment is not found, a message is sent to the user stating that it cannot be found.

#### **Required Parameter**

#### PAGSEG

Specifies the qualified name of the page segment being deleted.

The name of the page segment can be qualified by one of the following library values:

\*LIBL: All libraries in the job's library list are searched until the first match is found.

\***CURLIB:** The current library for the job is searched. If no library is specified as the current library for the job, the QGPL library is used.

\*USRLIBL: Only the libraries in the user portion of the job's library list are searched.

\*ALL: All libraries in the system, including QSYS, are searched.

**\*ALLUSR**: User libraries are all libraries with names that do not begin with the letter Q except for the following:

| #CGULIB | #DSULIB | #SEULIB |
|---------|---------|---------|
| #COBLIB | #RPGLIB |         |
| #DFULIB | #SDALIB |         |

> Although the following libraries with names that begin with the letter Q are provided by IBM, they typically contain user data that changes frequently. Therefore, these libraries are also considered user libraries:

| QDSNX           | >> QSYS2xxxxx | QUSROND    |
|-----------------|---------------|------------|
| QGPL            | QS36F         | QUSRPOSGS  |
| QGPL38          | QUSER38       | QUSRPOSSA  |
| QMPGDATA        | QUSRADSM      | QUSRPYMSVR |
| QMQMDATA        | QUSRBRM       | QUSRRDARS  |
| QMQMPROC        | QUSRDIRCL     | QUSRSYS    |
| QPFRDATA        | QUSRDIRDB     | QUSRVI     |
| QRCL            | QUSRIJS       | QUSRVxRxMx |
| >> QRCLxxxxx << | QUSRINFSKR    |            |
| >> QSYS2        | QUSRNOTES     |            |

#### Notes:

- 1. >> 'xxxxx' is the number of a primary auxiliary storage pool.
- 2. A different library name, of the form QUSRVxRxMx, can be created by the user for each release that IBM supports. VxRxMx is the version, release, and modification level of the library.

*library-name:* Specify the name of the library to be searched.

page-segment-name: Specify the name of the page segment being deleted.

*generic\*-page-segment-name:* Specify the generic name of the page segment being deleted. A generic name is a character string of one or more characters followed by an asterisk (\*); for example, ABC\*. The asterisk substitutes for any valid characters. A generic name specifies all objects with names that begin with the generic prefix for which the user has authority. If an asterisk is not included with the generic (prefix) name, the system assumes it to be the complete

object name. If the complete object name is specified, and multiple libraries are searched, multiple objects can be deleted only if \*ALL or \*ALLUSR library values can be specified for the name. For more information on the use of generic names, refer to generic names.

#### Examples for DLTPAGSEG

#### Example 1: Deleting a Page Segment in the Library List

DLTPAGSEG PAGSEG(\*LIBL/PAGSEG1)

This command deletes the page segment named PAGSEG1 if it is in the library list. Only the first occurrence is deleted if there is more than one library containing PAGSEG1 in the library list.

#### Example 2: Deleting a Page Segment in All Libraries

DLTPAGSEG PAGSEG(\*ALL/PAGSEG1)

This command deletes all the page segments named PAGSEG1, including any IBM supplied page segments with that name.

#### **Example 3: Deleting Page Segments in Current Library**

DLTPAGSEG PAGSEG(\*CURLIB/PG\*)

This command deletes all the page segments whose names begin with PG that are in the job's current library.

#### Error messages for DLTPAGSEG

## **DLTPNLGRP (Delete Panel Group) Command Description**

DLTPNLGRP Command syntax diagram

#### Purpose

The Delete Panel Group (DLTPNLGRP) command removes the specified panel group from the system.

**Restriction:** The user of this command must have \*OBJEXIST authority for the panel group and \*USE authority for the library that contains the panel group.

#### **Required Parameter**

#### **PNLGRP**

Specifies the qualified name of the panel group being deleted. A particular panel group or a generic panel group can be specified, and either type optionally can be qualified by a library name.

The name of the panel group can be qualified by one of the following library values:

\*LIBL: All libraries in the job's library list are searched until the first match is found.

\***CURLIB:** The current library for the job is searched. If no library is specified as the current library for the job, the QGPL library is used.

\*USRLIBL: Only the libraries in the user portion of the job's library list are searched.

\*ALL: All libraries in the system, including QSYS, are searched.

**\*ALLUSR**: User libraries are all libraries with names that do not begin with the letter Q except for the following:

| #CGULIB | #DSULIB | #SEULIB |
|---------|---------|---------|
| #COBLIB | #RPGLIB |         |
| #DFULIB | #SDALIB |         |

> Although the following libraries with names that begin with the letter Q are provided by IBM, they typically contain user data that changes frequently. Therefore, these libraries are also considered user libraries:

| QDSNX        | ≫QSYS2xxxxX | QUSROND    |
|--------------|-------------|------------|
| QGPL         | QS36F       | QUSRPOSGS  |
| QGPL38       | QUSER38     | QUSRPOSSA  |
| QMPGDATA     | QUSRADSM    | QUSRPYMSVR |
| QMQMDATA     | QUSRBRM     | QUSRRDARS  |
| QMQMPROC     | QUSRDIRCL   | QUSRSYS    |
| QPFRDATA     | QUSRDIRDB   | QUSRVI     |
| QRCL         | QUSRIJS     | QUSRVxRxMx |
| >> QRCLxxxxx | QUSRINFSKR  |            |
| >> QSYS2     | QUSRNOTES   |            |

#### Notes:

- 1.  $\gg$  'xxxxx' is the number of a primary auxiliary storage pool.
- 2. A different library name, of the form QUSRVxRxMx, can be created by the user for each release that IBM supports. VxRxMx is the version, release, and modification level of the library.

*library-name:* Specify the name of the library to be searched.

panel-group-name: Specify the name of the panel group being deleted.

*generic\*-panel-group-name:* Specify the generic name of the panel group being deleted. A generic name is a character string of one or more characters followed by an asterisk (\*); for example, ABC\*. The asterisk substitutes for any valid characters. A generic name specifies all objects with names that begin with the generic prefix for which the user has authority. If an asterisk is not included with the generic (prefix) name, the system assumes it to be the complete object name. If the complete object name is specified, and multiple libraries are searched, multiple objects can be deleted only if \*ALL or \*ALLUSR library values can be specified for the name. For more information on the use of generic names, refer to generic names.

#### Example for DLTPNLGRP

DLTPNLGRP PNLGRP(\*CURLIB/AR\*)

This command deletes all panel groups with names that contain the AR prefix (for example, ARINV, ARREC, ARPERS) from the library listed as the current library.

#### Error messages for DLTPNLGRP

#### \*ESCAPE Messages

#### CPF2114

Cannot allocate object &1 in &2 type \*&3.

## **DLTPFRDTA (Delete Performance Data) Command Description**

**Note:** To use this command, you must have the 5722-PT1 (Performance Tools for iSeries) licensed program installed.

#### DLTPFRDTA Command syntax diagram

#### Purpose

The Delete Performance Data (DLTPFRDTA) command deletes performance data members from the performance database files.

#### **Optional Parameters**

MBR Specifies the member to be deleted from the database files.

\*SELECT: Lists all members available in the specified library so the user can select the performance members to be deleted. This value is valid only in an interactive environment.

*member-name:* Specify the members to be deleted from the database files. Up to 50 members can be specified.

LIB Specifies the library where the performance data members are located.

**QPFRDATA:** The performance data members are located in the IBM-supplied performance library, QPFRDATA.

*library-name:* Specify the name of the library where the performance data members are located.

**JOBD** Specifies the job description used to submit jobs for batch processing.

The name of the job description can be qualified by one of the following library values:

- \*LIBL: All libraries in the job's library list are searched until the first match is found.
- **\*CURLIB:** The current library for the job is searched. If no library is specified as the current library for the job, the QGPL library is used.
- · library-name: Specify the name of the library to be searched.

**QPFRJOBD:** The IBM-supplied Performance Tools job description is used.

job-description-name: Specify the name of an alternate job description.

#### **Other Single Values**

**\*NONE:** A batch job is not submitted; instead, processing continues interactively while the user waits. The user's work station cannot be used during this time, which is something to consider for especially long jobs.

#### **Example for DLTPFRDTA**

DLTPFRDTA MBR(TEST1)

This command deletes performance data member TEST1 from the performance database files found in library QPFRDATA. QPFRJOBD is used for the job description of the job.

#### Error messages for DLTPFRDTA

None.

## **DLTPEXDTA (Delete Performance Explorer Data) Command Description**

DLTPEXDTA Command syntax diagram

#### Purpose

The DLTPEXDTA (Delete Performance Explorer Data) command deletes data that was collected by the performance explorer tool and was saved across a set of physical files in a particular library.

#### ≫

#### **Restriction:**

- 1. This command is shipped with PUBLIC \*EXCLUDE authority.
- 2. The user must have execute and delete authority to the specified DTALIB.
- 3. To use this command you must have \*SERVICE special authority, or be authorized to the Service Trace function of Operating System/400 through iSeries Navigator's Application Administration support. The Change Function Usage Information (QSYCHFUI) API, with a function ID of QIBM\_SERVICE\_TRACE, can also be used to change the list of users that are allowed to perform trace operations.
- 4. The following user profiles have private authorities to use the command:
  - QPGMR
  - QSRV

≪

#### **Required Parameters**

#### DTAMBR

Specifies the member name of the performance data. The member name is the same for each of the physical files used by the performance explorer tool.

#### DTALIB

Specifies the library where the performance data files exist.

**QPEXDATA:** The performance data is deleted from files in library QPEXDATA.

*library-name:* Specify the library name which contains the performance data files.

#### Example for DLTPEXDTA

DLTPEXDTA DTAMBR(STATS3) DTALIB(TESTLIB)

This command will remove members named STATS3 from the performance explorer database files in library TESTLIB. These members could have been created when the user ended a performance explorer data collection session (ENDPEX CL command) specifying 'SSNID(STATS3) DTAOPT(\*LIB) DTALIB(TESTLIB)'.

#### Error messages for DLTPEXDTA

None

## **DLTPDG (Delete Print Descriptor Group) Command Description**

DLTPDG Command syntax diagram

#### Purpose

The Delete Print Descriptor Group (DLTPDG) command deletes a space in which information about a print descriptor group and its associated print descriptor names is stored.

Restriction: The user of this command must have \*OBJEXIST authority to the print descriptor group.

#### **Required Parameter**

**PDG** Specifies the qualified name of the print descriptor group being deleted.

The name of the print descriptor group can be qualified by one of the following library values:

\*LIBL: All libraries in the job's library list are searched until the first match is found.

\*CURLIB: The current library for the job is searched. If no library is specified as the current library for the job, the QGPL library is used.

\*USRLIBL: Only the libraries in the user portion of the job's library list are searched.

\*ALL: All libraries in the system, including QSYS, are searched.

**\*ALLUSR**: User libraries are all libraries with names that do not begin with the letter Q except for the following:

| #CGULIB | #DSULIB | #SEULIB |
|---------|---------|---------|
| #COBLIB | #RPGLIB |         |
| #DFULIB | #SDALIB |         |

> Although the following libraries with names that begin with the letter Q are provided by IBM, they typically contain user data that changes frequently. Therefore, these libraries are also considered user libraries:

| QDSNX          | » QSYS2xxxx | QUSROND    |
|----------------|-------------|------------|
| QGPL           | QS36F       | QUSRPOSGS  |
| QGPL38         | QUSER38     | QUSRPOSSA  |
| QMPGDATA       | QUSRADSM    | QUSRPYMSVR |
| QMQMDATA       | QUSRBRM     | QUSRRDARS  |
| QMQMPROC       | QUSRDIRCL   | QUSRSYS    |
| QPFRDATA       | QUSRDIRDB   | QUSRVI     |
| QRCL           | QUSRIJS     | QUSRVxRxMx |
| >> QRCLxxxxx 🛠 | QUSRINFSKR  |            |
| >> QSYS2       | QUSRNOTES   |            |

- 1.  $\gg$  'xxxxx' is the number of a primary auxiliary storage pool.
- 2. A different library name, of the form QUSRVxRxMx, can be created by the user for each release that IBM supports. VxRxMx is the version, release, and modification level of the library.

*library-name:* Specify the name of the library to be searched.

print-descriptor-group-name: Specify the name of the print descriptor group to be deleted.

*generic\*-name:* Specify the generic name of the print descriptor group being deleted. A generic name is a character string of one or more characters followed by an asterisk (\*); for example, ABC\*. The asterisk substitutes for any valid characters. A generic name specifies all objects with names that begin with the generic prefix for which the user has authority. If an asterisk is not included with the generic (prefix) name, the system assumes it to be the complete object name. If the complete object name is specified, and multiple libraries are searched, multiple objects can be deleted only if \*ALL or \*ALLUSR library values can be specified for the name. For more information on the use of generic names, refer to generic names.

#### Example for DLTPDG

DLTPDG PDG(P3820\*)

This command deletes all print descriptor groups that start with P3820\*.

#### Error messages for DLTPDG

#### \*ESCAPE Messages

#### CPF2105

Object &1 in &2 type \*&3 not found.

#### CPF2110

Library &1 not found.

#### CPF2113

Cannot allocate library &1.

#### CPF2114

Cannot allocate object &1 in &2 type \*&3.

#### CPF2117

&4 objects type \*&3 deleted. &5 objects not deleted.

#### CPF2125

No objects deleted.

#### CPF2176

Library &1 damaged.

#### CPF2182

Not authorized to library &1.

#### CPF2189

Not authorized to object &1 in &2 type \*&3.

# DLTPSFCFG (Delete Print Services Facility Configuration) Command Description

DLTPSFCFG Command syntax diagram

#### Purpose

The Delete Print Services Facility Configuration (DLTPSFCFG) command deletes a PSF configuration from the specified library. If the PSF configuration is found, it is deleted. If the PSF configuration is not found, a message is sent to the user stating that the PSF configuration object could not be found.

#### **Restrictions:**

- 1. The PSF/400 feature is required to use this command.
- 2. \*IOSYSCFG authority is required to use this command.

#### **Required Parameter**

#### PSFCFG

Specifies the name and library of the PSF configuration to delete.

The name of the PSF configuration object can be qualified by one of the following library values:

\*LIBL: All libraries in the job's library list are searched until the first match is found.

\*CURLIB: The current library for the job is searched. If no library is specified as the current library for the job, the QGPL library is used.

\*USRLIBL: Only the libraries in the user portion of the job's library list are searched.

\*ALL: All libraries on the system are searched.

**\*ALLUSR**: User libraries are all libraries with names that do not begin with the letter Q except for the following:

| #CGULIB | #DSULIB | #SEULIB |
|---------|---------|---------|
| #COBLIB | #RPGLIB |         |
| #DFULIB | #SDALIB |         |

> Although the following libraries with names that begin with the letter Q are provided by IBM, they typically contain user data that changes frequently. Therefore, these libraries are also considered user libraries:

| QDSNX    | >> QSYS2xxxxx | QUSROND    |
|----------|---------------|------------|
| QGPL     | QS36F         | QUSRPOSGS  |
| QGPL38   | QUSER38       | QUSRPOSSA  |
| QMPGDATA | QUSRADSM      | QUSRPYMSVR |
| QMQMDATA | QUSRBRM       | QUSRRDARS  |
| QMQMPROC | QUSRDIRCL     | QUSRSYS    |
| QPFRDATA | QUSRDIRDB     | QUSRVI     |

QRCL > QRCLxxxxx > QSYS2 QUSRIJS QUSRINFSKR QUSRNOTES

#### QUSRVxRxMx

#### Notes:

- 1.  $\gg$  'xxxxx' is the number of a primary auxiliary storage pool.
- 2. A different library name, of the form QUSRVxRxMx, can be created by the user for each release that IBM supports. VxRxMx is the version, release, and modification level of the library.

*library-name:* Specify the name of the library to be searched.

PSF-configuration-name: Specify the name of the PSF configuration object to delete.

#### **Example for DLTPSFCFG**

DLTPSFCFG PSFCFG(MYLIB/MYPSFCFG)

This command will delete the PSF configuration object (\*PSFCFG) named MYPSFCFG in library MYLIB.

No error messages.

## **DLTPRB (Delete Problem) Command Description**

DLTPRB Command syntax diagram

#### Purpose

The user, typically a system operator or user responsible for handling system problems, uses the Delete Problem (DLTPRB) command to maintain the size of the problem log by deleting one or more entries. More information on controlling problem log size is in the Basic System Operations topic in the Information Center.

**Restriction:** This command is shipped with public \*EXCLUDE authority and the QPGMR, QSYSOPR, QSRV, and QSRVBAS user profiles have private authorities to use the command.

#### **Optional Parameters**

#### PRBID

Specifies the problem identifier of the problem being deleted from the problem log. Problems with different system origins can have the same identifier. This parameter can be used with the ORIGIN parameter to select a single problem for deletion from a particular system origin.

\*ALL: All problems are deleted.

*problem-identifier:* Specify the 10 character problem identifier of the problem being deleted. If a problem identifier is specified, the STATUS and DAYS parameters are ignored.

#### STATUS

Specifies the status of the problem log entries. The seven status types are as follows:

#### \*OPENED

The problem is in OPENED status. The problem has been identified and a problem record has been created.

#### \*READY

The problem is in READY status. Problem analysis information has been added to the problem record.

#### \*PREPARED

The problem is in PREPARED status. The problem has been prepared for reporting.

#### \*SENT

The problem is in SENT status. The problem has been sent to a service provider, but no answer has been returned.

#### \*ANSWERED

The problem is in ANSWERED status. An answer was returned by the service provider or added by an operator on this system.

#### **\*VERIFIED**

The problem is in VERIFIED status. The problem has been resolved and the system operator has verified that the problem has been corrected.

#### \*CLOSED

The problem is closed.

#### Note:

This parameter is valid only when PRBID(\*ALL) is specified.

\*ALL: All problems that match the user-defined values on this command and any current status types are deleted.

status-type: Specify one of the seven status types. Up to six status types can be specified.

**DAYS** Specifies that all problems older than the value specified on this parameter are deleted. Problems with a status type other than CLOSED are deleted the specified number of days after the OPENED date. Problems with a CLOSED status type are deleted after the number of days following the CLOSED date.

This parameter is valid only when PRBID(\*ALL) is specified.

**30:** The problem is deleted after 30 days.

*number-of-days:* Specify the number of days that can elapse before a problem is deleted. Valid values range from 0 through 999 days. If this value is smaller than the system value, QPRBHLDITV, the system value is used.

#### ORIGIN

Specifies whether only problem log entries originating on the specified nodes are deleted.

#### **Element 1: Network Identifier**

\***NETATR:** Only entries originating on systems with the same network identifier as the one defined in the network attributes are deleted.

\*ALL: All entries are deleted regardless of the user's system origin network identifier.

*network-identifier:* Specify a network identifier. Only entries originating on systems with the specified network identifier are deleted.

#### **Element 2: Control Point Name**

\***NETATR:** Only entries originating on systems with the same control point name as the one defined in the network attributes are deleted.

\*ALL: All entries originating on systems with the network identifier are deleted.

*control-point-name:* Specify a control point name. Only entries originating on systems with the specified control point name are deleted.

#### **Example for DLTPRB**

DLTPRB STATUS(\*OPENED \*READY \*SENT) DAYS(15)

This command deletes all entries in the OPENED, READY, or SENTstatus that were added to the problem log prior to 15 days ago.

#### Error messages for DLTPRB

#### \*ESCAPE Messages

#### CPF7AA6

Problem record &1 cannot be deleted.

#### CPF7AA7

Problem &1 not found or in use.

#### CPF7A9C

Cannot work with the problem log at this time.

#### CPF7A93

Problem &2 currently in use by job &1.

#### CPF9846

Error while processing file &1 in library &2.

### ≫

## **DLTPRDDFN (Delete Product Definition) Command Description**

Note: To use this command, you must have the 5722-SM1 (System Manager for iSeries) licensed program installed.

DLTPRDDFN Command syntax diagram

#### Purpose

The Delete Product Definition (DLTPRDDFN) command deletes a product definition object.

Note:

A user who has authority to this command can delete any \*PRDDFN object regardless of whether you have authority to the \*PRDDFN object.

#### **Required Parameters**

#### PRDDFN

Specifies the name of the product definition to be deleted.

Note:

You must specify either this parameter or PRDID, but parameters cannot be specified at the same time.

The possible library values are:

\*CURLIB: The current library for the job is used to locate the product definition.

*library-name:* Specify the name of the library where the product definition is located.

product-definition-name: Specify the name of the product definition being deleted.

#### PRDID

Specifies the 7-character product identifier (ID) of the product for which a definition is being deleted.

#### **Optional Parameter**

RLS Specifies the version, release, and modification level of the product being deleted.

**\*ONLY:** The release level is determined by searching the system for the product definition specified on the PRDID parameter. The release level is taken from the product definition. This value is not valid if more than one product definition exists for the same product ID.

*version-release-modification:* Specify the version, release, and modification level of the product definition being deleted.

#### **Example for DLTPRDDFN**

DLTPRDDFN PRDDFN (MYLIB/MYPROD)

This command deletes the product definition MYPROD located in library MYLIB.

#### **Error messages for DLTPRDDFN**

#### \*ESCAPE Messages

#### **CPF358A**

Release not valid.

#### ≫

## **DLTPRDLOD (Delete Product Load) Command Description**

**Note:** To use this command, you must have the 5722-SM1 (System Manager for iSeries) licensed program installed.

DLTPRDLOD Command syntax diagram

#### Purpose

The Delete Product Load (DLTPRDLOD) command deletes a product load defined by the Create Product Load (CRTPRDLOD) command.

Note:

If you have the authority to use this command, you can delete any \*PRDLOD object whether or not you have authority to the \*PRDLOD object.

#### **Required Parameters**

#### PRDLOD

Specifies the name of the product load being deleted.

The possible library values are:

\*CURLIB: The current library for the job is used to locate the product load.

*library-name:* Specify the name of the library where the product load is located.

product-load-name: Specify the name of the product load being deleted.

Note:

You must specify either the product ID, option, load ID, and release, or the product load name and the library.

#### PRDID

Specifies the 7-character identifier (ID) of the product for which a product load is being deleted.

#### **OPTION**

Specifies the product option for which a product load is being deleted.

\*BASE: The product load is part of the base option of the product.

*product-option-number:* Specify the option number of the product to be deleted. Valid values range from 1 through 99.

#### LODID

Specifies the load ID of the product load being deleted.

**\*CODEDFT:** The default code load ID, 5001, is used.

product-load-ID: Specify the product load ID of the product load to be deleted.

#### **Optional Parameter**

**RLS** Specifies the version, release, and modification level of the product.

**\*ONLY:** The release level is determined by searching the system for a product load specified on the PRDID, OPTION, and LODID parameters. This value can be specified only when one release of the product is installed on the system.

*version-release-modification:* Specify the version, release, and modification level of the product being deleted.

#### Example for DLTPRDLOD

DLTPRDLOD PRDLOD(MYLIB/MYLOD)

This command deletes the product load MYLOD in library MYLIB.

#### Error messages for DLTPRDLOD

#### \*ESCAPE Messages

**CPF358A** 

Release not valid.

## **DLTPGM (Delete Program) Command Description**

DLTPGM Command syntax diagram

#### Purpose

The Delete Program (DLTPGM) command deletes a compiled program or group of programs. If the OPM program is currently being run, the program processing is abnormally ended when this command is issued

unless a specific Allocate Object (ALCOBJ) command is in effect in another job. ILE programs continue to run. Any high-level language (HLL) or CL program can be deleted.

#### **Restrictions:**

- 1. The user of this command must have \*OBJEXIST authority to the program, and \*EXECUTE authority to the library where it is stored.
- 2. If the program being deleted is currently being debugged, a function check occurs if an implicit reference is made to the deleted program (for example, if a Change Variable (CHGVAR) command specifies PGM(\*DFTPGM)). To prevent function checks, use the Remove Program (RMVPGM) command to remove the program from the debugging session before deleting it. If the program is recompiled while the user is in debug mode, remove the program from debug mode (using the RMVPGM command), delete it from the system (using the Delete Program (DLTPGM) command), change and recompile the program, and add the new version of the program to debug mode (using the Add Program (ADDPGM) command).

#### **Required Parameter**

**PGM** Specifies the qualified name of the programs being deleted. A specific program or a generic program can be specified; either type optionally can be qualified by specifying a library name.

The name of the program can be qualified by one of the following library values:

\*LIBL: All libraries in the job's library list are searched until the first match is found.

\***CURLIB:** The current library for the job is searched. If no library is specified as the current library for the job, the QGPL library is used.

\*USRLIBL: Only the libraries in the user portion of the job's library list are searched.

\*ALL: All libraries in the system, including QSYS, are searched.

**\*ALLUSR**: User libraries are all libraries with names that do not begin with the letter Q except for the following:

| #CGULIB | #DSULIB | #SEULIB |
|---------|---------|---------|
| #COBLIB | #RPGLIB |         |
| #DFULIB | #SDALIB |         |
|         |         |         |

> Although the following libraries with names that begin with the letter Q are provided by IBM, they typically contain user data that changes frequently. Therefore, these libraries are also considered user libraries:

| QDSNX    | >> QSYS2xxxxx | QUSROND    |
|----------|---------------|------------|
| QGPL     | QS36F         | QUSRPOSGS  |
| QGPL38   | QUSER38       | QUSRPOSSA  |
| QMPGDATA | QUSRADSM      | QUSRPYMSVR |
| QMQMDATA | QUSRBRM       | QUSRRDARS  |
| QMQMPROC | QUSRDIRCL     | QUSRSYS    |
| QPFRDATA | QUSRDIRDB     | QUSRVI     |
| QRCL     | QUSRIJS       | QUSRVxRxMx |

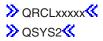

QUSRINFSKR QUSRNOTES

#### Notes:

- 1.  $\gg$  'xxxxx' is the number of a primary auxiliary storage pool.
- 2. A different library name, of the form QUSRVxRxMx, can be created by the user for each release that IBM supports. VxRxMx is the version, release, and modification level of the library.

*library-name:* Specify the name of the library to be searched.

program-name: Specify the name of the program being deleted.

*generic\*-program-name:* Specify the generic name of the program being deleted. A generic name is a character string of one or more characters followed by an asterisk (\*); for example, ABC\*. The asterisk substitutes for any valid characters. A generic name specifies all objects with names that begin with the generic prefix for which the user has authority. If an asterisk is not included with the generic (prefix) name, the system assumes it to be the complete object name. If the complete object name is specified, and multiple libraries are searched, multiple objects can be deleted only if \*ALL or \*ALLUSR library values can be specified for the name. For more information on the use of generic names, refer to generic names.

#### **Example for DLTPGM**

DLTPGM PGM(LIB1/PROG1)

This command deletes the program PROG1 from the library LIB1 if the user has the proper authority for the program and library.

#### Error messages for DLTPGM

#### \*ESCAPE Messages

#### **CPF2105**

Object &1 in &2 type \*&3 not found.

#### CPF2110

Library &1 not found.

#### CPF2113

Cannot allocate library &1.

#### CPF2114

Cannot allocate object &1 in &2 type \*&3.

#### CPF2117

&4 objects type \*&3 deleted. &5 objects not deleted.

#### CPF2125

No objects deleted.

#### CPF2160

Object type \*&1 not eligible for requested function.

#### CPF2176

Library &1 damaged.

#### CPF2182

Not authorized to library &1.

#### CPF2189

Not authorized to object &1 in &2 type \*&3.

## CPFA030

Object already in use.

#### CPFE007

Error occurred processing command.

#### CPF9803

Cannot allocate object &2 in library &3.

## **DLTPTF (Delete PTF) Command Description**

DLTPTF Command syntax diagram

#### Purpose

The Delete Program Temporary Fix (DLTPTF) command is used to delete program temporary fix (PTF) save files, their associated cover letters, and the records of PTFs that have been ordered.

#### **Required Parameters**

PTF Specifies the PTF identification number of the PTF to be deleted.

\*ALL: All PTFs are deleted for the specified product.

*PTF-number:* Specify the identification number of the PTF to be deleted.

#### LICPGM

Specifies the 7-character identifier of the product for which the PTFs are to be deleted.

\*ALL: The product id is ignored when searching for the specified PTF.

Note: The values PTF(\*ALL) and LICPGM(\*ALL) cannot both be specified.

licensed-program: Specify the 7-character product identifier.

#### **RLS** Specifies the release level of the PTFs being deleted.

\*ALL: The PTF is deleted in all releases of the product.

*release-level:* Specify the release level in VxRyMz format, where Vx is the version number, Ry is the release number, and Mz is the modification level. The variables x and y can be a number from 0 through 9, and the variable z can be a number from 0 through 9 or a letter from A through Z.

#### DLTDUPPTF

Specifies whether duplicate PTF numbers are deleted.

\*NO: Duplicate PTF numbers are not deleted.

**\*YES:** Duplicate PTF numbers are deleted.

#### **Example for DLTPTF**

DLTPTF PTF(SI12345)

This command deletes the save file of the PTF named SF12345 from the QGPL library. Any members in the cover letter file for the PTF named SF12345 are also deleted.

#### Error messages for DLTPTF

#### \*ESCAPE Messages

#### CPF3586

List of PTFs not correct.

#### **CPF358A**

Release not valid.

#### CPF35AE

Duplicate PTF &1 found.

#### CPF35C5

PTF &1-&2 &3 not deleted.

#### CPF35E2

Information for PTF &1-&2 &3 not found.

#### CPF35F1

Cover letter file &1 in &2 not found.

#### CPF35F2

Cover letter for PTF &2-&1 &3 not found.

CPF6602

PTF &1-&2 &3 not found.

## **DLTQRY (Delete Query) Command Description**

DLTQRY Command syntax diagram

#### Purpose

The Delete Query (DLTQRY) command deletes an existing query definition from a library.

#### **Required Parameter**

**QRY** Specifies the qualified name of the query definition being deleted.

The name of the query definition can be qualified by one of the following library values:

\*LIBL: All libraries in the job's library list are searched until the first match is found.

\*CURLIB: The current library for the job is searched. If no library is specified as the current library for the job, the QGPL library is used.

\*USRLIBL: Only the libraries in the user portion of the job's library list are searched.

\*ALL: All libraries in the system, including QSYS, are searched.

\*ALLUSR: User libraries are all libraries with names that do not begin with the letter Q except for the following:

| #CGULIB |  |
|---------|--|
| #COBLIB |  |
| #DFULIB |  |

#DSULIB #RPGLIB #SDALIB #SEULIB

> Although the following libraries with names that begin with the letter Q are provided by IBM, they typically contain user data that changes frequently. Therefore, these libraries are also considered user libraries:

| QDSNX       |
|-------------|
| QGPL        |
| QGPL38      |
| QMPGDATA    |
| QMQMDATA    |
| QMQMPROC    |
| QPFRDATA    |
| QRCL        |
| > QRCLxxxxx |
| >> QSYS2    |

>> QSYS2xxxxx QS36F QUSER38 QUSRADSM QUSRBRM QUSRDIRCL QUSRDIRDB QUSRIJS QUSRINFSKR QUSRNOTES QUSROND QUSRPOSGS QUSRPOSSA QUSRPYMSVR QUSRRDARS QUSRSYS QUSRVI QUSRVXRxMx

#### Notes:

- 1. >> 'xxxxx' is the number of a primary auxiliary storage pool.
- 2. A different library name, of the form QUSRVxRxMx, can be created by the user for each release that IBM supports. VxRxMx is the version, release, and modification level of the library.

*library-name:* Specify the name of the library to be searched.

query-name: Specify the name of the query definition being deleted.

#### **Examples for DLTQRY**

#### **Example 1: Deleting a Query Definition**

DLTQRY QRY(LIB1/MYDEF)

This command deletes query definition MYDEF from library LIB1.

#### **Example 2: Deleting All Query Definitions**

DLTQRY QRY(\*ALL/MYDEF)

This command deletes all the query definitions named MYDEF on the system.

#### Error messages for DLTQRY

None

## **DLTQMFORM (Delete Query Management Form) Command Description**

DLTQMFORM Command syntax diagram

#### Purpose

The Delete Query Management Form (DLTQMFORM) command allows the user to delete an existing query management form from a library.

#### **Required Parameters**

60 iSeries: CL Commands Volume 10

#### QMFORM

Specifies the name of the query management form being deleted.

The name of the query management form can be qualified by one of the following library values:

\*LIBL: All libraries in the job's library list are searched until the first match is found.

\***CURLIB:** The current library for the job is searched. If no library is specified as the current library for the job, the QGPL library is used.

\*USRLIBL: Only the libraries in the user portion of the job's library list are searched.

\*ALL: All libraries in the system, including QSYS, are searched.

**\*ALLUSR**: User libraries are all libraries with names that do not begin with the letter Q except for the following:

| #CGULIB | #DSULIB | #SEULIB |
|---------|---------|---------|
| #COBLIB | #RPGLIB |         |
| #DFULIB | #SDALIB |         |

> Although the following libraries with names that begin with the letter Q are provided by IBM, they typically contain user data that changes frequently. Therefore, these libraries are also considered user libraries:

| QDSNX        | ≫ QSYS2xxxx <del>≪</del> | QUSROND    |
|--------------|--------------------------|------------|
| QGPL         | QS36F                    | QUSRPOSGS  |
| QGPL38       | QUSER38                  | QUSRPOSSA  |
| QMPGDATA     | QUSRADSM                 | QUSRPYMSVR |
| QMQMDATA     | QUSRBRM                  | QUSRRDARS  |
| QMQMPROC     | QUSRDIRCL                | QUSRSYS    |
| QPFRDATA     | QUSRDIRDB                | QUSRVI     |
| QRCL         | QUSRIJS                  | QUSRVxRxMx |
| >> QRCLxxxxx | QUSRINFSKR               |            |
| » QSYS2      | QUSRNOTES                |            |

#### Notes:

- 1.  $\gg$  'xxxxx' is the number of a primary auxiliary storage pool.
- 2. A different library name, of the form QUSRVxRxMx, can be created by the user for each release that IBM supports. VxRxMx is the version, release, and modification level of the library.

*library-name:* Specify the name of the library to be searched.

form-name: Specify the name of the form being deleted.

*generic\*-form-name:* Specify the generic name of the form being deleted. A generic name is a character string of one or more characters followed by an asterisk (\*); for example, ABC\*. The asterisk substitutes for any valid characters. A generic name specifies all objects with names that begin with the generic prefix for which the user has authority. If an asterisk is not included with the generic (prefix) name, the system assumes it to be the complete object name. For more information on the use of generic names, refer to generic names.

#### Example for DLTQMFORM

DLTQMFORM QMQRY(RPTLIB/FORM1)

This command deletes query management form FORM1 from library RPTLIB.

#### Error messages for DLTQMFORM

None

## **DLTQMQRY (Delete Query Management Query) Command Description**

DLTQMQRY Command syntax diagram

#### Purpose

The Delete Query Management Query (DLTQMQRY) command deletes an existing query management query from a library.

#### **Required Parameter**

#### QMQRY

Specifies the name of the query management query being deleted.

The name of the query management query can be qualified by one of the following library values:

\*LIBL: All libraries in the job's library list are searched until the first match is found.

\*CURLIB: The current library for the job is searched. If no library is specified as the current library for the job, the QGPL library is used.

\*USRLIBL: Only the libraries in the user portion of the job's library list are searched.

\*ALL: All libraries in the system, including QSYS, are searched.

**\*ALLUSR**: User libraries are all libraries with names that do not begin with the letter Q except for the following:

| #CGULIB | #DSULIB |
|---------|---------|
| #COBLIB | #RPGLIB |
| #DFULIB | #SDALIB |

#SEULIB

> Although the following libraries with names that begin with the letter Q are provided by IBM, they typically contain user data that changes frequently. Therefore, these libraries are also considered user libraries:

QDSNX QGPL QGPL38 QMPGDATA QMQMDATA QMQMPROC QPFRDATA QRCL >> QRCLxxxxx >> QSYS2

>> QSYS2xxxxx QS36F QUSER38 QUSRADSM QUSRBRM QUSRDIRCL QUSRDIRDB QUSRIJS QUSRINFSKR QUSRNOTES QUSROND QUSRPOSGS QUSRPOSSA QUSRPYMSVR QUSRRDARS QUSRSYS QUSRVI QUSRVIXRXMX

#### Notes:

- 1.  $\gg$  'xxxxx' is the number of a primary auxiliary storage pool.
- 2. A different library name, of the form QUSRVxRxMx, can be created by the user for each release that IBM supports. VxRxMx is the version, release, and modification level of the library.

*library-name:* Specify the name of the library to be searched.

query-name: Specify the name of the query being deleted.

*generic\*-query-name:* Specify the generic name of the query being deleted. A generic name is a character string of one or more characters followed by an asterisk (\*); for example, ABC\*. The asterisk substitutes for any valid characters. A generic name specifies all objects with names that begin with the generic prefix for which the user has authority. If an asterisk is not included with the generic (prefix) name, the system assumes it to be the complete object name. For more information on the use of generic names, refer to generic names.

#### Example for DLTQMQRY

DLTQMQRY QMQRY(RPTLIB/QUERY1)

This command deletes query management query QUERY1 from library RPTLIB.

#### Error messages for DLTQMQRY

None

## **DLTQST (Delete Question) Command Description**

DLTQST Command syntax diagram

#### Purpose

The Delete Question (DLTQST) command allows the user to search a local Question-and-Answer (Q & A) database to find one or more questions to delete. More information is available in the Basic System Operations topic in the Information Center.

#### **Restrictions:**

- 1. This command is shipped with public \*EXCLUDE authority.
- 2. A user must have authority to the command and be a Q & A coordinator for any Q & A database referred to by the command.
- 3. The user cannot delete candidate or conversational questions with this command.
- 4. This command is interactive only.

#### **Optional Parameters**

#### QSTDB

Specifies the Q & A database from which to delete questions.

**\*SELECT:** The user is asked to specify a Q & A\* database. If only one Q & A database exists on the system, it is the default.

question-database: Specify the name of the Q & A database from which to delete questions.

LIB Specifies the name of the library that contains the Q & A database.

\*QSTLIB: The library containing the specified Q & A\* database is searched. If \*SELECT is specified on the QSTDB parameter, any Q & A database in any library for which the user is authorized can be selected.

*library-name:* Specify the name of the library to be searched. If \*SELECT is specified on the QSTDB parameter, any database in the library for which the user is authorized can be selected.

#### **Example for DLTQST**

DLTQST

This command shows the Specify Search Variables display.

#### Error messages for DLTQST

None

# **DLTQSTDB (Delete Question-and-Answer Database) Command Description**

DLTQSTDB Command syntax diagram

#### Purpose

The Delete Question-and-Answer Database (DLTQSTDB) command allows an authorized user to delete a Question-and-Answer (Q & A) database from the system. More information is available in the Basic System Operations topic in the Information Center.

#### **Restrictions:**

- 1. This command is shipped with public \*EXCLUDE authority.
- 2. A user must have authority to the command and be a Q & A coordinator for any Q & A database referred to by the command.
- 3. This command is interactive only.

#### **Optional Parameters**

#### QSTDB

Specifies the Q & A database being deleted from the system.

\*SELECT: The user is asked to specify a Q & A\* database. If only one Q & A database exists on the system, it is the default.

question-database: Specify the name of the Q & A database being deleted from the system.

LIB Specifies the name of the library that contains the Q & A database being deleted.

**\*QSTLIB:** The library containing the specified Q & A\* database is searched. If \*SELECT is specified on the QSTDB parameter, any Q & A database in any library for which the user is authorized can be selected.

*library-name:* Specify the name of the library to be searched. If \*SELECT is specified on the QSTDB parameter, any database in the library for which the user is authorized can be selected.

#### Example for DLTQSTDB

DLTQSTDB

This command shows the Confirm Delete Q & A Database display. If more than one Q and A database is available for selection, the Select Q and A Database display is shown first.

#### Error messages for DLTQSTDB

None 🏷

## **DLTRMTPTF (Delete Remote Program Temporary Fix) Command** Description

Note: To use this command, you must have the 5722-SM1 (System Manager for iSeries) licensed program installed.

DLTRMTPTF Command syntax diagram

#### Purpose

The Delete Remote Program Temporary Fix (DLTRMTPTF) command allows a service provider to remotely delete PTFs from a service requester's system.

Note:

A change request is automatically submitted that can be viewed to determine the status of this command. You can use the Work with Submitted Change Request (WRKSBMCRQ) command to monitor the status.

#### **Restrictions:**

- 1. The delete function of this command is only supported when the service requester has Managed System Services licensed program installed.
- 2. If a NODL value is specified, the node list can only contain entries that have a value of \*SNA for the address type.

#### **Required Parameters**

PTFID Specifies the PTF that is to be deleted. A maximum of 50 PTF identifiers can be specified.

#### **Element 1: PTF identifier**

ptf-identifier: Specify a 7-character PTF identifier.

\*ALL: Deletes all PTFs for the specified product.

#### **Element 2: Product identifier**

\*ONLY: Specifies that the PTF identifier is associated with only one product.

*product-id:* Specify the product of the PTF. The product must be specified when PTF identifiers are not unique across products or the PTF identifier is \*ALL.

#### **Element 3: Release level of product**

release(VxRxMx): Specify the release level of the specified product. The format is VxRxMx.

#### DESTSRVRQS

Specifies the service requester where this PTF function is to be performed. A single service requester or a list of service requesters can be specified.

#### **Element 1: Network identifier**

\*SELECT: Shows a list of service requesters. From the list, you can select one or more service requesters. \*SELECT is not valid when the command is used in a batch environment.

\*ALL: Specifies that this PTF function should occur on all of the service requesters that are defined for this service provider.

**\*NONE:** The service requesters are identified in a node list object.

\*NETATR: The remote network identifier of the service requester is the same as the network identifier of this system.

remote-network-identifier: Specify the remote network identifier of the service requester.

#### **Element 2: Control point**

This element is not valid when the network identifier is \*ALL, \*SELECT, or \*NONE.

remote-control-point: Specify the remote control point name of the service requester.

#### **Optional Parameter**

**NODL** Specifies the node list object name that contains a list of service requesters where this PTF function is to be performed.

\*NONE: The service requesters are identified in the DESTSRVRQS parameter.

The possible library values are:

\*LIBL: Searches all of the libraries in the user and in the system portions of the job's library list for the node list object.

\*CURLIB: Searches for the node list object in the library for the current job.

*library-name:* Specify the name of the library to be searched.

*node-list-name:* Specify the node list name that contains the list of service requesters where this PTF function is to be performed.

#### **Examples for DLTRMTPTF**

#### Example 1: Deleting a PTF

DLTRMTPTF PTFID((1234567 \*ONLY V5R2M0))

This command shows how to delete a PTF on one or more service requesters. A list will be shown from which you select one or more service requesters.

#### Example 2: Deleting a PTF on All Service Requesters

DLTRMTPTF PTFID((1234567 \*ONLY V5R2M0)) DESTSRVRQS(\*ALL)

This command shows how to delete a PTF from all service requesters supported by this service provider.

#### **Error messages for DLTRMTPTF**

#### \*ESCAPE Messages

None <

## **DLTSCHIDX (Delete Search Index) Command Description**

DLTSCHIDX Command syntax diagram

#### Purpose

The Delete Search Index command removes the specified search index from the system.

**Restriction:** The user of this command must have \*OBJEXIST (object existence) authority for the search index.

#### **Required Parameter**

#### SCHIDX

Specifies the qualified name of the search index being deleted. A particular search index or a generic search index can be specified, and either type can be optionally qualified by a library name.

The libraries that are searched for the indexes being deleted depend on the library qualifier that is specified or assumed.

The name of the search index can be qualified by one of the following library values:

\*LIBL: All libraries in the job's library list are searched until the first match is found.

\***CURLIB:** The current library for the job is searched. If no library is specified as the current library for the job, the QGPL library is used.

\*USRLIBL: Only the libraries in the user portion of the job's library list are searched.

\*ALL: All libraries in the system, including QSYS, are searched.

**\*ALLUSR**: User libraries are all libraries with names that do not begin with the letter Q except for the following:

#SEULIB

> Although the following libraries with names that begin with the letter Q are provided by IBM, they typically contain user data that changes frequently. Therefore, these libraries are also considered user libraries:

QDSNX QGPL QGPL38 QMPGDATA QMQMDATA QMQMPROC QPFRDATA QRCL QRCL QRCLxxxxx

> QSYS2xxxxx QS36F QUSER38 QUSRADSM QUSRBRM QUSRDIRCL QUSRDIRDB QUSRIJS QUSRINFSKR QUSRNOTES QUSROND QUSRPOSGS QUSRPOSSA QUSRPYMSVR QUSRRDARS QUSRSYS QUSRVI QUSRVI

#### Notes:

- 1. >> 'xxxxx' is the number of a primary auxiliary storage pool.
- A different library name, of the form QUSRVxRxMx, can be created by the user for each release that IBM supports. VxRxMx is the version, release, and modification level of the library.

*library-name:* Specify the name of the library to be searched.

search-index-name: Specify the name of the search index being deleted.

*generic\*-search-index:* Specifies the generic name of the search index being deleted. A generic name is a character string of one or more characters followed by an asterisk (\*); for example, ABC\*. The asterisk substitutes for any valid characters. A generic name specifies all objects with names that begin with the generic prefix for which the user has authority. If an asterisk is not included with the generic (prefix) name, the system assumes it to be the complete object name. If the complete object name is specified, and multiple libraries are searched, multiple objects can be deleted only if \*ALL or \*ALLUSR library values can be specified for the name. For more information on the use of generic names, refer to generic names.

#### Example for DLTSCHIDX

DLTSCHIDX SCHIDX (\*CURLIB/AR\*)

This command deletes all search indexes named with the AR prefix (for example, ARINV, ARREC, ARPERS) from the library listed as the current library.

#### Error messages for DLTSCHIDX

#### \*ESCAPE Messages

#### CPF2105

Object &1 in &2 type \*&3 not found.

CPF2110

Library &1 not found.

#### CPF2113

Cannot allocate library &1.

#### CPF2114

Cannot allocate object &1 in &2 type \*&3.

# CPF2117

&4 objects type \*&3 deleted. &5 objects not deleted.

### CPF2125

No objects deleted.

#### CPF2160

Object type \*&1 not eligible for requested function.

#### CPF2176

Library &1 damaged.

## CPF2182

Not authorized to library &1.

#### CPF2189

Not authorized to object &1 in &2 type \*&3.

# **DLTSRVPGM (Delete Service Program) Command Description**

DLTSRVPGM Command syntax diagram

#### Purpose

The Delete Service Program (DLTSRVPGM) command deletes a bound service program or group of service programs.

#### **Restrictions:**

- 1. You must have \*OBJEXIST authority to the service program.
- 2. You must have \*EXECUTE authority to the library from which the service program is being deleted.

#### **Required Parameter**

#### SRVPGM

Specifies the qualified name of the service program being deleted. A specific service program or a generic service program can be specified.

The name of the service program can be qualified by one of the following library values:

\*LIBL: All libraries in the job's library list are searched until the first match is found.

\*CURLIB: The current library for the job is searched. If no library is specified as the current library for the job, the QGPL library is used.

\*USRLIBL: Only the libraries in the user portion of the job's library list are searched.

\*ALL: All libraries in the system, including QSYS, are searched.

**\*ALLUSR**: User libraries are all libraries with names that do not begin with the letter Q except for the following:

| #CGULIB | #DSULIB | #SEULIB |
|---------|---------|---------|
| #COBLIB | #RPGLIB |         |
| #DFULIB | #SDALIB |         |

> Although the following libraries with names that begin with the letter Q are provided by IBM, they typically contain user data that changes frequently. Therefore, these libraries are also considered user libraries:

| QDSNX        | >> QSYS2xxxxX | QUSROND    |
|--------------|---------------|------------|
| QGPL         | QS36F         | QUSRPOSGS  |
| QGPL38       | QUSER38       | QUSRPOSSA  |
| QMPGDATA     | QUSRADSM      | QUSRPYMSVR |
| QMQMDATA     | QUSRBRM       | QUSRRDARS  |
| QMQMPROC     | QUSRDIRCL     | QUSRSYS    |
| QPFRDATA     | QUSRDIRDB     | QUSRVI     |
| QRCL         | QUSRIJS       | QUSRVxRxMx |
| >> QRCLxxxxx | QUSRINFSKR    |            |
| » QSYS2      | QUSRNOTES     |            |

#### Notes:

- 1.  $\gg$  'xxxxx' is the number of a primary auxiliary storage pool.
- A different library name, of the form QUSRVxRxMx, can be created by the user for each release that IBM supports. VxRxMx is the version, release, and modification level of the library.

*library-name:* Specify the name of the library to be searched.

service-program-name: Specify the name of the service program being deleted.

*generic\*-service-program-name:* Specify the generic name of the service program being deleted. A generic name is a character string of one or more characters followed by an asterisk (\*); for example, ABC\*. If a generic name is specified, then all service programs with names that begin with the generic name, and for which the user has authority, are deleted. If an asterisk is not included with the generic (prefix) name, the system assumes it to be the complete service program name.

#### Example for DLTSRVPGM

DLTSRVPGM SRVPGM(XYZ/S\*)

This command deletes all service programs in library XYZ that begin with the letter S.

#### Error messages for DLTSRVPGM

#### \*ESCAPE Messages

CPF2105

Object &1 in &2 type \*&3 not found.

#### CPF2110

Library &1 not found.

#### CPF2113

Cannot allocate library &1.

# CPF2114

Cannot allocate object &1 in &2 type \*&3.

## CPF2117

&4 objects type \*&3 deleted. &5 objects not deleted.

#### CPF2125

No objects deleted.

CPF2160

Object type \*&1 not eligible for requested function.

CPF2176

Library &1 damaged.

## CPF2182

Not authorized to library &1.

#### CPF2189

Not authorized to object &1 in &2 type \*&3.

#### **CPFA030**

Object already in use.

#### CPFE007

Error occurred processing command.

#### CPF9803

Cannot allocate object &2 in library &3.

# **DLTSPADCT (Delete Spelling Aid Dictionary) Command Description**

DLTSPADCT Command syntax diagram

#### Purpose

The Delete Spelling Aid Dictionary (DLTSPADCT) command deletes the specified spelling aid dictionary from the system.

More information on spelling aid dictionaries is in the Using OfficeVision/400 Word Processing book.

#### **Restriction:**

The user must have object existence authority or \*ALL authority for the spelling aid dictionary being deleted.

#### **Required Parameter**

#### SPADCT

Specifies the qualified names of the spelling aid dictionaries being deleted. A specific spelling aid dictionary or generic spelling aid dictionary can be specified; either type can be qualified by a library name.

The name of the spelling aid dictionary can be qualified by one of the following library values:

\*LIBL: All libraries in the job's library list are searched until the first match is found.

\***CURLIB:** The current library for the job is searched. If no library is specified as the current library for the job, the QGPL library is used.

library-name: Specify the name of the library to be searched.

spelling-aid-dictionary-name: Specify the name of the spelling aid dictionary being deleted.

*generic\*-spelling-aid-dictionary-name:* Specify the generic name of the spelling aid dictionary being deleted. A generic name is a character string of one or more characters followed by an asterisk (\*); for example, ABC\*. The asterisk substitutes for any valid characters. A generic name specifies all objects with names that begin with the generic prefix for which the user has authority. If an asterisk is not included with the generic (prefix) name, the system assumes it to be the complete object name. If the complete object name is specified, and multiple libraries are searched, multiple objects can be deleted only if \*ALL or \*ALLUSR library values can be specified for the name. For more information on the use of generic names, refer to generic names.

#### Example for DLTSPADCT

DLTSPADCT SPADCT(MYLIB/LANGUAGE)

This command deletes the spelling aid dictionary named LANGUAGE in library MYLIB.

#### **Error messages for DLTSPADCT**

#### \*ESCAPE Messages

#### CPF2105

Object &1 in &2 type \*&3 not found.

#### CPF2110 Library &1 not found.

#### CPF2113

Cannot allocate library &1.

#### CPF2117

&4 objects type \*&3 deleted. &5 objects not deleted.

#### CPF2176

Library &1 damaged.

#### **CPF2182**

Not authorized to library &1.

#### **CPF2189**

Not authorized to object &1 in &2 type \*&3.

## **DLTSPLF (Delete Spooled File) Command Description**

DLTSPLF Command syntax diagram

#### Purpose

The Delete Spooled File (DLTSPLF) command is used to delete the specified spooled file from the output queue. If the spooled file is currently being produced on a device, it is immediately stopped and deleted. Output that has not been written is lost.

For information on deleting multiple spooled files of a job, see the "Additional Considerations" section of the Work with Job (WRKJOB) command description. For information on deleting all spooled files of a job, see the ENDJOB (End Job) command description.

#### **Required Parameter**

**FILE** Specifies the name of the spooled file being deleted from the output queue.

**SELECT:** All spooled files that meet the selection requirements specified in the SELECT keyword are deleted from the system. This value is mutually exclusive with the JOB, SPLNBR, JOBSYSNAME, and CRTDATE parameters. Specifying \*SELECT causes the JOB, SPLNBR, JOBSYSNAME, and CRTDATE keywords to be ignored.

spooled-file-name: Specify the name of the spooled file being deleted from the system.

#### **Optional Parameters**

**JOB** Specifies the name of the job that produced (or is producing) the spooled file being deleted from the output queue.

A job identifier is the special value \* or a qualified name with up to three elements. For example:

\* job-name user-name/job-name job-number/user-name/job-name

More information on this parameter is in commonly used parameters.

\*: The job that issued this command is the job that produced the file being deleted.

*job-name:* Specify the name of the job that produced the file being deleted. If no job qualifier is given, all of the jobs currently in the system are searched for the simple job name.

user-name: Specify the name of the user of the job that produced the file being deleted.

*job-number:* Specify the number of the job that produced the file being deleted.

#### SPLNBR

Specifies the number of the job's spooled file being deleted from the output queue. More information on this parameter is in commonly used parameters.

**\*ONLY:** One spooled file from the job has the specified file name. The number of the spooled file is not necessary. If **\*ONLY** is specified and more than one spooled file has the specified file name, a message is sent.

\*LAST: The spooled file with the highest number and the specified file name is used.

**\*ANY:** The spooled file number is not used to determine which spooled file is used. Use this value when the job system name parameter or the spooled file creation date and time parameter is to take precedence over the spooled file number when selecting a spooled file.

*spooled-file-number:* Specify the number of the spooled file with the specified file name that is being deleted.

#### >> JOBSYSNAME

Specifies the name of the system where the job that created the spooled file (JOB parameter) ran.

This parameter is considered after the job name, user name, job number, spooled file name, and spooled file number parameter requirements have been met.

\*ONLY: There is one spooled file with the specified job name, user name, job number, spooled file name, spooled file number, and spooled file creation date and time.

\***CURRENT:** The spooled file created on the current system with the specified job name, user name, job number, spooled file name, spooled file number, and creation date and time is used.

\***ANY:** The job system name is not used to determine which spooled file is used. Use this value when the spooled file creation date and time parameter is to take precedence over the job system name when selecting a spooled file.

system name: Specify the name of the system where the job that created the spooled file ran.

#### CRTDATE

Specifies the date and time the spooled file was created. This parameter is considered after the job name, user name, job number, spooled file name, spooled file number, and job system name parameter requirements have been met.

\*ONLY: There is one spooled file with the specified job name, user name, job number, spooled file name, spooled file number, and job system name.

\*LAST: The spooled file with the latest creation date and time of the specified job name, user name, job number, spooled file name, spooled file number, and job system name is used.

#### Element 1: Date spooled file was created

date: Specify the date the spooled file was created.

#### Element 2: Time spooled file was created

**\*ONLY:** There is one spooled file with the specified job name, user name, job number, spooled file name, spooled file number, job system name, and spooled file creation date.

\*LAST: The spooled file with the latest creation time of the specified job name, user name, job number, spooled file name, spooled file number, job system name, and spooled file creation date is used.

*time:* Specify the time the spooled file was created.

#### SELECT

Specifies which group of files is selected for deletion. Files can be selected based on user device, form type, and user data. Only files that meet each of the requirements are selected for deletion.

#### Element 1: User Names

\*CURRENT: Only files created by the user running this command are selected for deletion.

\*ALL: Files created by all users are selected for deletion.

user-name: Only files created by the specified user name are selected for deletion.

#### **Element 2: Device Names**

\*ALL: Files queued for any device are selected for deletion.

**\*OUTQ:** All files that are not queued for a device are selected for deletion. These files are on the output queue that are associated with printers.

device-name: Only files queued for the specified device name are selected for deletion.

#### **Element 3: Form Types**

\*ALL: Files for all form types are selected for deletion.

**\*STD:** Only files that specify the standard form type are selected.

form-type: Only files with the specified form type are selected for deletion.

#### Element 4: User Data Tags

\*ALL: Files with any user data tag specified are selected for deletion.

user-data: Only files with the specified user data tag are selected for deletion.

#### Example for DLTSPLF

DLTSPLF FILE(WEEKLY) JOB(000146/SMITH/PAYROLL5)

This command deletes the spooled file named WEEKLY (of job PAYROLL5, for user SMITH, job number 000146) from the output queue. Spooled files with different names produced by the job named PAYROLL5 are not affected by this command. If the job produced more than one file named WEEKLY, no file is deleted because SPLNBR(\*ONLY) is assumed.

#### Error messages for DLTSPLF

#### \*ESCAPE Messages

#### CPF33D0

Printer &1 does not exist.

#### CPF33D1

User &1 does not exist.

# CPF3303

File &1 not found in job &5/&4/&3.

#### CPF3309

No files named &1 are active.

#### CPF3330

Necessary resource not available.

#### CPF3340

More than one file with specified name found in job &5/&4/&3.

#### CPF3342

Job &5/&4/&3 not found.

#### CPF3343

Duplicate job names found.

#### CPF3344

File &1 number &2 no longer in the system.

#### **CPF34A4**

File &1 number &2 not held or deleted.

#### **CPF3478**

File &1 not found in job &5/&4/&3 on output queue &6 in library &7.

#### CPF3492

Not authorized to spooled file.

#### CPF8128

&8 damage on output queue &4 in library &9.

# DLTSQLPKG (Delete Structured Query Language Package) Command Description

DLTSQLPKG Command syntax diagram

#### Purpose

The Delete Structured Query Language Package (DLTSQLPKG) command is used to delete one or more SQL packages.

DLTSQLPKG is a local command and must be used on the iSeries 400 where the SQL package being deleted is located.

To delete an SQL package on a remote system that is also an iSeries 400, use the Submit Remote Command (SBMRMTCMD) command to run the DLTSQLPKG command on the remote system.

The user can do the following to delete an SQL package from a remote system that is not an iSeries 400:

- Use interactive SQL to run the CONNECT and DROP PACKAGE operations.
- Sign on the remote system and use a command local to that system.
- Create and run an SQL program that contains a DROP PACKAGE SQL statement.

#### **Required Parameter**

#### SQLPKG

Specifies the qualified name of the SQL package being deleted. A specific or generic SQL package name can be specified.

The name of the SQL package can be qualified by one of the following library values:

\*LIBL: All libraries in the job's library list are searched until the first match is found.

\***CURLIB:** The current library for the job is searched. If no library is specified as the current library for the job, the QGPL library is used.

\*USRLIBL: Only the libraries in the user portion of the job's library list are searched.

\*ALL: All libraries in the system, including QSYS, are searched.

**\*ALLUSR**: User libraries are all libraries with names that do not begin with the letter Q except for the following:

| #CGULIB | #DSULIB | #SEULIB |
|---------|---------|---------|
| #COBLIB | #RPGLIB |         |
| #DFULIB | #SDALIB |         |

> Although the following libraries with names that begin with the letter Q are provided by IBM, they typically contain user data that changes frequently. Therefore, these libraries are also considered user libraries:

| QDSNX    | ≫ QSYS2xxxxX | QUSROND    |
|----------|--------------|------------|
| QGPL     | QS36F        | QUSRPOSGS  |
| QGPL38   | QUSER38      | QUSRPOSSA  |
| QMPGDATA | QUSRADSM     | QUSRPYMSVR |
| QMQMDATA | QUSRBRM      | QUSRRDARS  |
| QMQMPROC | QUSRDIRCL    | QUSRSYS    |
| QPFRDATA | QUSRDIRDB    | QUSRVI     |
| QRCL     | QUSRIJS      | QUSRVxRxMx |

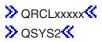

#### Notes:

- 1.  $\gg$  'xxxxx' is the number of a primary auxiliary storage pool.
- 2. A different library name, of the form QUSRVxRxMx, can be created by the user for each release that IBM supports. VxRxMx is the version, release, and modification level of the library.

library-name: Specify the name of the library to be searched.

SQL-package-name: Specify the name of the SQL package being deleted.

*generic\*-SQL-package-name:* Specify the generic name of the SQL package to be deleted. A generic name is a character string of one or more characters followed by an asterisk (\*); for example, ABC\*. If a generic name is specified, all SQL packages with names that begin with the generic name, and for which the user has authority, are deleted. If an asterisk is not included with the generic (prefix) name, the system assumes it to be the complete SQL package name.

#### Example for DLTSQLPKG

DLTSQLPKG SQLPKG(JONES)

This command deletes the SQL package JONES.

No error messages.

# DLTSBMCRQ (Delete Submitted Change Request) Command Description

**Note:** To use this command, you must have the 5722-SM1 (System Manager for iSeries) licensed program installed.

DLTSBMCRQ Command syntax diagram

#### Purpose

The Delete Submitted Change Request (DLTSBMCRQ) command deletes one or more submitted change requests.

**Restriction:** You can only delete a change request if you are the submitter, or have \*JOBCTL special authority. Only change requests with a status of Ended can be deleted.

#### **Required Parameter**

**CRQ** Specifies the change request name and sequence number to be deleted.

#### **Element 1: Change Request Name**

The possible change request name values are:

\*ALL: Deletes all qualified change requests.

change-request-name: Specify the name of the change request to be deleted.

*generic\*-change-request-name:* Specify a generic change request name. A generic name is a character string containing one or more characters followed by an asterisk (\*). The change requests matching the string or beginning with the string is deleted.

#### **Element 2: Sequence Number**

The possible sequence number values are:

\*ALL: Selects all qualified change requests.

sequence-number: Specify the sequence number of the change request to be deleted.

#### **Optional Parameter**

**DAYS** Specifies the number of days old the change request must be before it is deleted. Change requests that have been ended for the specified number of days or more are deleted. The DAYS parameter is ignored for requests to delete a specific change request.

30: Deletes change requests 30 days old or older.

number-of-days-old: Specify the number of days a change request has had a status of ENDED.

#### **Examples for DLTSBMCRQ**

#### **Example 1: Deleting All Ended Change Requests**

DLTSBMCRQ CRQ(\*ALL) DAYS(0)

This command shows how to delete all ended change requests.

#### **Example 2: Deleting a Submitted Change Request**

DLTSBMCRQ CRQ(CHG4444 123)

This command shows how to delete the submitted change request CHG4444 with a sequence number of 123.

#### **Example 3: Deleting All Change Requests**

DLTSBMCRQ CRQ(CHG\* 1) DAYS(15)

This command shows how to delete all change requests with names starting with CHG and having a sequence number of 1 that are 15 days old or older.

#### Error messages for DLTSBMCRQ

#### \*ESCAPE Messages

None <

## **DLTSBSD (Delete Subsystem Description) Command Description**

DLTSBSD Command syntax diagram

#### Purpose

The Delete Subsystem Description (DLTSBSD) command deletes the specified subsystem descriptions (including any work entries or routing entries that were added to them) from the system. Job queues assigned to this subsystem by the Add Job Queue Entry (ADDJOBQE) command are not deleted. The associated subsystem must be inactive before it can be deleted.

#### **Restrictions:**

- 1. This command cannot be run if an active subsystem is associated with this subsystem description.
- 2. The user must have object operational and object existence authority for the subsystem description being deleted, and read authority for the libraries.

#### **Required Parameter**

**SBSD** Specifies the name of the subsystem descriptions being deleted. A specific subsystem description or a generic subsystem description can be specified. Either type can be qualified by a library name. Depending on the library qualifier that is specified or assumed, the following libraries are searched for the subsystem descriptions being deleted:

The name of the subsystem description can be qualified by one of the following library values:

\*LIBL: All libraries in the job's library list are searched until the first match is found.

\***CURLIB:** The current library for the job is searched. If no library is specified as the current library for the job, the QGPL library is used.

**\*USRLIBL:** Only the libraries in the user portion of the job's library list are searched.

\*ALL: All libraries in the system, including QSYS, are searched.

**\*ALLUSR**: User libraries are all libraries with names that do not begin with the letter Q except for the following:

**#SEULIB** 

| #CGULIB | #DSULIB |
|---------|---------|
| #COBLIB | #RPGLIB |
| #DFULIB | #SDALIB |

> Although the following libraries with names that begin with the letter Q are provided by IBM, they typically contain user data that changes frequently. Therefore, these libraries are also considered user libraries:

| QDSNX        | >> QSYS2xxxxx | QUSROND    |
|--------------|---------------|------------|
| QGPL         | QS36F         | QUSRPOSGS  |
| QGPL38       | QUSER38       | QUSRPOSSA  |
| QMPGDATA     | QUSRADSM      | QUSRPYMSVR |
| QMQMDATA     | QUSRBRM       | QUSRRDARS  |
| QMQMPROC     | QUSRDIRCL     | QUSRSYS    |
| QPFRDATA     | QUSRDIRDB     | QUSRVI     |
| QRCL         | QUSRIJS       | QUSRVxRxMx |
| >> QRCLxxxxx | QUSRINFSKR    |            |
| » QSYS2      | QUSRNOTES     |            |

#### Notes:

1.  $\gg$  'xxxxx' is the number of a primary auxiliary storage pool.

 A different library name, of the form QUSRVxRxMx, can be created by the user for each release that IBM supports. VxRxMx is the version, release, and modification level of the library.

library-name: Specify the name of the library to be searched.

subsystem-description-name: Specify the name of the subsystem description being deleted.

*generic\*-subsystem-description-name:* Specify the generic name of the subsystem description being deleted. A generic name is a character string of one or more characters followed by an asterisk (\*); for example, ABC\*. The asterisk substitutes for any valid characters. A generic name specifies all objects with names that begin with the generic prefix for which the user has authority. If an asterisk is not included with the generic (prefix) name, the system assumes it to be the complete object name. If the complete object name is specified, and multiple libraries are searched, multiple objects can be deleted only if \*ALL or \*ALLUSR library values can be specified for the name. For more information on the use of generic names, refer to generic names.

#### Example for DLTSBSD

DLTSBSD SBSD(LIB1/BAKER)

This command deletes the inactive subsystem description called BAKER from library LIB1.

#### Error messages for DLTSBSD

#### \*ESCAPE Messages

#### **CPF2105**

Object &1 in &2 type \*&3 not found.

#### CPF2110

Library &1 not found.

#### **CPF2110**

Library &1 not found.

#### **CPF2114**

Cannot allocate object &1 in &2 type \*&3.

## CPF2117

&4 objects type \*&3 deleted. &5 objects not deleted.

#### CPF2160

Object type \*&1 not eligible for requested function.

#### CPF2176

Library &1 damaged.

#### CPF2182

Not authorized to library &1.

#### CPF2189

Not authorized to object &1 in &2 type \*&3.

#### CPF5702

File either not DDM file or not found.

## ≫

# DLTSMGOBJ (Delete System Manager Object) Command Description

**Note:** To use this command, you must have the 5722-SM1 (System Manager for iSeries) licensed program installed.

DLTSMGOBJ Command syntax diagram

#### Purpose

The Delete System Manager Object (DLTSMGOBJ) command provides the capability of deleting an OS/400 object on a managed system.

Note:

A change request is automatically submitted which can be viewed to determine the status of this command. A message is returned identifying the name of the change request.

#### **Restrictions:**

- 1. The \*LIBL object library cannot be specified.
- 2. The object cannot reside in the QTEMP library.
- 3. If a node list (NODL) value is specified, the node list can only contain entries that have a value of \*SNA for the address type.

#### **Required Parameters**

**OBJ** Specifies the qualified name that is to be deleted.

The possible library values are one of the following:

\*CURLIB: The current library for the job is used to locate the object.

*library-name:* Specify the name of the library to be searched.

*object-name:* Specify only characters A through Z, and 0 through 9, dollar sign, at sign, and number sign are used in the object name.

#### OBJTYPE

Specifies the object.

object-type: Specify the object type.

#### **Optional Parameters**

**MBR** Specifies the OS/400 file member name. It is ignored unless the object type is \*FILE or \*FILEDATA.

\*ALL: The entire file is deleted. \*ALL must be used if the file is not a physical file.

\*FIRST: The first member is deleted. The member name is determined when the activity is run.

\*LAST: The last member is deleted. The member name is determined when the activity is run by the date the member is added to the physical file.

*member-name:* Specify the name of the member to be deleted.

**NODL** Specifies the node list name that contains a list of systems that are the destinations for the activity. This parameter cannot be specified if the control point name (CPNAME) parameter is also specified. \*NONE: The systems on which this activity is to be performed are not identified by a node list. Individual control point names must be specified.

The possible library values are:

\*LIBL: All of the libraries in the user and system portions of the job's library list are searched for the node list object.

\*CURLIB: The current library for the job is used to locate the node list object.

*library-name:* Specify that only the library named in the parameter is searched.

*node-list-name:* Specify the node list object name containing the list of systems on which the command is performed.

#### CPNAME

Specifies the managed systems APPN control point names on which this request is to be performed. Control point names cannot be specified if the node list (NODL) parameter is specified.

\*NONE: The systems on which this request is to be performed are not identified individually. A node list must be specified.

The possible library values are:

**\*NETATR:** The local system network ID is used. This is useful when the node being specified is in the same network as the local system.

*network-identifier:* Specify the managed system APPN network identifier on which the request is performed.

*control-point-name:* Specify the managed system APPN control point name on which the request is performed.

#### Examples for DLTSMGOBJ

#### Example 1

```
DLTSMGOBJ OBJ(PAYROLL/BACKUP) OBJTYPE(*FILE)
NODL(MYLIB/ALLSYS)
```

This command deletes the payroll backup file on all systems listed in node list ALLSYS.

#### Example 2

```
DLTSMGOBJ OBJ(PGMLIB/PROCPGM)
OBJTYPE(*PGM) CPNAME((*NETATR SYS1)
(*NETATR SYS2))
```

This command deletes the program PROCPGM from the library PGMLIB on systems SYS1 and SYS2 in the local network.

#### Error messages for DLTSMGOBJ

#### \*ESCAPE Messages

82 iSeries: CL Commands Volume 10

None <

# DLTTBL (Delete Table) Command Description

DLTTBL Command syntax diagram

#### Purpose

The Delete Table (DLTTBL) command deletes specified tables.

#### **Required Parameter**

**TBL** Specifies the qualified name of the tables being deleted. A specific table or a generic table can be specified; either type can be optionally qualified by a library name. If no library qualifier is given, \*LIBL is used to find the table.

The name of the table can be qualified by one of the following library values:

\*LIBL: All libraries in the job's library list are searched until the first match is found.

\***CURLIB:** The current library for the job is searched. If no library is specified as the current library for the job, the QGPL library is used.

\*USRLIBL: Only the libraries in the user portion of the job's library list are searched.

\*ALL: All libraries in the system, including QSYS, are searched.

**\*ALLUSR**: User libraries are all libraries with names that do not begin with the letter Q except for the following:

| #CGULIB | #DSULIB | #SEULIB |
|---------|---------|---------|
| #COBLIB | #RPGLIB |         |
| #DFULIB | #SDALIB |         |

> Although the following libraries with names that begin with the letter Q are provided by IBM, they typically contain user data that changes frequently. Therefore, these libraries are also considered user libraries:

| QDSNX        | » QSYS2xxxx | QUSROND    |
|--------------|-------------|------------|
| QGPL         | QS36F       | QUSRPOSGS  |
| QGPL38       | QUSER38     | QUSRPOSSA  |
| QMPGDATA     | QUSRADSM    | QUSRPYMSVR |
| QMQMDATA     | QUSRBRM     | QUSRRDARS  |
| QMQMPROC     | QUSRDIRCL   | QUSRSYS    |
| QPFRDATA     | QUSRDIRDB   | QUSRVI     |
| QRCL         | QUSRIJS     | QUSRVxRxMx |
| >> QRCLxxxxx | QUSRINFSKR  |            |
| >> QSYS2     | QUSRNOTES   |            |

#### Notes:

- 1. >> 'xxxxx' is the number of a primary auxiliary storage pool.
- 2. A different library name, of the form QUSRVxRxMx, can be created by the user for each release that IBM supports. VxRxMx is the version, release, and modification level of the library.

*library-name:* Specify the name of the library to be searched.

table-name: Specify the name of the table being deleted.

*generic\*-table-name:* Specify the generic name of the table. A generic name is a character string of one or more characters followed by an asterisk (\*); for example, ABC\*. The asterisk substitutes for any valid characters. A generic name specifies all objects with names that begin with the generic prefix for which the user has authority. If an asterisk is not included with the generic (prefix) name, the system assumes it to be the complete object name. If the complete object name is specified, and multiple libraries are searched, multiple objects can be deleted only if \*ALL or \*ALLUSR library values can be specified for the name. For more information on the use of generic names, refer to generic names.

#### Example for DLTTBL

DLTTBL TBL(SCRAMTBL)

This command deletes the table named SCRAMTBL from the system.

#### **Error messages for DLTTBL**

#### \*ESCAPE Messages

#### **CPF2105**

Object &1 in &2 type \*&3 not found.

#### **CPF2110**

Library &1 not found.

#### CPF2114

Cannot allocate object &1 in &2 type \*&3.

#### CPF2117

&4 objects type \*&3 deleted. &5 objects not deleted.

## CPF2182

Not authorized to library &1.

#### **CPF2189**

Not authorized to object &1 in &2 type \*&3.

#### **CPF2625**

Not able to allocate object &1.

## **DLTTAPCGY (Delete Tape Category) Command Description**

#### DLTTAPCGY Command syntax diagram

#### Purpose

The Delete Tape Category (DLTTAPCGY) command deletes a user defined category name that was previously created with the Create Tape Category (CRTTAPCGY) command. If any cartridge identifiers are currently assigned to this category, the category is not deleted.

#### **Required Parameter**

**CGY** Specifies the category to delete.

#### Element 1: Category name

*category-name:* Specify the name of a user-defined category. This category name must have previously been created with the Create Tape Category (CRTTAPCGY) command.

#### Element 2: Category system

Identifies the system the category belongs to. The system name is obtained from the current system name field of a Display Network Attributes (DSPNETA) command.

\*CURRENT: The system currently running the command.

system-name: Specify the system name that is the primary owner of the category.

#### Example for DLTTAPCGY

DLTTAPCGY CGY(CAT1 RCHAS215)

This command deletes a user defined category named CAT1 from the primary owner RCHAS215.

#### Error messages for DLTTAPCGY

#### \*ESCAPE Messages

#### CPF67C6

Category &4 not deleted

#### CPF67E3

Category not deleted

## **DLTTRC (Delete Trace Data) Command Description**

DLTTRC Command syntax diagram

#### Purpose

The Delete Trace Data (DLTTRC) command deletes trace data that was stored in a set of database files by the ENDTRC (End Trace) command.

#### **Restrictions:**

- To use this command you must have \*SERVICE special authority, or be authorized to the Service Trace function of the operating system through iSeries Navigator's Application Administration support. The Change Function Usage Information (QSYCHFUI) API, with a function ID of QIBM\_SERVICE\_TRACE, can also be used to change the list of users that are allowed to perform trace operations.
- 2. To use this command you must have authority to the library and the database files within that library where the trace data is stored.

#### **Required Parameter**

#### DTAMBR

Specifies the member name for the trace data that you want to delete. The member name will be

the same as the trace session identifier specified on the Start Trace (STRTRC) and End Trace (ENDTRC) commands. The member name is the same for each of the physical files that contain the trace data.

member-name: Specify the member name for the trace to delete.

#### **Optional Parameter**

#### DTALIB

Specifies the name of the library that contains the set of database files where the collected trace data is stored.

\***CURLIB:** The trace data is deleted from files in the current library for the job. If no library is specified as the current library for the job, QGPL is used.

*library-name:* Specify the library that contains the trace data files.

#### Example for DLTTRC

DLTTRC DTAMBR(MYTRACE) DTALIB(MYTRCLIB)

This command removes the database file members for files in library MYTRCLIB which contain trace data associated with trace session MYTRACE.

#### **Error messages for DLTTRC**

#### \*ESCAPE Messages

#### CPC3925

&1 members removed, &2 members not removed.

#### CPF39CE

Error occurred during processing of the DLTTRC command.

## **DLTUSRIDX (Delete User Index) Command Description**

**DLTUSRIDX** Command syntax diagram

#### Purpose

The Delete User Index (DLTUSRIDX) command deletes a user index from the system. The user who enters this command must have \*OBJEXIST authority and \*USE authority for the user index being deleted.

#### **Required Parameter**

#### USRIDX

Specifies the name of the user index that is to be deleted.

The name of the user index can be qualified by one of the following library values:

\*LIBL: All libraries in the job's library list are searched until the first match is found.

\*CURLIB: The current library for the job is searched. If no library is specified as the current library for the job, the QGPL library is used.

**\*USRLIBL:** Only the libraries in the user portion of the job's library list are searched.

\*ALL: All libraries in the system, including QSYS, are searched.

**\*ALLUSR**: User libraries are all libraries with names that do not begin with the letter Q except for the following:

| #CGULIB | #DSULIB | #SEULIB |
|---------|---------|---------|
| #COBLIB | #RPGLIB |         |
| #DFULIB | #SDALIB |         |

> Although the following libraries with names that begin with the letter Q are provided by IBM, they typically contain user data that changes frequently. Therefore, these libraries are also considered user libraries:

| QDSNX            | >> QSYS2xxxxx | QUSROND    |
|------------------|---------------|------------|
| QGPL             | QS36F         | QUSRPOSGS  |
| QGPL38           | QUSER38       | QUSRPOSSA  |
| QMPGDATA         | QUSRADSM      | QUSRPYMSVR |
| QMQMDATA         | QUSRBRM       | QUSRRDARS  |
| QMQMPROC         | QUSRDIRCL     | QUSRSYS    |
| QPFRDATA         | QUSRDIRDB     | QUSRVI     |
| QRCL             | QUSRIJS       | QUSRVxRxMx |
| >> QRCLxxxxx <<< | QUSRINFSKR    |            |
| » QSYS2          | QUSRNOTES     |            |

#### Notes:

- 1.  $\gg$  'xxxxx' is the number of a primary auxiliary storage pool.
- 2. A different library name, of the form QUSRVxRxMx, can be created by the user for each release that IBM supports. VxRxMx is the version, release, and modification level of the library.

*library-name:* Specify the name of the library to be searched.

user-index-name: Specify the name of the user index that is to be deleted.

*generic\*-user-index-name:* Specify the generic name of the user index. A generic name is a character string of one or more characters followed by an asterisk (\*); for example, ABC\*. The asterisk substitutes for any valid characters. A generic name specifies all objects with names that begin with the generic prefix for which the user has authority. If an asterisk is not included with the generic (prefix) name, the system assumes it to be the complete object name. If the complete object name is specified, and multiple libraries are searched, multiple objects can be deleted only if \*ALL or \*ALLUSR library values can be specified for the name. For more information on the use of generic names, refer to generic names.

#### Example for DLTUSRIDX

DLTUSRIDX USRIDX(AS400\_BEST/USRIDXTEST)

This command deletes the user index named USRIDXTEST in the library named AS400\_BEST from the system.

#### Error messages for DLTUSRIDX

#### \*ESCAPE Messages

#### CPF2105

Object &1 in &2 type \*&3 not found.

#### CPF2110

Library &1 not found.

#### CPF2113

Cannot allocate library &1.

#### CPF2114

Cannot allocate object &1 in &2 type \*&3.

#### CPF2117

&4 objects type \*&3 deleted. &5 objects not deleted.

## CPF2125

No objects deleted.

#### CPF2176

Library &1 damaged.

#### CPF2182

Not authorized to library &1.

#### CPF2189

Not authorized to object &1 in &2 type \*&3.

## **DLTUSRPRF (Delete User Profile) Command Description**

DLTUSRPRF Command syntax diagram

#### Purpose

The Delete User Profile (DLTUSRPRF) command deletes a user profile from the system. The user of this command must have \*SECADM special authority, which can be obtained through the program adopt operation, and \*OBJEXIST authority and \*USE authority for the user profile being deleted.

The message queue associated with this user profile is automatically deleted if the user profile is the owner of the message queue.

If a user profile is damaged by system failure, it can be deleted by using the Delete User Profile (DLTUSRPRF) command and re-created by using the Create User Profile (CRTUSRPRF) command. After a user profile is re-created, the owned objects and primary group objects can be transferred back to it. Also, authorities that were granted to the damaged profile must be granted again to the new user profile by using the Grant Object Authority (GRTOBJAUT) command.

If several user profiles have been damaged, the saved user profiles can be restored to the system by using the Restore User Profile (RSTUSRPRF) and Restore Authority (RSTAUT) commands.

#### **Restrictions:**

- 1. The user must have use (\*USE) and object existence (\*OBJEXIST) authority to the user profile.
- 2. The user must have existence, use, and delete authorities to delete a message queue associated with and owned by the user profile.
- 3. The user profile cannot be deleted if a user is currently running under the profile, or if it owns any objects and OWNOBJOPT(\*NODLT) is specified. All objects in the user profile must first either be transferred to new owners by using the Change Object Owner (CHGOBJOWN) command or be

deleted from the system. This can also be accomplished by specifying OWNOBJOPT(\*DLT) to delete the objects or OWNOBJOPT(\*CHGOWN user-profile-name) to change the ownership. Authority granted to the user does not have to be specifically revoked by the Revoke Object Authority (RVKOBJAUT) command; it is automatically revoked when the user profile is deleted.

- 4. To delete any object, the user must have object existence authority for the object.
- 5. The user profile cannot be deleted if it is the primary group for any object. All objects that the user is the primary group for must either be transferred to new users by using the Change Object Primary Group (CHGOBJPGP) command, or be deleted from the system. The transfer can be accomplished by specifying PGPOPT(\*CHGPGP user-profile-name) to change the primary group.
- 6. This command calls the system distribution directory support to delete the user from the directory and to delete the user from distribution lists, if necessary. The system distribution directory support uses journaling and commitment control for the system distribution directory files (QUSURSYS/QAOS\*). Commitment control must be inactive when this function is requested. If commitment control is active when this function is requested, the journal must be QUSRSYS/QAOSDIAJRN.

#### **Required Parameter**

#### USRPRF

Specifies the name of the user profile to be deleted.

Note:

The following IBM-supplied user profiles are not valid on this parameter and cannot be deleted: >

| QAUTPROF | QFNC       | QSECOFR  | QTMHHTP1 |
|----------|------------|----------|----------|
| QCLUMGT  | QGATE      | QSNADS   | QTSTRQS  |
| QCLUSTER | QIPP       | QSPL     | QUSER    |
| QCOLSRV  | QLPAUTO    | QSPLJOB  | QYPSJSVR |
| QDBSHR   | QLPINSTALL | QSRV     |          |
| QDBSHRDO | QMSF       | QSRVBAS  |          |
| QDFTOWN  | QNETSPLF   | QSYS     |          |
| QDIRSRV  | QNFSANON   | QSYSOPR  |          |
| QDLFM    | QNTP       | QTCM     |          |
| QDOC     | QPEX       | QTCP     |          |
| QDSNX    | QPGMR      | QTFTP    |          |
| QEJB     | QPM400     | QTMHHTTP |          |

≪

#### **Optional Parameters**

#### OWNOBJOPT

Specifies the type of operations being done on the owned objects of the user profile being deleted.

\*NODLT: The owned objects for the user profile do not change, and the user profile is not deleted if the user owns any objects other than the message queue associated with the user profile.

\***DLT:** The objects owned by the user profile are deleted. If the deletion of the objects is successful, the user's enrollment information is removed from OfficeVision\*.

#### **Element 1: Change Ownership of Objects**

\*CHGOWN: The owned objects for the user profile have ownership transferred to the specified user profile. The user profile is deleted if the transfer of all owned objects is successful.

When \*CHGOWN is specified, a user profile name must be specified for the new user profile. The new user profile owns all objects owned by the user profile specified by the USRPRF parameter.

#### **Element 2: User Profile of New Owner**

user-profile-name: Specify the name of the user profile.

#### PGPOPT

Specifies the type of operations being done on the objects the user profile being deleted is the primary group for.

\*NOCHG: The objects the user profile is the primary group for do not change, and the user profile is not deleted if the user is the primary group for any objects.

#### **Element 1: Change Primary Group of Objects**

\*CHGPGP: The objects the user profile is the primary group for are transferred to the specified user profile. The user profile is deleted if the transfer of all objects is successful.

When \*CHGPGP is specified, a user profile name or \*NONE must be specified. If a user profile name is specified, that user is the primary group for all objects for which the user profile specified by the USRPRF parameter is the primary group. If \*NONE is specified, all of the objects for which the user profile (specified by the USRPRF parameter) is the primary group for, will no longer have a primary group.

#### **Element 2: User Profile of New Primary Group**

*user-profile-name:* Specify the name of the user profile. The user profile specified must have a group ID number (gid).

\*NONE: The objects do not have a primary group.

#### **Element 3: New Primary Group Authority**

\*OLDPGP: The new primary group has the same authority to the object as the old primary group.

**\*PRIVATE:** The new primary group has the same authority to the object as it previously had. If the new primary group did not have a private authority to the object, it becomes the primary group but does not have any authority to the object.

\*ALL: The new primary group has \*ALL authority to the object.

\*CHANGE: The new primary group has \*CHANGE authority to the object.

\*USE: The new primary group has \*USE authority to the object.

\*EXCLUDE: The new primary group has \*EXCLUDE authority to the object.

#### **Additional Considerations**

- 1. Owned object types \*USRPRF, \*RCT, and \*AUTHLR are not deleted from the system. Ownership of these object types is transferred to user profile QDFTOWN.
- Owned objects of the type \*PRDDFN are not deleted. Ownership is transferred to the user profile QSYS.
- 3. In addition to the above restrictions, all restrictions that apply to DLTLIB also apply to this parameter. For example, if an object is in use, it cannot be deleted. Or, if a physical file has an associated logical file owned by another user, the physical file cannot be deleted.
- 4. The user profile of a user enrolled in OfficeVision cannot be deleted.
- 5. Owned objects of type \*LIB are not deleted from the system if the library contains objects owned by another user profile. The ownership of the library is transferred to the system user profile, QDFTOWN.
- Owned objects of type \*DIR are not deleted from the system if the directory contains objects owned by another user profile. The ownership of the directory is transferred to the system user profile, QDFTOWN.
- 7. Owned objects of type \*BLKSF are not deleted from the system if the user-defined file system represented by the \*BLKSF contains objects owned by another user profile. The ownership of the user-defined file system is transferred to the system user profile, QDFTOWN.
- 8. A user profile cannot be both the owner of the object and the primary group of the object. Therefore, if the new owner is already the primary group of an object that the current user owns, the transfer of

ownership fails. Also, if the new primary group already owns an object that the current user is the primary group of, the transfer of primary groups fails.

#### Example for DLTUSRPRF

DLTUSRPRF USRPRF (JJADAMS)

This command deletes the user profile named JJADAMS from the system if no objects are owned by the user profile, no user is currently running under it, and the user is not the primary group of any objects.

No error messages.

# **DLTUSRQ (Delete User Queue) Command Description**

DLTUSRQ Command syntax diagram

#### Purpose

The Delete User Queue (DLTUSRQ) command deletes a user queue from the system. The user who enters this command must have \*OBJEXIST authority and \*USE authority for the user queue being deleted.

#### **Required Parameter**

**USRQ** Specifies the name of the user queue that is to be deleted.

The name of the user queue can be qualified by one of the following library values:

\*LIBL: All libraries in the job's library list are searched until the first match is found.

\***CURLIB:** The current library for the job is searched. If no library is specified as the current library for the job, the QGPL library is used.

\*USRLIBL: Only the libraries in the user portion of the job's library list are searched.

\*ALL: All libraries in the system, including QSYS, are searched.

**\*ALLUSR**: User libraries are all libraries with names that do not begin with the letter Q except for the following:

| #CGULIB | #DSULIB | #SEULIB |
|---------|---------|---------|
| #COBLIB | #RPGLIB |         |
| #DFULIB | #SDALIB |         |

> Although the following libraries with names that begin with the letter Q are provided by IBM, they typically contain user data that changes frequently. Therefore, these libraries are also considered user libraries:

| QDSNX  | >> QSYS2xxxxx | QUSROND   |
|--------|---------------|-----------|
| QGPL   | QS36F         | QUSRPOSGS |
| QGPL38 | QUSER38       | QUSRPOSSA |

QMPGDATA QMQMDATA QMQMPROC QPFRDATA QRCL >> QRCLxxxxx >> QSYS2 QUSRADSM QUSRBRM QUSRDIRCL QUSRDIRDB QUSRIJS QUSRINFSKR QUSRNOTES QUSRPYMSVR QUSRRDARS QUSRSYS QUSRVI QUSRVxRxMx

#### Notes:

- 1.  $\gg$  'xxxxx' is the number of a primary auxiliary storage pool.
- A different library name, of the form QUSRVxRxMx, can be created by the user for each release that IBM supports. VxRxMx is the version, release, and modification level of the library.

*library-name:* Specify the name of the library to be searched.

user-queue-name: Specify the name of the user queue that is to be deleted.

*generic\*-user-queue-name:* Specify the generic name of the user queue. A generic name is a character string of one or more characters followed by an asterisk (\*); for example, ABC\*. The asterisk substitutes for any valid characters. A generic name specifies all objects with names that begin with the generic prefix for which the user has authority. If an asterisk is not included with the generic (prefix) name, the system assumes it to be the complete object name. If the complete object name is specified, and multiple libraries are searched, multiple objects can be deleted only if \*ALL or \*ALLUSR library values can be specified for the name. For more information on the use of generic names, refer to generic names.

#### Example for DLTUSRQ

DLTUSRQ USRQ(AS400 BEST/USRQSAMPLE)

This command deletes the user queue named USRQSAMPLE in the library named AS400\_BEST from the system.

#### Error messages for DLTUSRQ

#### \*ESCAPE Messages

#### **CPF2105**

Object &1 in &2 type \*&3 not found.

#### CPF2110

Library &1 not found.

## CPF2113

Cannot allocate library &1.

#### CPF2114

Cannot allocate object &1 in &2 type \*&3.

#### CPF2117

&4 objects type \*&3 deleted. &5 objects not deleted.

#### CPF2125

No objects deleted.

#### CPF2176

Library &1 damaged.

#### CPF2182

Not authorized to library &1.

#### CPF2189

Not authorized to object &1 in &2 type \*&3.

# **DLTUSRSPC (Delete User Space) Command Description**

DLTUSRSPC Command syntax diagram

#### Purpose

The Delete User Space (DLTUSRSPC) command deletes a user space from the system. The user who enters this command must have \*OBJEXIST authority and \*USE authority for the user space being deleted.

#### **Required Parameter**

#### USRSPC

Specifies the name of the user space that is to be deleted.

The name of the user space can be qualified by one of the following library values:

\*LIBL: All libraries in the job's library list are searched until the first match is found.

\***CURLIB:** The current library for the job is searched. If no library is specified as the current library for the job, the QGPL library is used.

\*USRLIBL: Only the libraries in the user portion of the job's library list are searched.

\*ALL: All libraries in the system, including QSYS, are searched.

**\*ALLUSR**: User libraries are all libraries with names that do not begin with the letter Q except for the following:

| #CGULIB | #DSULIB | #SEULIB |
|---------|---------|---------|
| #COBLIB | #RPGLIB |         |
| #DFULIB | #SDALIB |         |

>> Although the following libraries with names that begin with the letter Q are provided by IBM, they typically contain user data that changes frequently. Therefore, these libraries are also considered user libraries:

| QDSNX    | >>> QSYS2xxxxx << | QUSROND    |
|----------|-------------------|------------|
| QGPL     | QS36F             | QUSRPOSGS  |
| QGPL38   | QUSER38           | QUSRPOSSA  |
| QMPGDATA | QUSRADSM          | QUSRPYMSVR |
| QMQMDATA | QUSRBRM           | QUSRRDARS  |

QMQMPROC QPFRDATA QRCL QRCLxxxxx QRCLxxxxx QSYS2 QUSRDIRCL QUSRDIRDB QUSRIJS QUSRINFSKR QUSRNOTES QUSRSYS QUSRVI QUSRVxRxMx

### Notes:

- 1.  $\gg$  'xxxxx' is the number of a primary auxiliary storage pool.
- 2. A different library name, of the form QUSRVxRxMx, can be created by the user for each release that IBM supports. VxRxMx is the version, release, and modification level of the library.

*library-name:* Specify the name of the library to be searched.

user-space-name: Specify the name of the user space that is to be deleted.

*generic\*-user-space-name:* Specify the generic name of the user space. A generic name is a character string of one or more characters followed by an asterisk (\*); for example, ABC\*. The asterisk substitutes for any valid characters. A generic name specifies all objects with names that begin with the generic prefix for which the user has authority. If an asterisk is not included with the generic (prefix) name, the system assumes it to be the complete object name. If the complete object name is specified, and multiple libraries are searched, multiple objects can be deleted only if \*ALL or \*ALLUSR library values can be specified for the name. For more information on the use of generic names, refer to generic names.

#### Example for DLTUSRSPC

DLTUSRSPC USRSPC(AS400 BEST/USRSPCTEST)

This command deletes the user space named USRSPCTEST in the library named AS400\_BEST from the system.

#### Error messages for DLTUSRSPC

#### \*ESCAPE Messages

#### CPF2105

Object &1 in &2 type \*&3 not found.

#### CPF2110

Library &1 not found.

#### CPF2113

Cannot allocate library &1.

#### CPF2114

Cannot allocate object &1 in &2 type \*&3.

#### **CPF2117**

&4 objects type \*&3 deleted. &5 objects not deleted.

#### CPF2125

No objects deleted.

#### CPF2176

Library &1 damaged.

#### CPF2182

Not authorized to library &1.

#### CPF2189

Not authorized to object &1 in &2 type \*&3.

## **DLTUSRTRC (Delete User Trace Buffer) Command Description**

DLTUSRTRC Command syntax diagram

#### Purpose

The Delete User Trace Buffer (DLTUSRTRC) command deletes the user trace buffer and records for a specified job.

#### **Optional Parameter**

**JOB** Specifies the jobs for which the user trace buffers are to be deleted.

\*: The user trace buffer for the job that the command is running in is deleted.

#### Job Name Qualifier

\*ALL: The user trace buffers for all jobs that match the specified user name and job number are deleted.

\*CURRENT: The user trace buffers for all jobs with the current job's name are deleted.

job-name: Specify the name of the job whose user trace buffer is being deleted.

*generic\*-job-name:* Specify the generic job name of the jobs whose user trace buffers are being deleted.

#### **User Name Qualifier**

\*ALL: The user trace buffers for all jobs that match the specified job name and job number are deleted.

\*CURRENT: The user trace buffers for all jobs with the current job's user name are deleted.

user-name: Specify the name of the user of the job whose user trace buffer is being deleted.

*generic\*-user-name:* Specify the generic user name of the jobs whose user trace buffers are being deleted.

#### Job Number Qualifier

\*ALL: The user trace buffers for all jobs that match the specified job name and user name are deleted.

job-number: Specify the six-digit number of the job whose user trace buffer is being deleted.

#### **Examples for DLTUSRTRC**

#### Example 1: Delete User Trace Buffer for Current Job

DLTUSRTRC

This command deletes the user trace buffer for the current job.

#### Example 2: Delete User Trace Buffers for a Specific User

DLTUSRTRC JOB(\*ALL/JSMITH/\*ALL)

This command deletes all user trace buffers for jobs that have a user name of JSMITH.

#### Error messages for DLTUSRTRC

#### \*ESCAPE Messages

#### CPFA98D

The User Trace buffer associated with job &3/&2/&1 could not be deleted.

# **DLTUDFS (Delete User-Defined File System) Command Description**

DLTUDFS Command syntax diagram

#### Purpose

The Delete User-Defined File System (DLTUDFS) command deletes an existing and unmounted user-defined file system (UDFS) and all of the objects within it. The command will fail if the UDFS is mounted. The command will fail and no objects will be deleted if the user does not have \*OBJEXIST authority to all of the objects in the user-defined file system.

#### **Restrictions:**

- 1. The UDFS being deleted must not be mounted.
- 2. Only a user with \*IOSYSCFG special authority can specify this command.
- 3. The user must have \*OBJEXIST authority to all of the objects in the user-defined file system.

#### **Required Parameter**

- - /dev/QASPXX/udfsname.udfs, where XX is one of the valid system or basic user auxiliary storage pool (ASP) numbers on the system, and udfsname is the name of the user-defined file system. All other parts of the name must appear as in the example above.
  - /dev/aspname/udfsname.udfs, where aspname is one of the valid independent ASP names on the system, and udfsname is the name of the user-defined file system. All other parts of the name must appear as in the example above.

The name part of the path must be unique within the specified QASPXX or aspname directory.

Wildcard characters such as an asterisk (\*) and a question mark (?) are not allowed in this parameter. The command will fail if the UDFS specified is currently mounted.

#### Example for DLTUDFS

DLTUDFS UDFS('/dev/QASP01/joe.udfs')

This command deletes the user-defined file system (UDFS) named *joe.udfs* from the system auxiliary storage pool (ASP).

#### **Error messages for DLTUDFS**

None

# **DLTVLDL (Delete Validation List) Command Description**

DLTVLDL Command syntax diagram

#### Purpose

The Delete Validation List (DLTVLDL) command deletes the specified validation lists from a library.

#### **Required Parameter**

VLDL Specifies the qualified name of the validation lists being deleted. A specific validation list or a generic validation list can be specified; either type can be optionally qualified by a library name.
 The possible library values are:

\*LIBL: All libraries in the user and system portions of the job's library list are searched.

\*USRLIBL: Only the libraries listed in the user portion of the library list are searched.

\***CURLIB:** The current library for the job is searched. If no library is specified as the current library for the job, the QGPL library is used.

\*ALL: All libraries in the system, including QSYS, are searched.

\*ALLUSR: All nonsystem libraries, including all user-defined libraries and the QGPL library, not just those in the job's library list, are searched. Libraries whose names start with the letter Q, other than the QGPL library, are not included.

*library name:* Specify the name of the library to be searched.

validation-list-name: Specify the qualified name of the validation list being deleted.

*generic\*-validation-list-name:* Specify the generic name of the validation list being deleted. A generic name is a character string of one or more characters followed by an asterisk (\*); for example, ABC\*. If a generic name is specified, then all validation list with names that begin with the generic name, and for which the user has authority, are deleted. If an asterisk is not included with the generic (prefix) name, the system assumes it to be the complete validation list name.

For more information on the use of generic functions, see generic functions.

#### Example for DLTVLDL

DLTVLDL VLDL(WEBLIB/WEBUSRS)

This command deletes the validation list named WEBUSRS from the library WEBLIB if the user has the proper authority for the validation list and the library.

# DLTWSCST (Delete Work Station Customizing Object) Command Description

DLTWSCST Command syntax diagram

#### Purpose

The Delete Work Station Customizing Object (DLTWSCST) command allows the user to delete a work station customizing object.

#### **Required Parameters**

#### WSCST

Specifies the qualified name of a work station customizing object to be deleted.

The name of the work station customizing object can be qualified by one of the following library values:

\*LIBL: All libraries in the job's library list are searched until the first match is found.

\*CURLIB: The current library for the job is searched. If no library is specified as the current library for the job, the QGPL library is used.

*library-name:* Specify the name of the library to be searched.

object-name: Specify the name of the object that is deleted.

#### Example for DLTWSCST

DLTWSCST WSCST(MYLIB/PERSONNEL)

This command deletes the work station customizing object named PERSONNEL.

#### Error messages for DLTWSCST

None

## **DSCJOB** (Disconnect Job) Command Description

DSCJOB Command syntax diagram

#### Purpose

The Disconnect Job (DSCJOB) command allows the interactive user to disconnect all the jobs at the work station and return to the sign-on display.

#### **Restrictions:**

- 1. A job being disconnected must be an interactive job.
- 2. A job which is being held cannot be disconnected.
- 3. A pass-through job cannot be disconnected unless the user has used the system request to return the source system from the pass-through target.

4. The command must be issued from within the job being disconnected, or the issuer of the command must be running under a user profile which is the same as the job user identity of the job being disconnected, or the issuer of the command must be running under a user profile which has job control (\*JOBCTL) special authority.

The job user identity is the name of the user profile by which a job is known to other jobs. It is

described in more detail in Work Management 🧇 book.

5. A job cannot be disconnected if PC organizer is active.

#### **Optional Parameters**

**LOG** Specifies whether the job log for this interactive job is deleted or is included in the job's spooled output for printing. This entry takes precedence over the LOG parameter value specified for the job. This parameter only has meaning if the disconnected job is canceled due to exceeding the disconnect time interval. The time interval is defined by the system value QDSCJOBITV.

\*NOLIST: The information in the job log is deleted.

\*LIST: The job log is spooled for printing with the job's spooled output.

**DROP** Specifies whether the switched line attached to the work station is disconnected (dropped) if no other work stations on the same line are signed on. This parameter is ignored if the work station is attached to a nonswitched line.

\***DEVD:** The value specified on the DROP parameter of the work station's device description is assumed.

\*YES: The switched line is disconnected when the job is disconnected if no other work stations are signed on the line.

\*NO: The switched line is not disconnected when the job is disconnected.

**JOB** Specifies the name of a job being disconnected from a work station. The job or jobs that are disconnected from a work station can be reconnected when the user again signs on the same work station.

A job identifier is a qualified name with up to three elements. For example:

job-name user-name/job-name job-number/user-name/job-name

More information on this parameter is in commonly used parameters.

#### Note:

The user must have \*JOBCTL authority to specify the name of an active or interactive job.

*job-name:* Specify the name of the job that is being disconnected. If no job qualifier is given, all jobs currently in the system are searched for the name of the job. If duplicates of the specified name are found, a qualified job name must be specified. The qualified job name includes the user name and/or the job number.

*user-name:* Specify the name of the user who owns the job. Specifying the user as a qualifier is necessary only if a duplicate job name exists for different users. If a duplicate job name exists for the same user, the job must be qualified with the job number.

*job-number:* Specify the job number. Specifying the job number as a qualifier is necessary only if a duplicate job name exists for the same user.

## DUPJOBOPT

Specifies the action taken when duplicate jobs are found by this command.

\*SELECT: The selection display is shown when duplicate jobs are found during an interactive session. Otherwise, a message is issued.

\*MSG: A message is issued when duplicate jobs are found.

#### **Examples for DSCJOB**

#### **Example 1: Disconnecting All Interactive Jobs**

DSCJOB

This command enables the user of the work station to disconnect all the interactive jobs associated with the work station. The switched line is dropped only if that is specified in the work station device description of this work station and if no other work station on this line is active. If the job is disconnected when the disconnect interval in the QDSCJOBITV system value is reached, the job is ended and the job log is not included with the job's spooled output.

#### Example 2: Disconnecting Job Without Releasing Switched Line

DSCJOB LOG(\*LIST) DROP(\*NO)

This command disconnects the interactive job, but the switched line is not released. If the job is ended due to the QDSCJOBITV system value, the job log is included with the job's spooled output.

#### Example 3: Deleting Information in Job Log

DSCJOB LOG(\*NOLIST) DROP(\*DEVD) JOB(123497/DEPT1/DSP04)

This command disconnects the interactive job 123497/DEPT1/DSP04 and any other jobs on that work station, for example, secondary jobs or group jobs. If the job is disconnected when the disconnect interval in the QDSCJOBITV system value is reached, the job is ended and the job log is not included with the job's spooled output. The work station device description is checked to determine whether the switched line is disconnected.

#### Error messages for DSCJOB

#### \*ESCAPE Messages

#### CPF1317

No response from subsystem for job &3/&2/&1.

#### CPF1321

Job &1 user &2 job number &3 not found.

#### CPF1332

End of duplicate job names.

#### CPF1333

Disconnect Job (DSCJOB) command not allowed for this job at this time.

#### CPF1344

Not authorized to control job &3/&2/&1.

#### CPF1351

Function check occurred in subsystem for job &3/&2/&1.

#### CPF1353

DSCJOB command not allowed for this job now.

#### CPF1354

DSCJOB command not allowed for this job now.

#### CPF1355

DSCJOB command not allowed for this job.

#### CPF1358

DSCJOB not allowed for Server jobs.

## CPF1385

Disconnect Job (DSCJOB) command not allowed for this job at this time.

#### CPF1386

DSCJOB is not valid.

#### CPF1387

DSCJOB is not valid.

#### CPF1388

DSCJOB command not allowed at this device.

#### CPF1389

Disconnect Job (DSCJOB) command not allowed for this job at this time.

#### CPF1391

DSCJOB command not allowed for this job now.

#### CPF1656

Disconnect job not allowed for test request jobs.

# **DSPACC (Display Access Code) Command Description**

DSPACC Command syntax diagram

#### Purpose

The Display Access Code (DSPACC) command shows the access codes currently defined in the system. The display shows both the access code number and the descriptive text associated with the access code. The entries on the display are shown in numeric order from the lowest number to the highest number.

#### **Optional Parameter**

#### OUTPUT

Specifies whether the output from the command is shown at the requesting workstation or printed with the job's spooled output. More information on this parameter is in commonly used parameters.

\*: Output requested by an interactive job is shown on the display. Output requested by a batch job is printed with the job's spooled output.

**\*PRINT:** The output is printed with the job's spooled output.

#### **Example for DSPACC**

DSPACC

This command, if entered interactively, displays all access codes currently on the system.

#### **Error messages for DSPACC**

#### \*ESCAPE Messages

#### CPF9845

Error occurred while opening file &1.

#### CPF9846

Error while processing file &1 in library &2.

#### CPF9847

Error occurred while closing file &1 in library &2.

#### E

CPF9850 Override of printer file &1 not allowed.

#### CPF9851

Overflow value for file &1 in &2 too small.

# DSPACCAUT (Display Access Code Authority) Command Description

DSPACCAUT Command syntax diagram

#### Purpose

The Display Access Code Authority (DSPACCAUT) command shows the access codes to which a user or group of users currently have authority. The display shows a list of user profile names, as well as the access codes to which each user is authorized. The access codes are in numeric sequence for each user.

#### **Optional Parameters**

**USER** Specifies the user profile name for which authorized access codes are displayed.

\*CURRENT: The user profile that is currently running is used.

\*ALL: All user profile names for users in the system distribution directory with access code authority are displayed, as well as the access codes to which those users have authority.

*user-profile-name:* Specify the name of the user profile for which the access codes are displayed. Up to 300 user profile names can be specified.

#### OUTPUT

Specifies whether the output from the command is shown at the requesting workstation or printed with the job's spooled output. More information on this parameter is in commonly used parameters.

\*: Output requested by an interactive job is shown on the display. Output requested by a batch job is printed with the job's spooled output.

**\*PRINT:** The output is printed with the job's spooled output.

#### Example for DSPACCAUT

DSPACCAUT USER(\*CURRENT) OUTPUT(\*PRINT)

This command prints all access codes to which the current user is authorized.

#### **Error messages for DSPACCAUT**

#### \*ESCAPE Messages

#### CPF9022

Access code authority not displayed because error occurred.

#### CPF9845

Error occurred while opening file &1.

#### CPF9846

Error while processing file &1 in library &2.

# CPF9847

Error occurred while closing file &1 in library &2.

# CPF9850

Override of printer file &1 not allowed.

# CPF9851

Overflow value for file &1 in &2 too small.

# **DSPACCGRP** (Display Access Group) Command Description

# Notes:

- This command is part of the 5722-PT1 (Performance Tools for iSeries) licensed program.
- You should not use this command because the Licensed Internal Code no longer uses process access groups for caching data used by a job.

DSPACCGRP Command syntax diagram

# Purpose

The Display Access Group (DSPACCGRP) command shows, for each selected job, the process access group (PAG) size, the names and I/O counts for all open files, and the program data storage used. It also optionally writes this information to a database file for further analysis by the Analyze Process Access Group (ANZACCGRP) command.

Jobs can be selected for the report by using several criteria, including job type, job name, user name, and job number. The job and user names may be generic; only the first characters of the corresponding information for a job must match the specified value for selection of the job. Only jobs that match all specified criteria are selected.

# **Optional Parameters**

**JOB** Specifies the jobs being selected. The parameter value specified can be a special single value or a three-part job identifier. If no job qualifier is given, all of the jobs currently in the system are searched for the name of the job. If duplicates of the specified name are found, a qualified job name must be specified.

A job identifier is a special value or a qualified name with up to three elements. For example:

\*
\*SEC
\*INT
\*ALL
job-name
user-name/job-name
job-number/user-name/job-name

\*: Only the current job is selected.

\*SEC: The secondary interactive job is selected (when system request is used to switch between two jobs, \*SEC is the job opposite the current job).

\*INT: All interactive jobs are selected.

If the value is other than one of the preceding values, it is interpreted as a three-part job identifier (although all three parts need not be specified).

\*ALL: All of the jobs are selected.

*job-name:* Specify the name of the job to select. This may be \*ALL, a specific job name, or a generic job name (a name ending in \*). Because several jobs may be running with the same job name, this value may not uniquely identify a specific job.

*user-name:* Specify the name of the user of the job to select. This may be \*ALL, a specific user name, or a generic user name (a name ending in \*). Because several jobs may be running with the same user name, this value may not uniquely identify a specific job.

*job-number:* Specify the number of the job to select. This can be either \*ALL (select all active jobs that meet the other selection values) or the 6-digit number that uniquely identifies the job in the system. All six digits must be entered. Use leading zeros if necessary.

**TITLE** Specifies a short title that is printed in the heading at the top of each page of the report.

\*BLANK: No title is used.

'report-title': Specify a title of up to 30 characters, enclosed in apostrophes.

#### OUTPUT

Specifies the type of output to produce. If OUTPUT(\*) or OUTPUT(\*PRINT) is specified, the MBR, LIB, and CLEAR parameters are ignored.

\*: If parameter values are specified that result in more than one job being selected (such as JOB(\*ALL) or a generic job name), this option is equivalent to specifying \*PRINT. Otherwise, the job's process access group information is displayed at the workstation.

\*PRINT: The output is written to the printer file QPPTPAG.

\***FILE:** The output is saved in the database file QAPTPAGD for later analysis with ANZACCGRP. This is useful when several jobs are selected.

**\*BOTH:** The output is saved in the database file (\*FILE option). It is also either displayed or printed (\* option).

**MBR** Specifies the member in file QAPTPAGD in which the process access group data is saved. If the member does not exist, it is added to the file. If the member exists, the new data extends or replaces the old contents, depending on the CLEAR parameter value.

**QAPAGDTA:** The standard member name, QAPAGDTA, is used.

*member-name:* Specify the name of an alternate member in which the data is saved. This allows you to keep more than one set of process access group data.

**LIB** Specifies the name of the library where the object is saved. If the library does not contain a file name QAPTPAGD, one is created.

**QPFRDATA:** The process access group data is stored in the IBM-supplied performance data library, QPFRDATA.

*library-name:* Specify the name of an alternate library where the process access group data is recorded. This is necessary if, for example, access to the default library is not allowed.

#### CLEAR

Specifies whether to overwrite or append existing data in the specified member.

**\*YES:** Existing data is overwritten by the new data.

**\*NO:** Existing data is kept, and the new data is appended to it. This may be used to accumulate process access group data on more than one set of jobs.

#### **Examples for DSPACCGRP**

#### **Example 1: Displaying Access Group Information**

DSPACCGRP JOB(GL\*)

This command selects all active jobs with names starting with GL. Because GL\* is not one of the special single values, it is interpreted as a three-part job identifier. Because only one part is given, it is taken to be the job name, and the job number and user name default to \*ALL. Because no OUTPUT value is specified, output is displayed if there is only one GL job. A report is spooled if there is more than one GL job.

# Example 2: Writing Access Group Information to a Database File

DSPACCGRP JOB(\*ALL) OUTPUT(\*FILE) MBR(SAMPLE1)

This command writes the process access group information for all active jobs to member SAMPLE1 of the database file QPFRDATA/QAPTPAGD for later analysis by the ANZACCGRP command.

# Example 3: Displaying All Access Group Information for a Job

DSPACCGRP JOB(001234/\*ALL/\*ALL)

This command displays the process access group information for job number 001234. Since the job number is guaranteed to uniquely identify the job, a report cannot be spooled (no more than one job can be selected).

#### Example 4: Displaying Access Group Information for a Job

DSPACCGRP JOB(WILLIAMS/AP\*)

This command selects all jobs with a user name of WILLIAMS and a job name beginning with AP.

#### Error messages for DSPACCGRP

#### \*ESCAPE Messages

#### CPF9801

Object &2 in library &3 not found.

#### **CPF9802**

Not authorized to object &2 in &3.

#### PFR5411

Job not found.

# PFR5412

No secondary interactive job is active.

# PFR9802

Unexpected message monitored.

# **DSPACTSCD** (Display Activation Schedule) Command Description

DSPACTSCD Command syntax diagram

#### Purpose

The Display Activation Schedule (DSPACTSCD) command displays user profiles with their enable and disable time, and the days the profiles will be activated. This information is in file QASECACT in library QUSRSYS and was gathered from the Change Activation Schedule Entry (CHGACTSCDE) command.

#### **Restrictions:**

You must have \*ALLOBJ special authority to use this command.

#### **Optional Parameter**

## OUTPUT

Specifies whether the output from the command is shown at the requesting workstation or printed with the job's spooled output. More information on this parameter is in commonly used parameters.

\*: The output is displayed (if requested by an interactive job) or printed with the job's spooled output (if requested by a batch job).

**\*PRINT:** The output is printed with the job's spooled output.

#### Example for DSPACTSCD

DSPACTSCD OUTPUT(\*PRINT)

The activation schedule is printed with the job's spooled output.

#### **Error messages for DSPACTSCD**

#### \*ESCAPE Messages

#### **CPFB304**

User does not have required special authorities.

# **DSPACTPJ** (Display Active Prestart Jobs) Command Description

DSPACTPJ Command syntax diagram

#### Purpose

The Display Active Prestart Jobs (DSPACTPJ) command displays statistics and performance information for active prestart jobs associated with a prestart job entry in an active subsystem. All information on the display is collected from the time the prestart job entry is started (either at subsystem startup or when the STRPJ command is run for this entry), or from the time the reset key is pressed.

**Restriction:** This command is restricted to a user with \*USE authority.

#### **Required Parameters**

**SBS** Specifies the name of the active subsystem that contains the active prestart jobs.

**PGM** Specifies the qualified name of the program in the active prestart job entry.

The name of the program can be qualified by one of the following library values:

\*LIBL: All libraries in the job's library list are searched until the first match is found.

**\*CURLIB:** The current library for the job is searched. If no library is specified as the current library for the job, the QGPL library is used.

*library-name:* Specify the name of the library to be searched.

program-name: Specify the name of the program in the active prestart jobs.

#### **Optional Parameter**

#### OUTPUT

Specifies whether the output from the command is being shown at the requesting work station or printed with the job's spooled output. More information on this parameter is in commonly used parameters.

\*: Output requested by an interactive job is shown on the display. Output requested by a batch job is printed with the job's spooled output.

**\*PRINT:** The output is printed with the job's spooled output.

# **Examples for DSPACTPJ**

# Example 1: Displaying Job Information

DSPACTPJ SBS(PJSBS) PGM(QGPL/PGM1)

This command displays information for the prestart job entry in subsystem PJSBS with program PGM1 in the QGPL library.

#### **Example 2: Printing Job Information**

DSPACTPJ SBS(PJSBS) PGM(QGPL/PGM2) OUTPUT(\*PRINT)

This command prints active prestart job information for the prestart job entry in the active subsystem PJSBS with program PGM2 in the QGPL library.

#### **Error messages for DSPACTPJ**

#### \*ESCAPE Messages

#### CPF1317

No response from subsystem for job &3/&2/&1.

## CPF1351

Function check occurred in subsystem for job &3/&2/&1.

#### **CPF1833**

Display Active Prestart Job command is not currently allowed.

#### **CPF1834**

Prestart job entry for program &1 in &2 does not exist.

#### CPF9801

Object &2 in library &3 not found.

# CPF9810

Library &1 not found.

#### CPF9871

Error occurred while processing.

# **DSPACTPRFL** (Display Active Profile List) Command Description

DSPACTPRFL Command syntax diagram

#### Purpose

The Display Active Profile List (DSPACTPRFL) command displays the list of user profiles that will always be considered active and therefore will not be disabled by the Analyze Profile Activity (ANZPRFACT) command function. Those IBM user profiles which are never considered to be inactive will not be listed. This information was gathered from the Change Active Profile List (CHGACTPRFL) command. If the Display Active Profile List (DSPACTPRFL) command is issued before the CHGACTPRFL command, an empty report will be produced.

You must have \*ALLOBJ special authority to run this command.

#### **Optional Parameter**

## OUTPUT

Specifies whether the output from the command is shown at the requesting workstation or printed with the job's spooled output. More information on this parameter is in commonly used parameters.

\*: The output is displayed (if requested by an interactive job) or printed with the job's spooled output (if requested by a batch job).

**\*PRINT:** The output is printed with the job's spooled output.

#### **Example for DSPACTPRFL**

DSPACTPRFL OUTPUT(\*PRINT)

The list of profiles that are always considered active by the Analyze Profile Activity(ANZPRFACT) are printed with the job's spooled output.

#### Error messages for DSPACTPRFL

#### \*ESCAPE Messages

#### **CPFB304**

User does not have required special authorities.

# **DSPAPPNINF (Display APPN Information) Command Description**

DSPAPPNINF Command syntax diagram

#### Purpose

The Display APPN Information (DSPAPPNINF) command provides the user with Advanced Peer-to-Peer Networking (APPN) network information which is used to assist in problem analysis. The user specifies one basic type of network information being shown, printed, or stored in an output file: information about the network topology, the local directory, or session information.

#### **Optional Parameters**

#### INFTYPE

Specifies the type of information that is shown or printed.

**\*TOPOLOGY:** The contents of the topology database is shown or printed. This consists of the set of all nodes in the network, their characteristics, and the set of link destination nodes along with the characteristics of the connecting links for each node.

\*LCLNODE: The contents of the local directory is shown or printed. This consists of the local node and the names of all remote control points for which information exists in the local directory.

**\*SSN:** Information about intermediate sessions or sessions that have the local node as a session end point is shown or printed.

#### NODES

Specifies which set of nodes will be displayed. This parameter is only valid when INFTYPE(\*TOPOLOGY) is specified.

\*ALL: Information about all nodes in the network is printed or displayed.

\*ACTIVE: Information about all network nodes that have at least one active link is printed or displayed.

\*INACTIVE: Information about all network nodes that have no active links is printed or displayed.

#### SSNTYPE

Specifies which type of session information is shown. This parameter is valid only when INFTYPE(\*SSN) is specified.

**\*ENDPNT:** Information about sessions for which the local node is a session end point is shown or printed.

\*INMSSN: Information about intermediate sessions being routed through the local node is shown or printed.

**JOB** Specifies the name of the job for which session information is shown or printed. If OUTPUT(\*) is specified and no job name is specified, a list of APPN job names run since the most recent initial program load (IPL) of the system is shown. A job name can be selected from that list. If OUTPUT(\*PRINT) or OUTPUT(\*OUTFILE) is specified without a job name, the session information for all APPN jobs is printed or stored in a specified output file.

A job identifier is a special value or a qualified name with up to three elements. For example:

job-name user-name/job-name job-number/user-name/job-name

This parameter is valid only if SSNTYPE(\*ENDPNT) is specified.

More information on this parameter is in commonly used parameters.

**CTL** Specifies the controller description name for which intermediate session information is displayed or printed. This parameter is valid only if SSNTYPE(\*INMSSN) is specified.

\*ALL: Intermediate session information for all controllers will be displayed or printed.

*controller-description-name:* Specify the name of the controller description for which intermediate information will be displayed or printed.

#### OUTPUT

Specifies whether the output from the command is shown at the requesting workstation or printed with the job's spooled output. More information on this parameter is in commonly used parameters.

\*: The requested data is shown on the display station.

\*PRINT: The output is printed with the job's spooled output.

\*OUTFILE: The output is directed to the database file specified on the OUTFILE parameter.

#### OUTFILE

Specifies the qualified name of the output file that is used to store the requested APPN information. This parameter is valid only if OUTPUT(\*OUTFILE) is specified.

The name of the file can be qualified by one of the following library values:

\*LIBL: All libraries in the job's library list are searched until the first match is found.

\*CURLIB: The current library for the job is searched. If no library is specified as the current library for the job, the QGPL library is used.

*library-name:* Specify the name of the library to be searched.

*file-name:* Specify the name of the file that is used to store the requested APPN information.

#### OUTMBR

Specifies the name of the database file member to which the output is directed. This parameter is valid only if OUTPUT(\*OUTFILE) is specified.

#### **Element 1: Member to Receive Output**

\*FIRST: The requested APPN information is stored in the first file member.

*member-name:* Specify the name of the output file member used to store the requested APPN information. The member name can be from 1 to 10 characters in length.

# **Element 2: Operation to Perform on Member**

\*REPLACE: The system clears the existing member and adds the new records.

\*ADD: The system adds the new records to the end of the existing records.

# Examples for DSPAPPNINF

#### **Example 1: Printing a List**

DSPAPPNINF INFTYPE(\*TOPOLOGY) NODES(\*ALL) OUTPUT(\*PRINT)

This command prints the list of all nodes currently existing in the APPN network, the set of links destination nodes associated with each node, and the link characteristics for each link.

# Example 2: Showing a List of PCIDs

```
DSPAPPNINF INFTYPE(*SSN) SSNTYPE(*ENDPNT)
JOB(APPNJOB/USERPROF/000001) OUTPUT(*)
```

This command shows a list of procedure correlation session identifiers (PCIDs) associated with the job name APPNJOB/USERPROF/000001. From this list, the user can specify an option to show additional information about a session.

# **Example 3: Storing Contents of a Directory**

```
DSPAPPNINF INFTYPE(*LCLNODE) OUTPUT(*OUTFILE)
OUTFILE(USERLIB/APPNFILE) OUTMBR(*FIRST, *REPLACE)
```

This command stores the contents of the local directory in the first member of an output file named USERLIB/APPNFILE. If information already exists in this member, the new information replaces the existing information.

#### **Error messages for DSPAPPNINF**

None

# **DSPASPBRM (Display ASP Information) Command Description**

**Note:** To use this command, you must have the 5722-BR1 (Backup Recovery and Media Services for iSeries) licensed program installed. For detailed information on the parameters of this command, see the online help.

DSPASPBRM Command syntax diagram

## Purpose

The Display ASP Information (DSPASPBRM) command shows you the Display ASP Information using BRM display. This display shows you a summary of all auxiliary storage pools (ASPs) that are set up and various statistical information about the ASPs on your system.

#### Example for DSPASPBRM

# **Example 1: Printing the Display ASP Information Report**

DSPASPBRM OUTPUT(\*PRINT)

In this example the Display ASP Information report is printed.

# Error messages for DSPASPBRM

None

# DSPAUDJRNE (Display Audit Journal Entries) Command Description

DSPAUDJRNE Command syntax diagram

# Purpose

The Display Audit Journal Entries (DSPAUDJRNE) command allows you to generate security journal audit reports. The reports are based on the audit entry types and the user profile specified on the command. Reports can be limited to specific time frames and detached journal receivers can be searched. The reports are directed to the active display or a spooled file.

#### **Restrictions:**

You must have \*ALLOBJ and \*AUDIT special authorities to use this command.

#### **Optional Parameters**

#### ENTTYP

Specifies the journal entry types to be included in the report.

- AF: Authorization failure entries.
- CA: Change authority entries.
- CD: Command string entries.
- CO: Create object entries.
- **CP:** Change user profile entries.
- CU: Cluster management operations.
- CV: Connection verification.
- DO: Delete object entries.
- EV: Environment variable operations.
- GR: Generic record.
- IP: Interprocess communication.
- JS: Actions against jobs entries.
- ND: Directory search filter violations.
- NE: End point filter violations.
- OM: Object move or rename.
- **OR:** Object restored entries.
- OW: Object ownership changed entries.
- PA: Program changed to adopt authority.
- PG: Change of an object's primary group.
- **PO:** Printed output entries.
- PS: Profile swap.

PW: Invalid password entries.

- SF: Action on spooled files entries.
- **SO:** Server security user information actions.
- SV: System values changed entries.
- VO: Validation list successful and unsuccessful verify entries.
- YC: DLO (document library object) object changed entries.
- **YR:** DLO object read entries.
- **ZC:** Object changed entries.
- **ZR:** Object read entries.

#### USRPRF

Journal entries created for a user profile's actions are included in the report.

\*ALL: The report will include entries for all user profiles.

*user-profile-name:* Specify the name of the user profile whose journal entries are to be included in the report.

#### JRNRCV

Specifies the name of the starting (first) and ending (last) journal receivers whose journal entries are searched.

Note:

If the maximum number of receivers (256) in the range is surpassed, an error occurs and no journal entries are converted.

\*CURRENT: Journal entries in the currently attached journal receiver are searched.

\*CURCHAIN: Journal entries in the currently attached journal receiver chain are searched. If there is a break in the chain, the receiver range is from the most recent break in the chain through the receiver that is attached when starting to convert journal entries.

#### **Element 1: Starting Journal Receiver**

The name of the staring journal receiver can be qualified by one of the following library values:

\*LIBL: The library list is used to locate the journal receiver.

\*CURLIB: The current library for the job is used to locate the journal receiver. If no library is specified as the current library for the job, QGPL is used.

*library-name:* Specify the library where the journal receiver is located.

*starting-journal-receiver:* Specify the name and library of the first journal receiver from which entries are searched.

#### **Element 2: Ending Journal Receiver**

\*CURRENT: The journal receiver that is currently attached is used.

The name of the ending journal receiver can be qualified by one of the following library values:

\*LIBL: The library list is used to locate the journal receiver.

\*CURLIB: The current library for the job is used to locate the journal receiver. If no library is specified as the current library for the job, QGPL is used.

*library-name:* Specify the library where the journal receiver is located.

ending-journal-receiver: Specify the name and library of the last journal receiver from which entries are searched.

# FROMTIME

Specifies the date and time of the first journal entry to be searched.

\*FIRST: The first journal entry in the journal receiver becomes the starting point for the range of entries to be searched.

#### **Element 1: Starting entry date**

*starting-date:* Specify the starting date. The starting date and time of the first journal entry occurring at or after the specified starting date and time becomes the starting point for the range of entries to be searched.

# **Element 2: Starting entry time**

*starting-time:* Specify the starting time. The starting date and time of the first journal entry occurring at or after the specified starting date and time becomes the starting point for the range of entries to be searched.

# TOTIME

Specifies the creation date and time of the last journal entry to be searched.

\*LAST: The last journal entry in the journal receiver becomes the ending point for the range of entries to be searched.

# Element 1: Ending entry date

*ending-date:* Specify the ending date. The ending date and time of the first journal entry occurring at or before the specified ending time on the specified ending date becomes the ending point for the range of entries to be searched.

#### Element 2: Ending entry time

*ending-time:* Specify the ending time. The ending date and time of the first journal entry occurring at or before the specified ending time on the specified ending date becomes the ending point for the range of entries to be searched.

#### OUTPUT

Specifies whether the output from the command is shown at the requesting workstation or printed with the job's spooled output. More information on this parameter is in commonly used parameters.

\*PRINT: The output is printed with the job's spooled output.

\*: The output is shown (if requested by an interactive job) or printed with the job's spooled output (if requested by a batch job).

#### Example for DSPAUDJRNE

DSPAUDJRNE ENTTYP(AF) OUTPUT(\*)

A report containing all 'Authority Failure' audit records in the current journal receiver will be displayed on the active workstation.

# Error messages for DSPAUDJRNE

None

# **DSPAUT (Display Authority) Command Description**

DSPAUT Command syntax diagram

# Purpose

The Display Authority (DSPAUT) command shows the list of authorized users of an object and their authorities for the object. If the object is secured by an authorization list, the name of the authorization list is also shown.

The following are shown for the specified object:

- The object path name.
- The name of the object's owner.
- The name of the object's primary group.
- The name of the authorization list securing the object.
- A list of all the users who are authorized to use the object.
- · The authorities that each user has for the object.

If an object does not have an owner name associated with it, no authorities for the object are shown.

See Appendix D of the iSeries Security Reference book for the authorities required to use this command.

For more information about integrated file system commands, see Integrated file system topic in the File systems and management category of the Information Center.

#### **Required Parameter**

**OBJ** Specifies the path name of the object for which the authorized users and their authorities are displayed. For more information on specifying path names, refer to path names

#### **Optional Parameter**

#### OUTPUT

Specifies whether the output from the command is shown at the requesting work station or printed with the job's spooled output.

\*: Output requested by an interactive job is shown on the display. Output requested by a batch job is printed with the job's spooled output.

\***PRINT:** The output is printed with the job's spooled output.

#### **Examples for DSPAUT**

#### **Example 1: Displaying Users and Authorities**

DSPAUT OBJ('/QSYS.LIB/ARLIB.LIB/PROG1.PGM')

This command shows the authorized users and their authorities for the object named PROG1 to the user who entered the command, if that user has object management authority for the object. PROG1 is a program located in the library named ARLIB. The system assumes \* for the device that shows the output list. If the command was entered in the batch subsystem, the output is placed in the default output queue for the job. If the command was entered in the interactive subsystem, the output is shown on the device where the user entered the command.

#### **Example 2: Printing List of Users**

DSPAUT OBJ('/MYDIR/MYOBJECT')
OUTPUT(\*PRINT)

This command causes the list of authorized users of MYOBJECT in the MYDIR directory to be printed.

# Error messages for DSPAUT

## \*ESCAPE Messages

#### **CPDA080**

User profile name too long.

#### CPE3101

A non-recoverable I/O error occurred.

# CPE3408

The address used for an argument was not correct.

#### CPE3418

Possible APAR condition or hardware failure.

# CPE3474

Unknown system state.

#### **CPFA0AA**

Error occurred while attempting to obtain space.

# **CPFA0AB**

Object name not a directory.

#### **CPFA0AD**

Function not supported by file system.

# CPFA0A1

An input or output error occurred.

#### CPFA0A2

Information passed to this operation was not valid.

## CPFA0A3

Path name resolution causes looping.

# CPFA0A4

Too many open files for process.

#### CPFA0A5

Too many open files.

# CPFA0A7

Path name too long.

#### CPFA0A9

Object not found.

# CPFA0B1

Requested operation not allowed. Access problem.

#### CPFA0C0

Buffer overflow occurred.

# CPFA0C1

CCSID &1 not valid.

#### CPFA08B

Path name cannot begin with \*.

#### CPFA08C

Pattern not allowed in path name directory.

# CPFA08E

More than one name matches pattern.

#### 101

CPFA085 Home directory not found for user &1.

# **CPFA086**

Matching quote not found in path name.

#### **CPFA087**

Path name contains null character.

#### **CPFA088**

Path name pattern not valid.

#### CPFA09C

Not authorized to object.

# CPFA09D

Error occurred in program &1.

# CPFA09E

Object in use.

#### CPFA09F

Object damaged.

# **CPFA091**

Pattern not allowed in user name.

# **CPFA092**

Path name not converted.

# CPFA093

Name matching pattern not found.

# CPFA094

Path name not specified.

#### CPF1F05

Directory handle not valid.

## CPF1F41

Severe error occurred while addressing parameter list.

#### CPF1F4A

Value for number of directory entries not valid.

## CPF1F53

Value for length of data buffer not valid.

# CPF2203

User profile &1 not correct.

# CPF2225

Not able to allocate internal system object.

# CPF9801

Object &2 in library &3 not found.

#### CPF9802

Not authorized to object &2 in &3.

#### CPF9803

Cannot allocate object &2 in library &3.

# DSPAUTHLR (Display Authority Holder) Command Description

DSPAUTHLR Command syntax diagram

#### Purpose

The Display Authority Holder (DSPAUTHLR) command shows a list of authority holders. The list shows the name of the object that the authority holder secures, the name of the library where the object is found, the object type, the owner of the object, and the primary group of the object.

#### **Optional Parameters**

#### OUTPUT

Specifies whether the output from the command is shown at the requesting work station, printed with the job's spooled output, or directed to a database file. More information on this parameter is in Commmonly used parameters.

\*: Output requested by an interactive job is shown on the display. Output requested by a batch job is printed with the job's spooled output.

**\*PRINT:** The output is printed with the job's spooled output.

\*OUTFILE: The output is directed to the database file specified on the OUTFILE parameter.

#### OUTFILE

Specifies the name of the database file to which the output of the display is directed. If this file does not exist, this command creates a database file in the specified library. If the file is created by this function, the text is 'Outfile for DSPAUTHLR' and the public authority is \*EXCLUDE.

The name of the database file can be qualified by one of the following library values:

\*LIBL: All libraries in the job's library list are searched until the first match is found.

\*CURLIB: The current library for the job is searched. If no library is specified as the current library for the job, the QGPL library is used.

*library-name:* Specify the name of the library to be searched.

database-file-name: Specify the name of the database file that receives the output of the display.

#### OUTMBR

Specifies the name of the database file member to which the output is directed.

#### **Element 1: Member to Receive Output**

\*FIRST: The first member in the file receives the output. If OUTMBR(\*FIRST) is specified and the member does not exist, the system creates a member with the name of the file specified on the OUTFILE parameter. If the member already exists, the user has the option to add new records to the end of the existing member or clear the member and then add the new records.

*member-name:* Specify the file member that receives the output. If OUTMBR(member-name) is specified and the member does not exist, the system creates it. If the member already exists, the user has the option to add new records to the end of the existing member or clear the member and then add the new records.

#### **Element 2: Operation to Perform on Member**

\***REPLACE:** The system clears the existing member and adds the new records.

\*ADD: The system adds the new records to the end of the existing records.

# Example for DSPAUTHLR

DSPAUTHLR OUTPUT(\*PRINT)

This command sends the display of the authority holder list to the printer.

No error messages.

# DSPAUTL (Display Authorization List) Command Description

DSPAUTL Command syntax diagram

#### Purpose

The Display Authorization List (DSPAUTL) command shows the list of users (and their levels of authority) that make up the authorization list.

The owner of the authorization list, and any user who is not specified as \*EXCLUDE on the authorization list, can view the whole list of users and their authorities when they display an authorization list. The authority to see the list may be from a user's group profiles or may have been adopted.

When an authorization list is first shown, the specific authorities shown are determined by the level of detailed information specified on the USROPT parameter in the user profile.

When the DSPAUTL command is used to display an authorization list, the user specifies the name of the authorization list, whether the authorization list should be shown on the display or sent to a printer, or (optionally) whether the output should be sent to an OUTFILE.

#### **Required Parameter**

AUTL Specifies the name of the authorization list to be shown.

#### **Optional Parameters**

#### OUTPUT

Specifies whether the output is sent to the display, to a printer file, or to a database file. More information on this parameter is in Commonly used parameters.

\*: Output requested by an interactive job is shown on the display. Output requested by a batch job is printed with the job's spooled output.

**\*PRINT:** The output is printed with the job's spooled output.

\*OUTFILE: The output is directed to the database file specified on the OUTFILE parameter.

#### OUTFILE

Specifies the name of the database file to which the output of the display is directed. If the OUTFILE does not exist, this command creates a database file in the specified library. If the file is created by this function, the descriptive text is 'Outfile for DSPAUTL' and the public authority is \*EXCLUDE. The database format (QSYDSAUT) of the output file is the same as that used in the IBM-supplied database file QAOBJAUT.

The name of the database file can be qualified by one of the following library values:

\*LIBL: All libraries in the job's library list are searched until the first match is found.

**\*CURLIB:** The current library for the job is searched. If no library is specified as the current library for the job, the QGPL library is used.

*library-name:* Specify the name of the library to be searched.

database-file-name: Specify the name of the database file that receives the output of the display.

# OUTMBR

Specifies the name of the database file member to which the output is directed.

# **Element 1: Member to Receive Output**

\***FIRST:** The first member in the file receives the output. If OUTMBR(\*FIRST) is specified and the member does not exist, the system creates a member with the name of the file specified on the OUTFILE parameter. If the member already exists, the option exists to add new records to the end of the existing outfile member or clear the member and add the new records.

*member-name:* Specify the file member that receives the output. If OUTMBR(member-name) is specified and the member does not exist, the system creates it. If the member already exists, the option exists to add new records to the end of the existing outfile member or clear the member and add the new records.

#### **Element 2: Operation to Perform on Member**

**\*REPLACE:** The system clears the existing member and adds the new records.

\*ADD: The system adds the new records to the end of the existing records.

#### Example for DSPAUTL

DSPAUTL AUTL(DEPT48X) OUTPUT(\*PRINT)

This command sends the display of the authorization list to the printer.

No error messages.

# DSPAUTLDLO (Display Authorization List Document Library Objects) Command Description

DSPAUTLDLO Command syntax diagram

#### Purpose

The Display Authorization List Document Library Objects (DSPAUTLDLO) command shows the list of documents and folders whose access security is specified by the authorization list specified in the AUTL parameter.

#### **Restrictions:**

- 1. If a user on the list has authority other than \*EXCLUDE, or is not on the list and public authority is something other than \*EXCLUDE, that user is authorized to display the documents and folders.
- 2. If the user is not authorized to the document or folder because access authorities are private, the document library object is marked "not authorized" in the text field.

#### **Required Parameter**

AUTL Specifies the name of the authorization list whose list of documents and folders is displayed.

#### **Optional Parameter**

#### OUTPUT

Specifies whether the output from the command is shown at the requesting workstation or printed with the job's spooled output. More information on this parameter is in Commonly used parameters.

\*: Output requested by an interactive job is shown on the display. Output requested by a batch job is printed with the spooled output of the job.

**\*PRINT:** The output is printed with the job's spooled output.

# Example for DSPAUTLDLO

DSPAUTLDLO AUTL(PAYROLL) OUTPUT(\*PRINT)

This command sends the display output for the authorization list named PAYROLL to a printer.

#### Error messages for DSPAUTLDLO

#### \*ESCAPE Messages

#### CPF22AF

Not authorized to authorization list &1.

#### CPF2283

Authorization list &1 does not exist.

#### CPF2289

Unable to allocate authorization list &1.

#### CPF9012

Start of document interchange session not successful for &1.

#### CPF9032

Document interchange session not started.

#### **CPF9845**

Error occurred while opening file &1.

#### CPF9846

Error while processing file &1 in library &2.

#### CPF9850

Override of printer file &1 not allowed.

#### **CPF9851**

Overflow value for file &1 in &2 too small.

# DSPAUTLOBJ (Display Authorization List Objects) Command Description

DSPAUTLOBJ Command syntax diagram

#### Purpose

The Display Authorization List Objects (DSPAUTLOBJ) command shows the list of objects that are secured by the authorization list specified in the AUTL parameter. If a user is on the list with authority other than \*EXCLUDE, or is not on the list and public authority is something other than \*EXCLUDE, the user is authorized to display the objects. If the user is not authorized to an object because of private authorities, the object is marked *not authorized* in the text field.

#### **Required Parameter**

AUTL Specifies the name of the authorization list whose list of objects is shown.

#### **Optional Parameters**

#### OUTPUT

Specifies whether the output from the command is shown at the requesting work station, printed with the job's spooled output, or directed to a database file.

More information on this parameter is in Commonly used parameters.

\*: Output requested by an interactive job is shown on the display. Output requested by a batch job is printed with the job's spooled output.

\***PRINT:** The output is printed with the job's spooled output.

**\*OUTFILE:** The output is directed to the database file specified on the OUTFILE parameter.

# OUTFILE

Specifies the qualified name of the database file to which the output of the display is directed. If this file does not exist, this command creates a database file in the specified library. If the file is created by this function, the text is 'Outfile for DSPAUTLOBJ' and the public authority is \*EXCLUDE.

The name of the database file can be qualified by one of the following library values:

\*LIBL: All libraries in the job's library list are searched until the first match is found.

\*CURLIB: The current library for the job is searched. If no library is specified as the current library for the job, the QGPL library is used.

*library-name:* Specify the name of the library to be searched.

database-file-name: Specify the name of the database file that receives the output of the display.

#### OUTMBR

Specifies the name of the database file member to which the output is directed.

#### **Element 1: Member to Receive Output**

\*FIRST: The first member in the file receives the output. If OUTMBR(\*FIRST) is specified and the member does not exist, the system creates a member with the name of the file specified on the OUTFILE parameter. If the member already exists, the user has the option to add new records to the end of the existing member or to clear the existing member and then add the new records.

*member-name:* Specify the file member that receives the output. If OUTMBR(member-name) is specified and the member does not exist, the system creates it.

#### **Element 2: Operation to Perform on Member**

\***REPLACE:** The system clears the existing member and adds the new records.

\*ADD: The system adds the new records to the end of the existing records.

#### Example for DSPAUTLOBJ

DSPAUTLOBJ AUTL(PAYROLL) OUTFILE(\*LIBL/PAYROLL) OUTMBR(DARL \*REPLACE)

This command places the output in the database file PAYROLL, member name DARL. If member DARL already exists, the system clears it and adds the new records.

#### Error messages for DSPAUTLOBJ

#### \*ESCAPE Messages

#### CPF22AF

Not authorized to authorization list &1.

#### **CPF2283**

Authorization list &1 does not exist.

#### **CPF2289**

Unable to allocate authorization list &1.

#### CPF9860

Error occurred during output file processing.

# **DSPAUTUSR (Display Authorized Users) Command Description**

DSPAUTUSR Command syntax diagram

# Purpose

The Display Authorized Users (DSPAUTUSR) command displays or prints the names of the authorized system users, in alphabetic order. The following information is provided for each user: the group profile of which the user is a member, the most recent password change date, whether the user profile has a password, the text of the user profile, whether the user profile has a password, the text of the user profile, whether the user profile has a password for password levels 0 or 1, whether the user has a password for password levels 2 or 3, and whether the user has a password for use with iSeries 400 Support for Windows Network Neighborhood (iSeries 400 NetServer).

Note:

While this command is searching for user profile information to display, another job cannot change user profiles (for example, with the Change User Profile (CHGUSRPRF) command).

**Restriction:** The list of system users contains only the names of the user profiles to which the user of this command has at least read (\*READ) authority.

#### **Optional Parameters**

**SEQ** Specifies whether the list of system users is in alphabetic sequence by user profile name or by group profile name.

\*USRPRF: The list is in alphabetic sequence by user profile name.

\***GRPPRF:** The list is in alphabetic sequence by group profile name. The members of each group are listed in alphabetical order by user profile name.

#### OUTPUT

Specifies whether the output from the command is shown at the requesting work station or printed with the job's spooled output. More information on this parameter is in commonly used parameters.

\*: Output requested by an interactive job is shown on the display. Output requested by a batch job is printed with the job's spooled output.

\*PRINT: The output is printed with the job's spooled output.

#### **Examples for DSPAUTUSR**

#### **Example 1: Displaying Authorized Users and Group Profile Names**

DSPAUTUSR

This command shows the list of authorized users and their group profile names. The list is in alphabetic sequence by user profile name. OUTPUT(\*) is also assumed; the list is shown on the display or printed depending on whether the command was submitted at a work station or as part of the batch input stream.

#### **Example 2: Printing Output**

DSPAUTUSR SEQ(\*GRPPRF) OUTPUT(\*PRINT)

This command causes authorized system user profile names and their group profile names to be printed. The output is printed in alphabetic sequence by group profile name.

#### Error messages for DSPAUTUSR

# \*ESCAPE Messages

# CPF2225

Not able to allocate internal system object.

# CPF2237

Not authorized to display list of users.

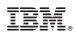

Printed in U.S.A.